# Product Manual **ABB i-bus® EIB / KNX Binary Inputs BE/S**

Intelligent Installation Systems

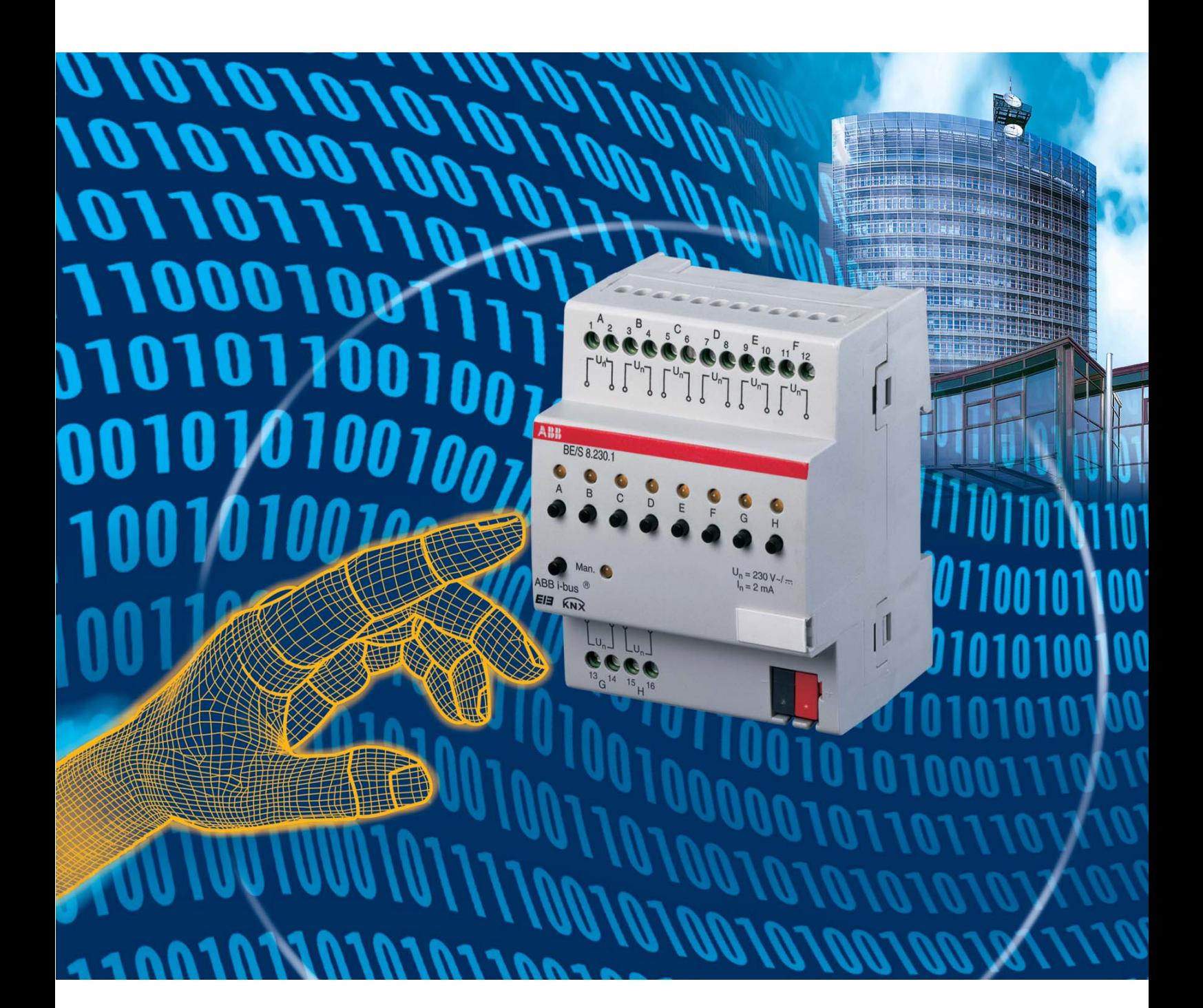

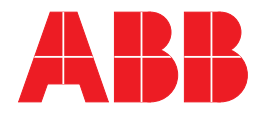

This manual describes the function of the Binary Inputs BE/S.

Subject to changes and errors excepted.

### **Exclusion of liability:**

Despite checking that the contents of this document match the hardware and software, deviations cannot be completely excluded. We therefore cannot accept any liability for this. Any necessary corrections will be inserted in new versions of the manual.

Please inform us of any suggested improvements.

# **Contents**

### ing the contract of the contract of the contract of the contract of the contract of the contract of the contract of the contract of the contract of the contract of the contract of the contract of the contract of the contra

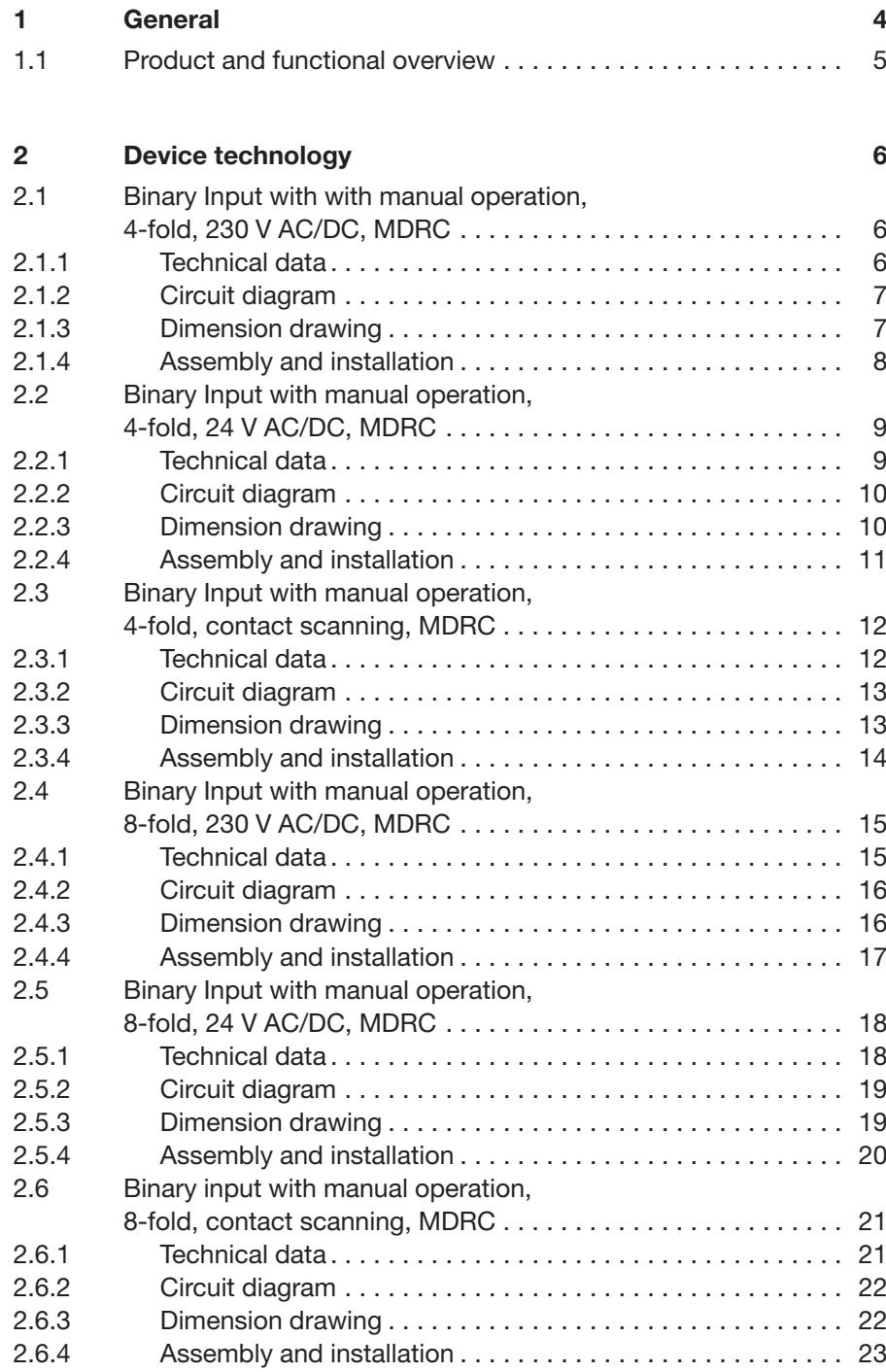

# **Contents**

### ing the contract of the contract of the contract of the contract of the contract of the contract of the contract of the contract of the contract of the contract of the contract of the contract of the contract of the contra

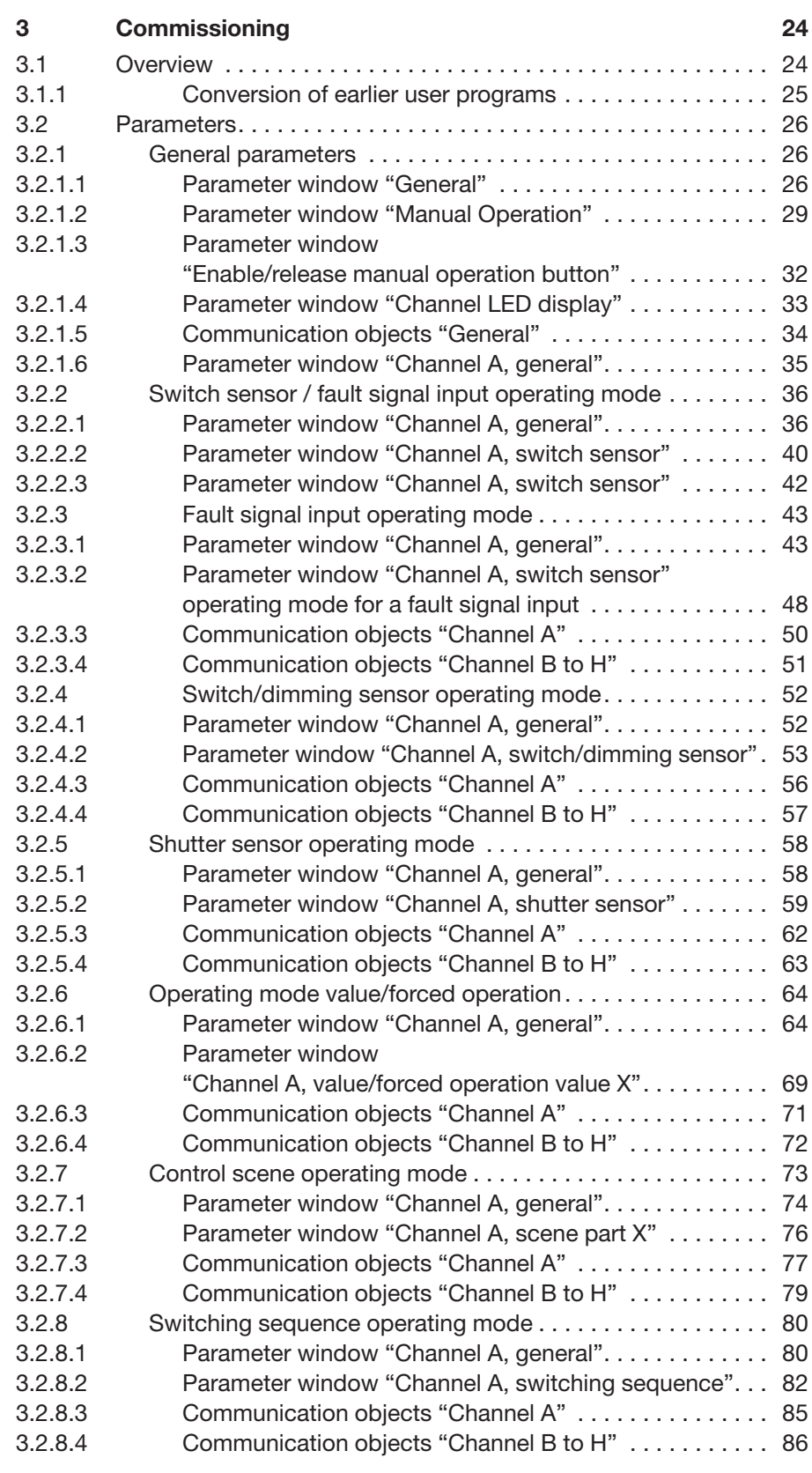

# **Contents**

### ing the contract of the contract of the contract of the contract of the contract of the contract of the contract of the contract of the contract of the contract of the contract of the contract of the contract of the contra

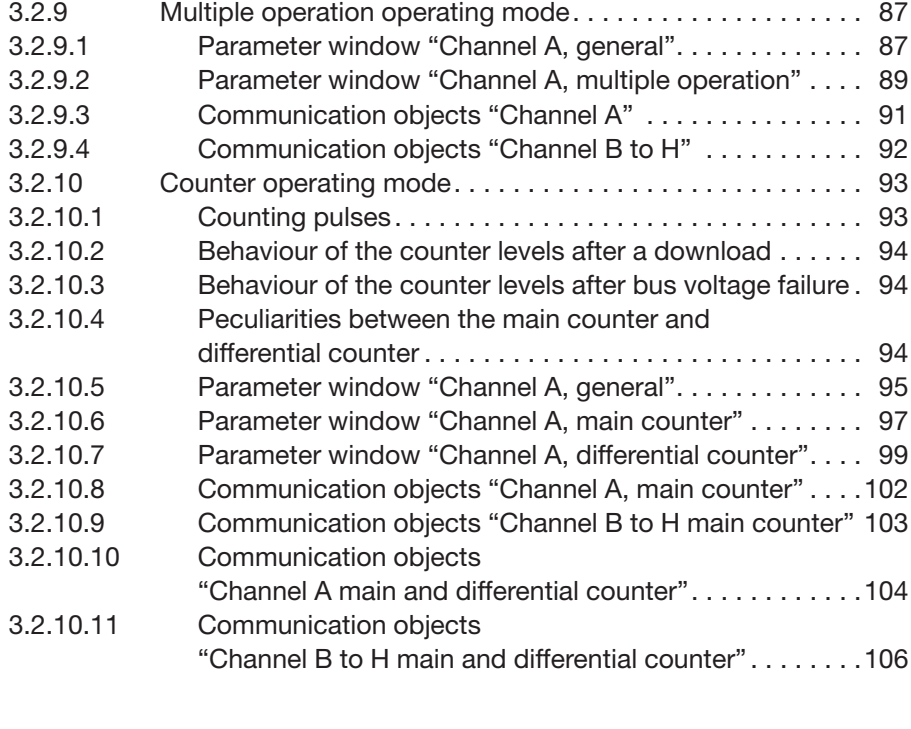

### **4 Planning and application 107**

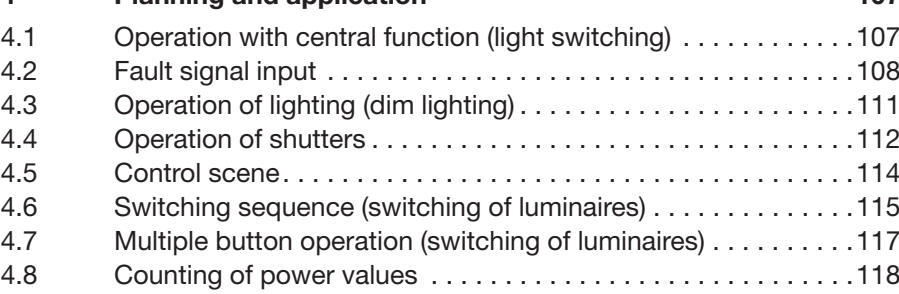

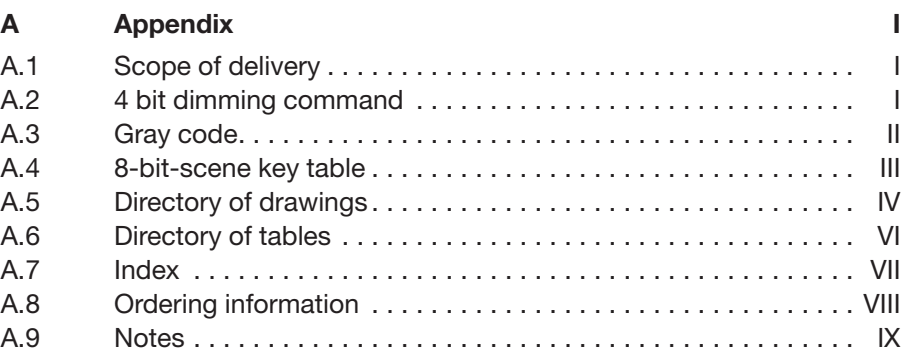

#### ABB i-bus® EIB / KNX **General**

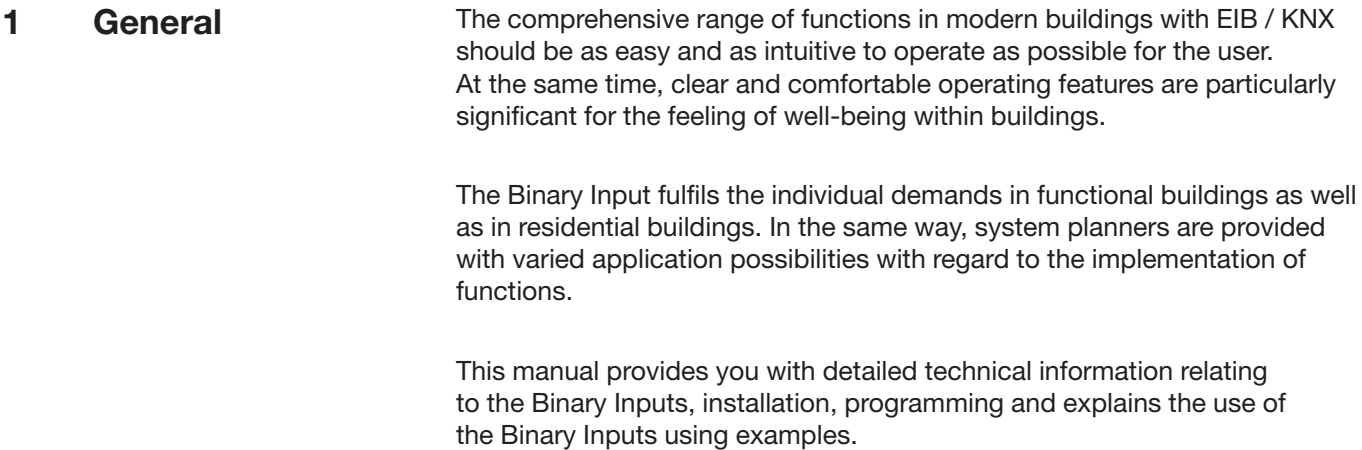

This manual is divided into the following sections:

- Chapter 1 General
- Chapter 2 Device technology
- Chapter 3 Commissioning
- 
- Chapter 4 Planning and application • Appendix
- 

4

# **General**

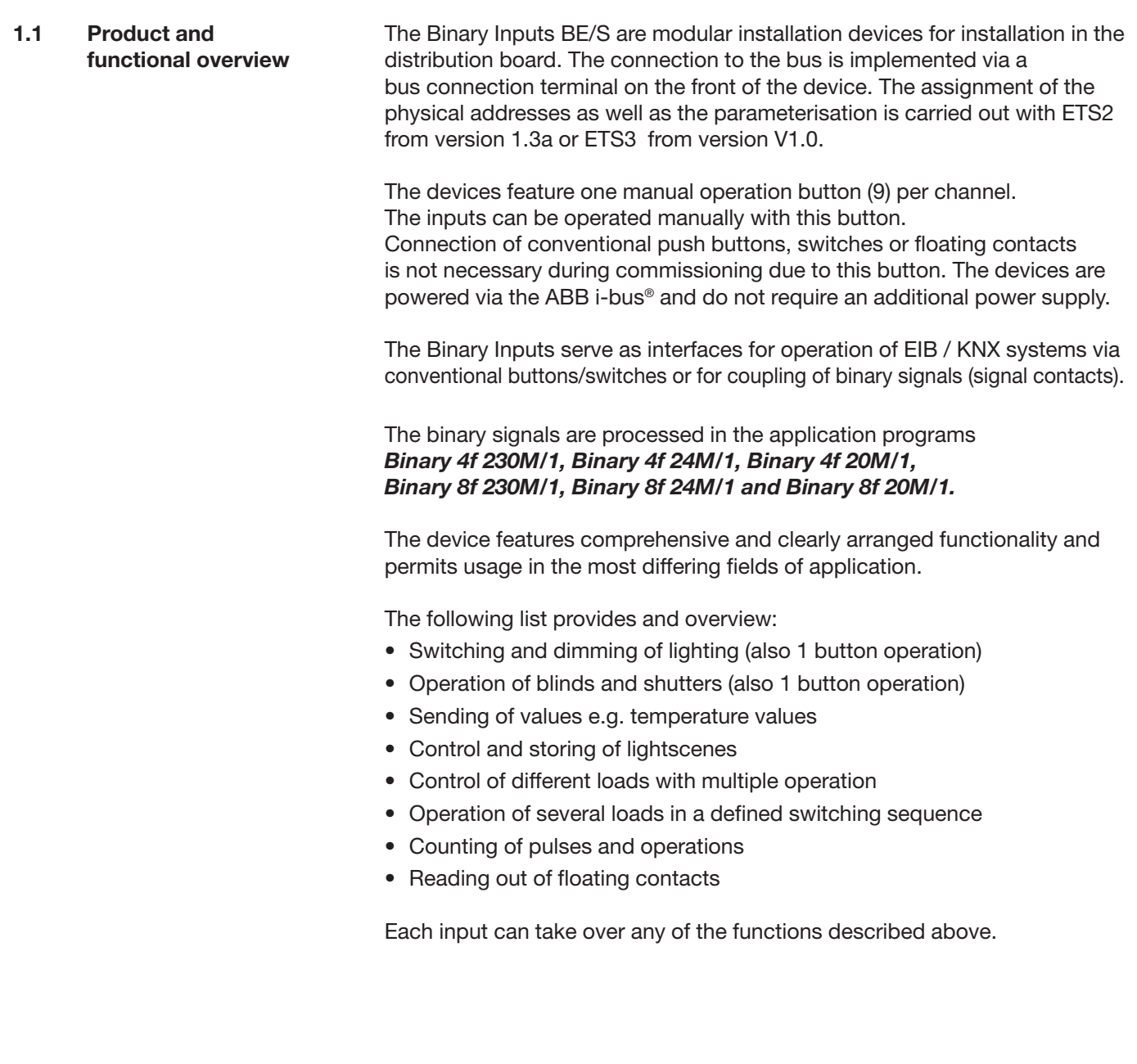

**2.1 Binary Input with manual operation, 4-fold, 230 V AC/DC, MDRC**

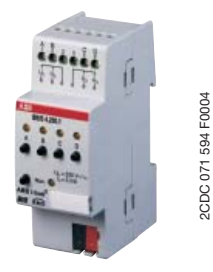

Fig. 1: BE/S 4.230.1

### **2.1.1 Technical data**

The 4-fold Binary Input BE/S 4.230.1 with manual operation is a rail mounted device for insertion in the distribution board. The device is suitable for reading out 0...265 V AC/DC signals. Inputs A and B are independent of inputs C and D.

Buttons on the front of the device can be used to simulate the input state. The status of the inputs are displayed by yellow LEDs.

The device is ready for operation after connection to the bus voltage. The Binary Input is parameterised via ETS2 V1.3a or higher. The connection to the bus is established using the front side bus connection terminal.

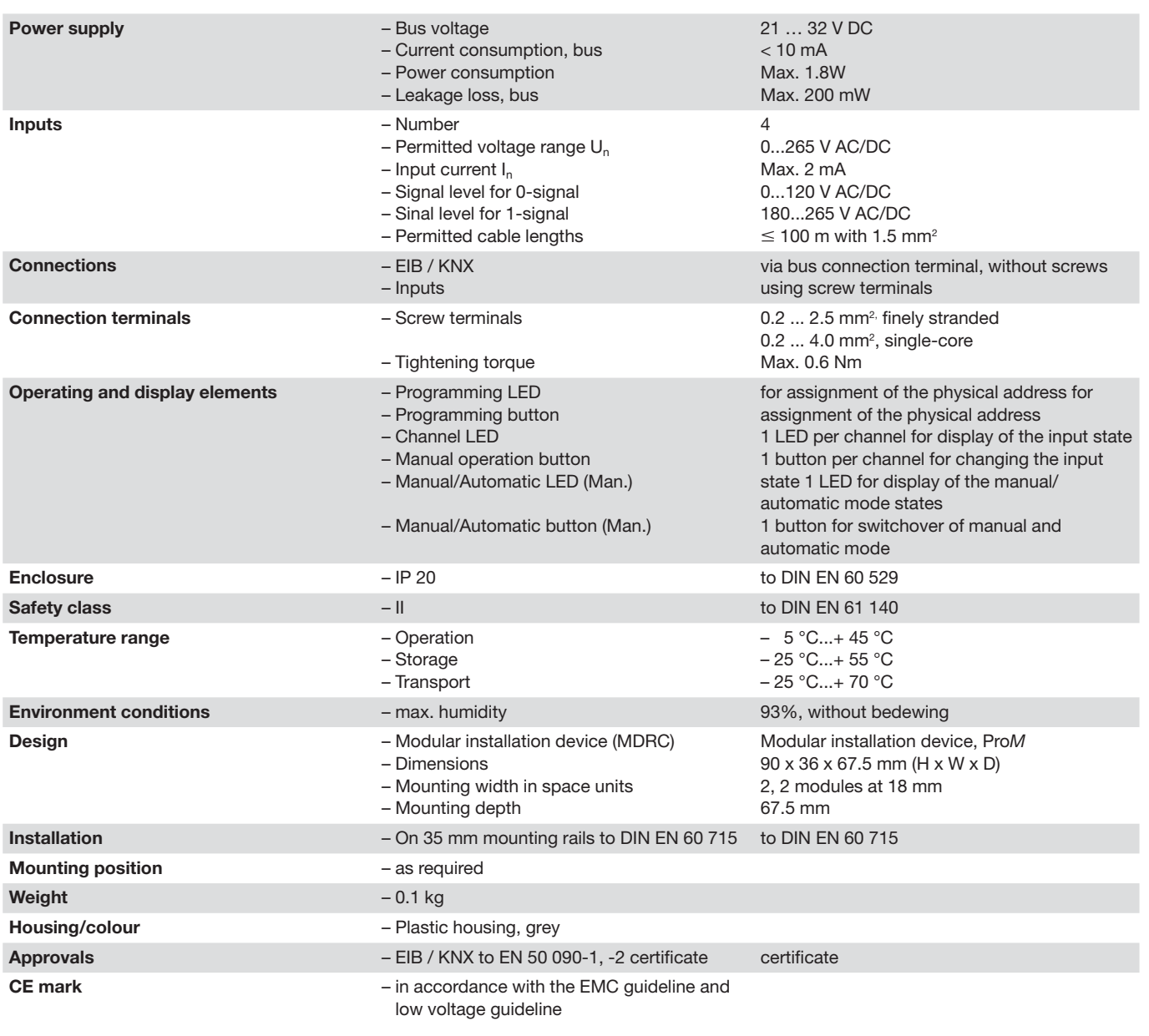

Table 1: Technical data BE/S 4.230.1

### **Device technology**

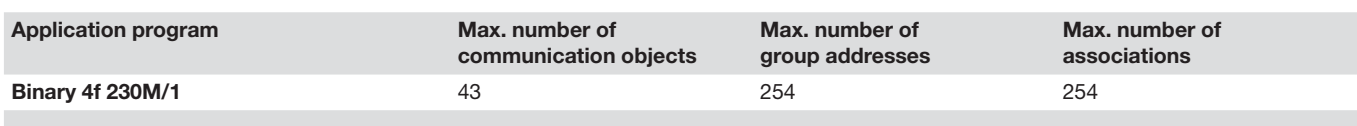

Table 2: Application program BE/S 4.230.1

**Note:** The programming requires EIB Software Tool ETS2 V1.3a or higher. If ETS3 is used a ".VD3" type file must be imported. The application program is available in the ETS2 / ETS3 at ABB/Input/Binary Input 4-fold.

### **2.1.2 Circuit diagram**

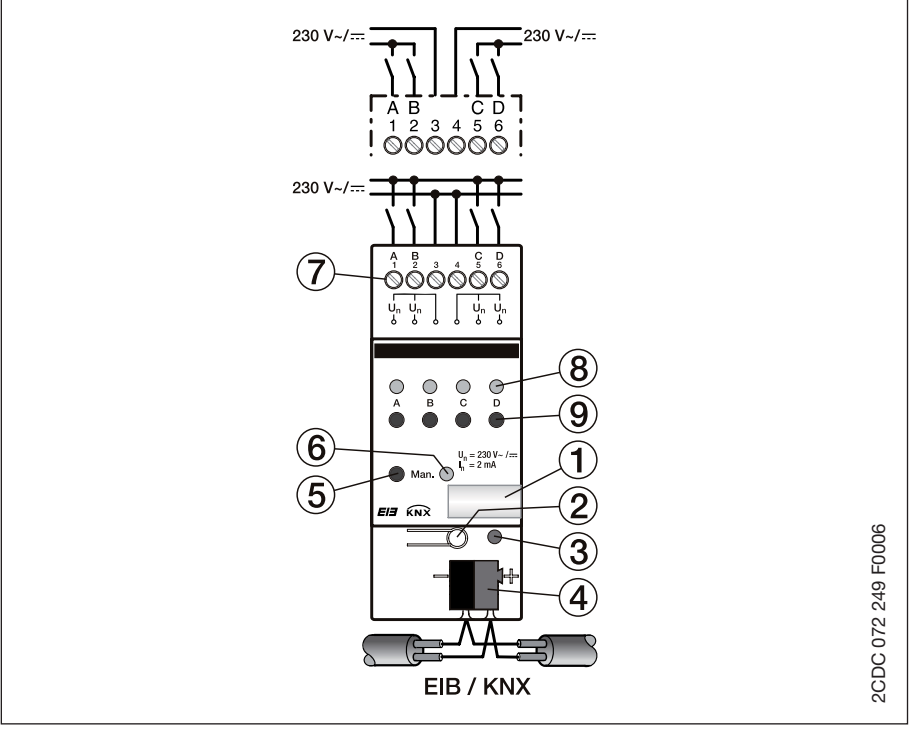

Fig. 2: Circuit diagram of BE/S 4.230.1

- 
- 
- **3** Programming LED **7** Connection terminals
- **4** Bus connection terminal **8** Channel LED
- **1** Label carriers **5** Manual/Automatic button
- **2** Programming button **6** Manual/Automatic LED
	-
	-
	- **9** Manual operation button

### **2.1.3 Dimension drawing**

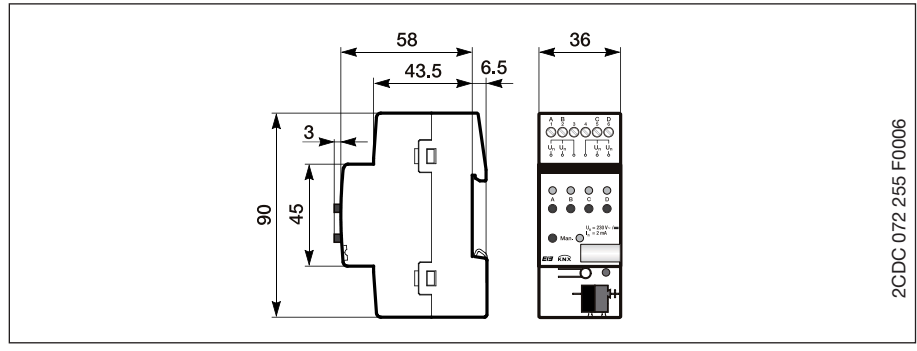

Fig. 3: Dimension drawing BE/S 4.230.1

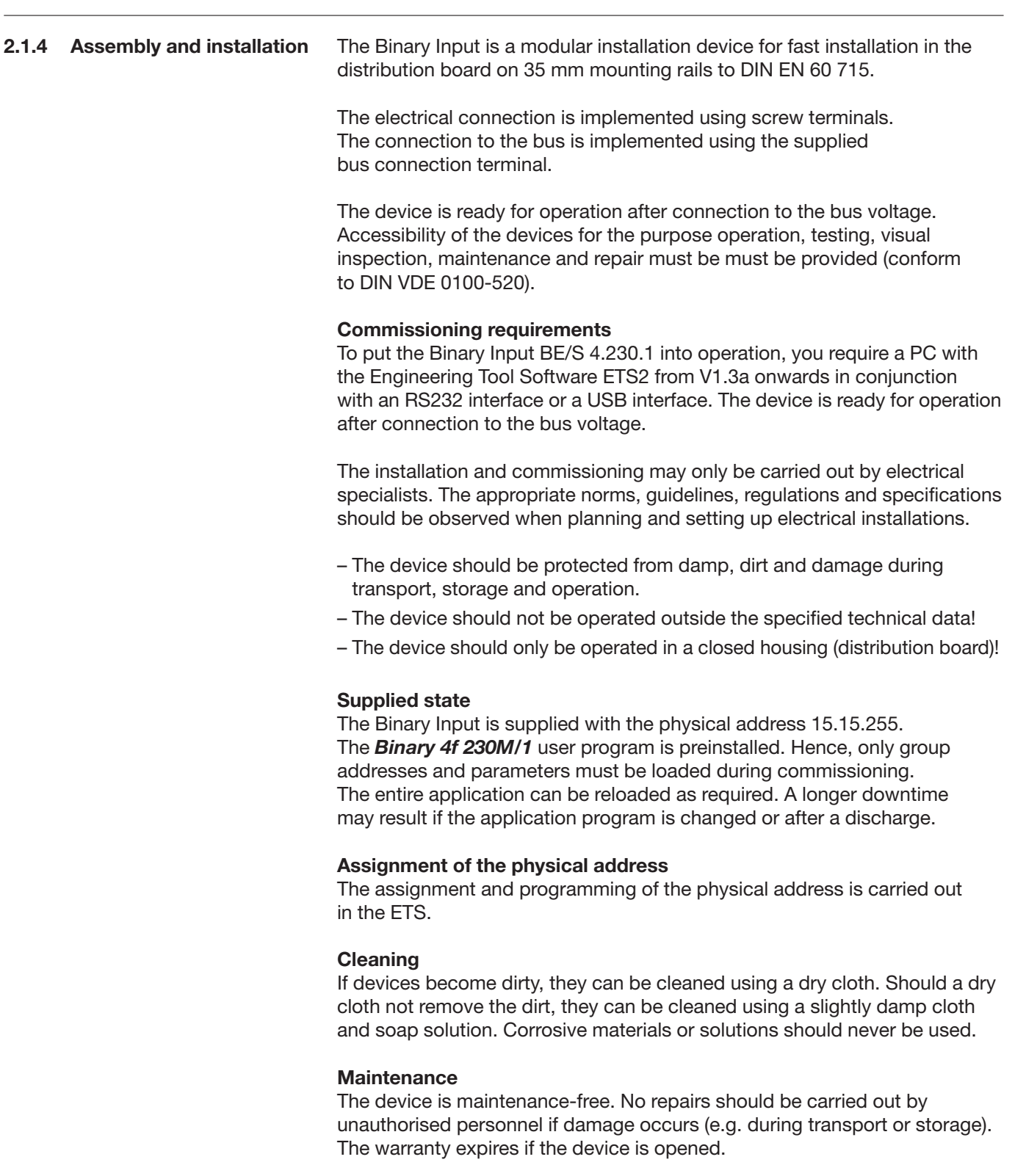

### **2.2 Binary Input with manual operation, 4-fold, 24 V AC/DC, MDRC**

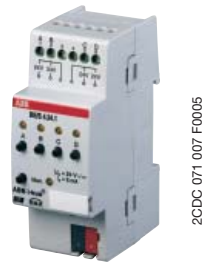

The 4-fold Binary Input BE/S 4.24.1 with manual operation is a rail mounted device for insertion in the distribution board. The device is suitable for reading out 0...32 V AC/DC signals. Inputs A and B are independent of inputs C and D.

Buttons on the front of the device can be used to simulate the input state. The status of the inputs are displayed by yellow LEDs.

The device is ready for operation after connection to the bus voltage. The Binary Input is parameterised via ETS2 V1.3a or higher. The connection to the bus is established using the front side bus connection terminal.

#### Fig. 4: BE/S 4.24.1

### **2.2.1 Technical data**

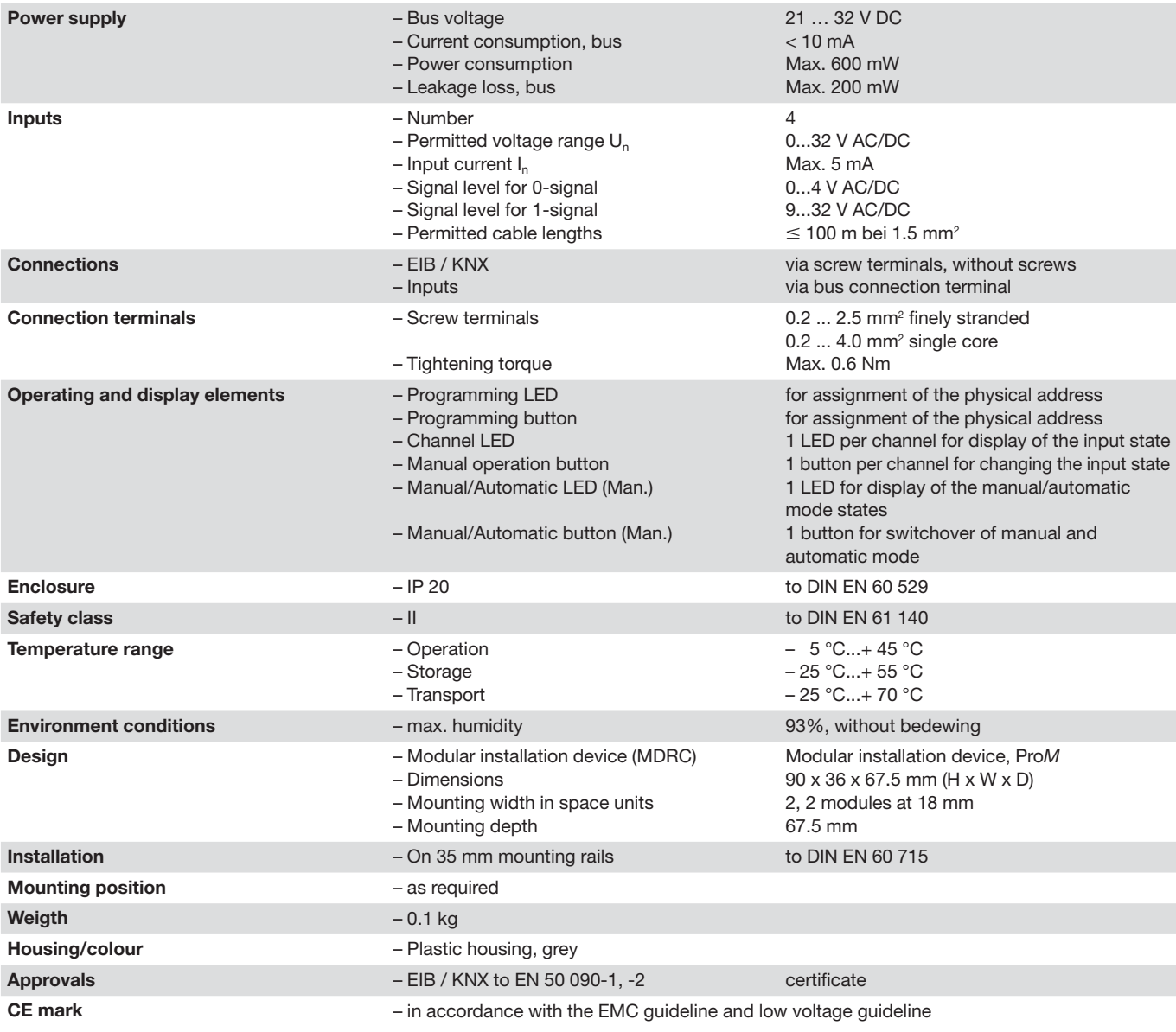

Table 3: Technical data BE/S 4.24.1

# **Device technology**

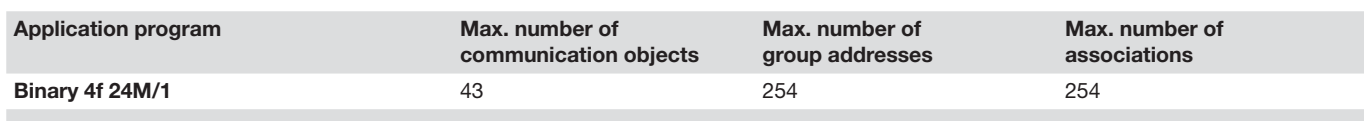

Table 4: Application program BE/S 4.24.1

**Note:** The programming requires EIB Software Tool ETS2 V1.3a or higher. If ETS3 is used a ".VD3" type file must be imported. The application program is available available in the ETS2 /ETS3 at ABB/Input/Binary Input 4-fold.

### **2.2.2 Circuit diagram**

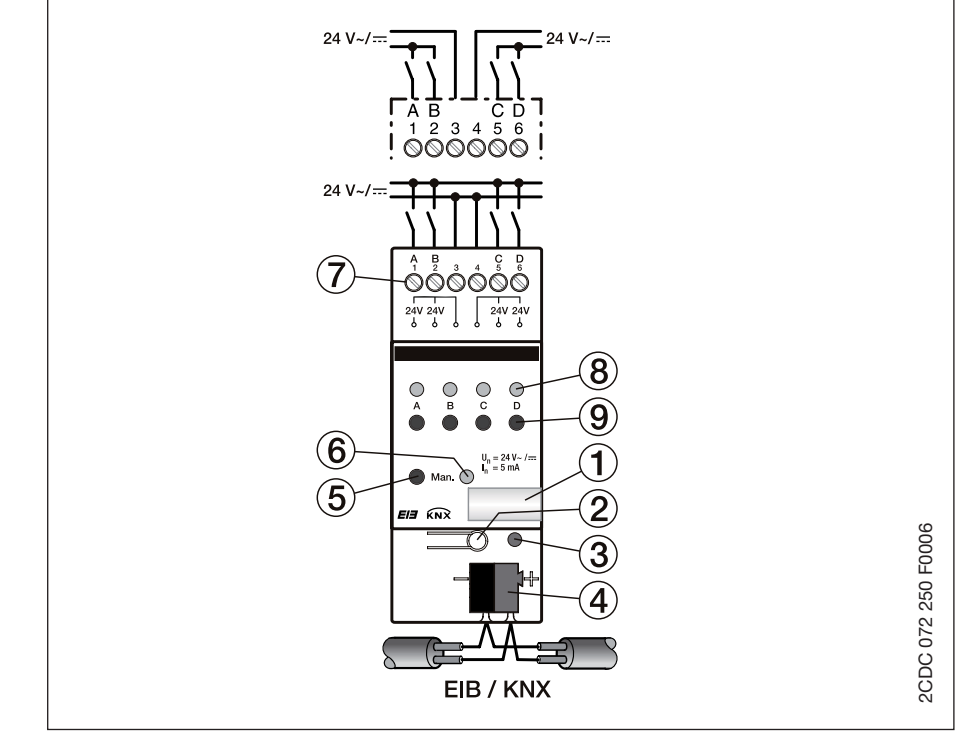

Fig. 5: Circuit diagram of BE/S 4.24.1

- 
- **2** Programming button **6** Manual/Automatic LED
- **3** Programming LED **7** Connection terminals
- **4** Bus connection terminal **8** Channel LED
- **1** Label carriers **5** Manual/Automatic button
	-
	-
	-
	- **9** Manual operation button

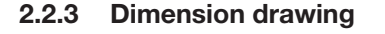

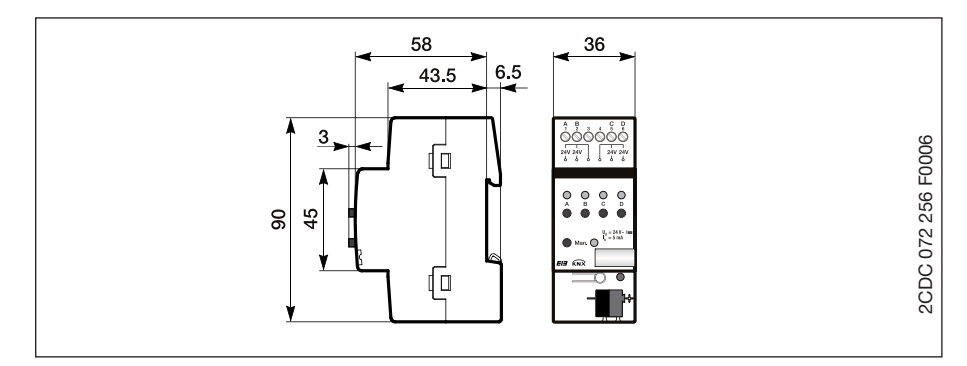

Fig. 6: Circuit diagram of BE/S 4.24.1

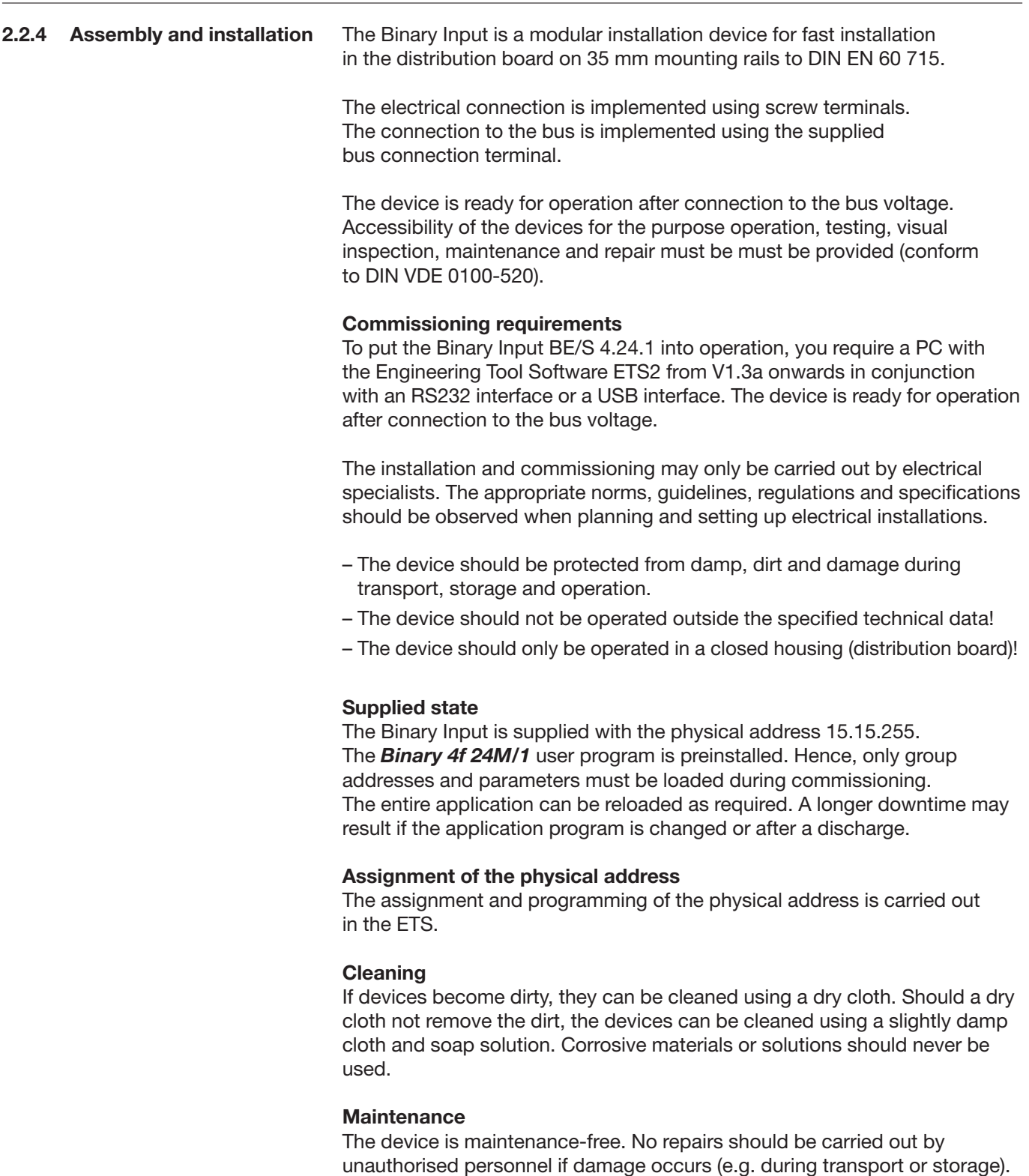

The warranty expires if the device is opened.

# **Device technology**

**2.3 Binary Input with manual operation, 4- fold, contact scanning, MDRC**

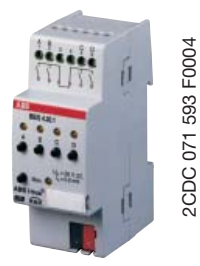

Fig. 7: BE/S 4.20.1

### **2.3.1 Technical data**

The 4-fold Binary Input BE/S 4.20.1 with manual operation is a rail mounted device for insertion in the distribution board. The device is suitable for reading out of floating contacts. The pulsed polling voltage is generated internally.

Buttons on the front of the device can be used to simulate the input state. The status of the inputs are displayed by yellow LEDs.

The device is ready for operation after connection to the bus voltage. The Binary Input is parameterised via ETS2 V1.3a or higher. The connection to the bus is established using the front side bus connection terminal.

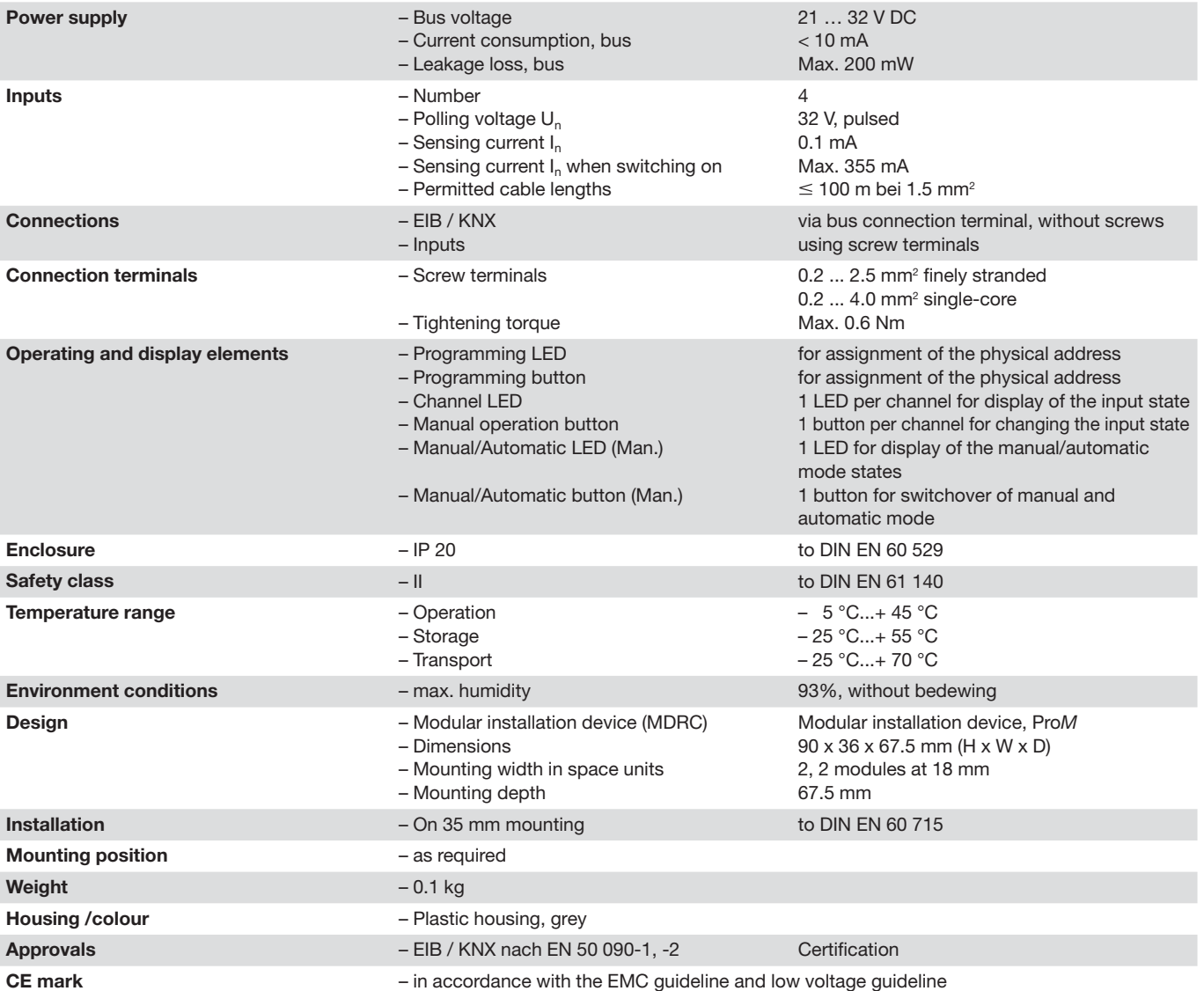

Table 5: Technical data BE/S 4.20.1

### **Device technology**

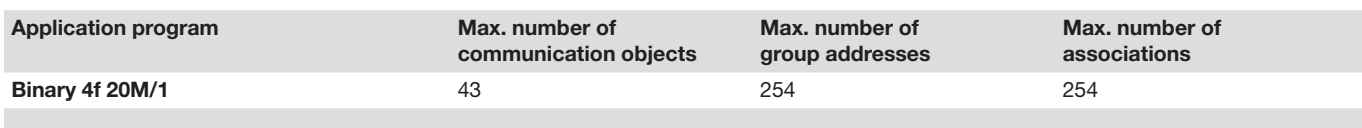

Table 6: Application program BE/S 4.20.1

**Note:** The programming requires EIB Software Tool ETS2 V1.3a or higher. If ETS3 is used a ".VD3" type file must be imported. The application program is available in the ETS2 / ETS3 at ABB/Input/Binary Input 4-fold.

### **2.3.2 Circuit diagram**

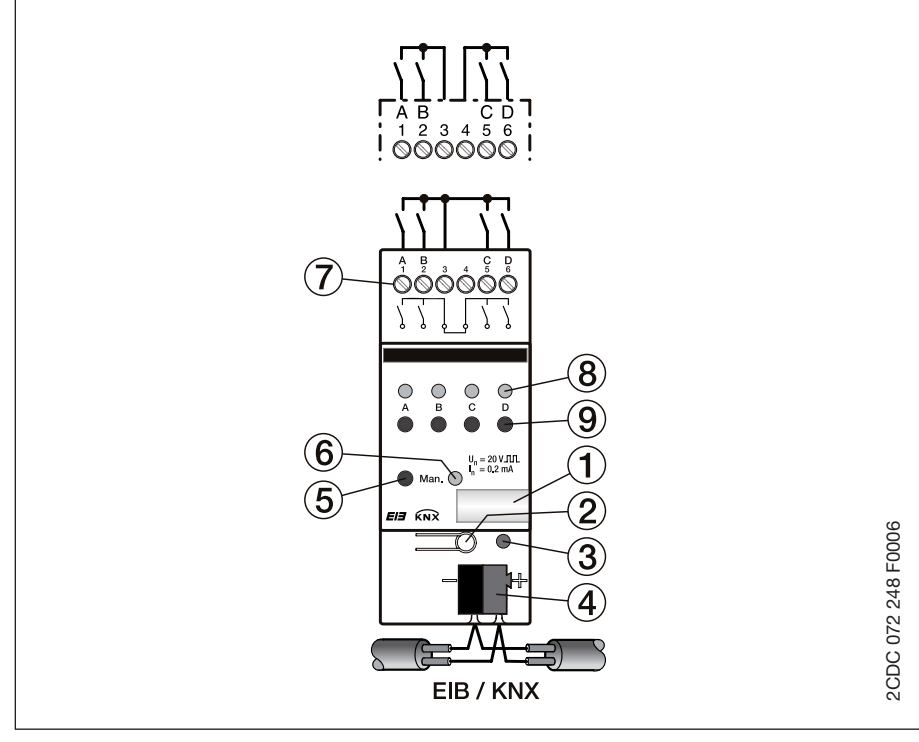

Fig. 8: Circuit diagram BE/S 4.20.1

- 
- 
- 
- **4** Bus connection terminal **8** Channel LED
- **1** Label carriers **5** Manual/Automatic button
- **2** Programming button **6** Manual/Automatic LED
- **3** Programming LED **7** Connection terminals
	-
	- **9** Manual operation button

**Note:** An external voltage connection is not permitted in the Binary Input BE/S 4.20.1.

### **2.3.3 Dimension drawing**

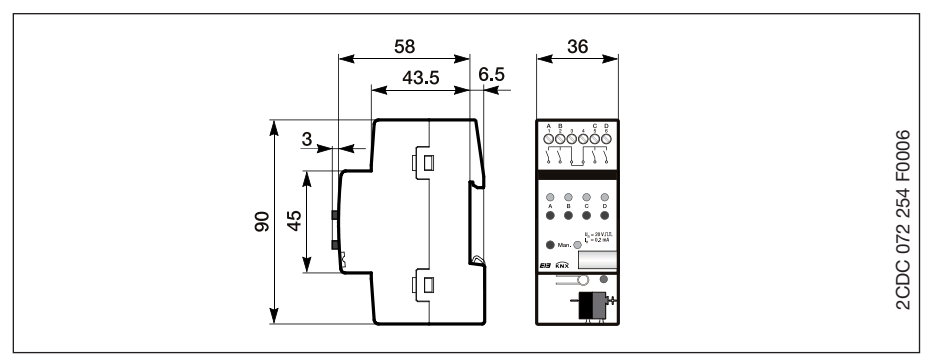

Fig. 9: Dimension Drawing BE/S 4.20.1

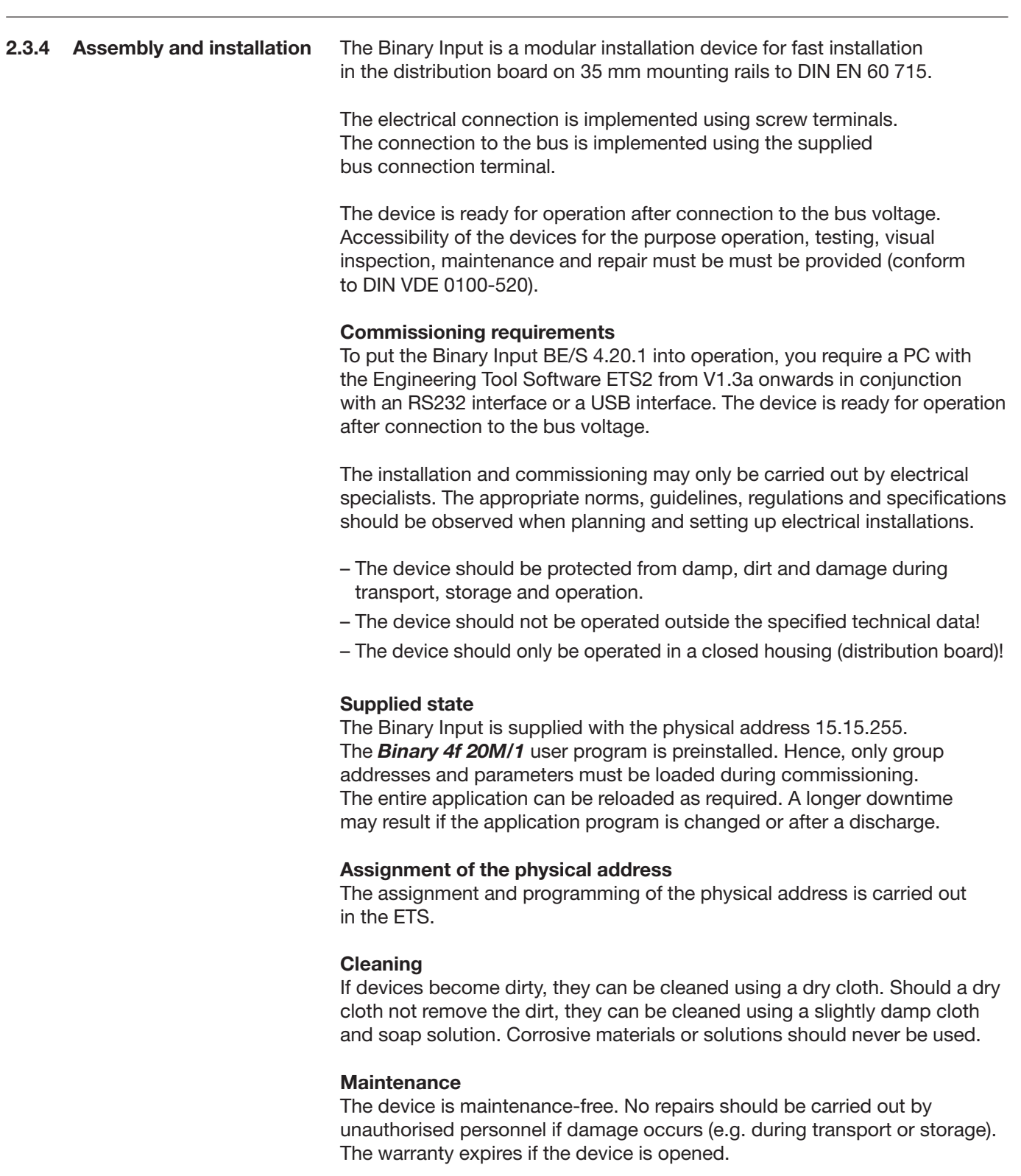

**2.4 Binary Input with manual operation, 8-fold, 230 V AC/DC, MDRC**

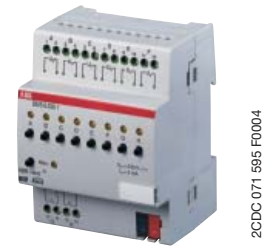

Fig. 10: BE/S 8.230.1

### **2.4.1 Technical data**

The 8-fold Binary Input BE/S 8.230.1 with manual operation is a rail mounted device for insertion in the distribution board. The device is suitable for reading out 0...265 V AC/DC signals. The inputs are independent of one another.

Buttons on the front of the device can be used to simulate the input state. The status of the inputs are displayed by yellow LEDs.

The device is ready for operation after connection to the bus voltage. The Binary Input is parameterised via ETS2 V1.3a or higher. The connection to the bus is established using the front side bus connection terminal.

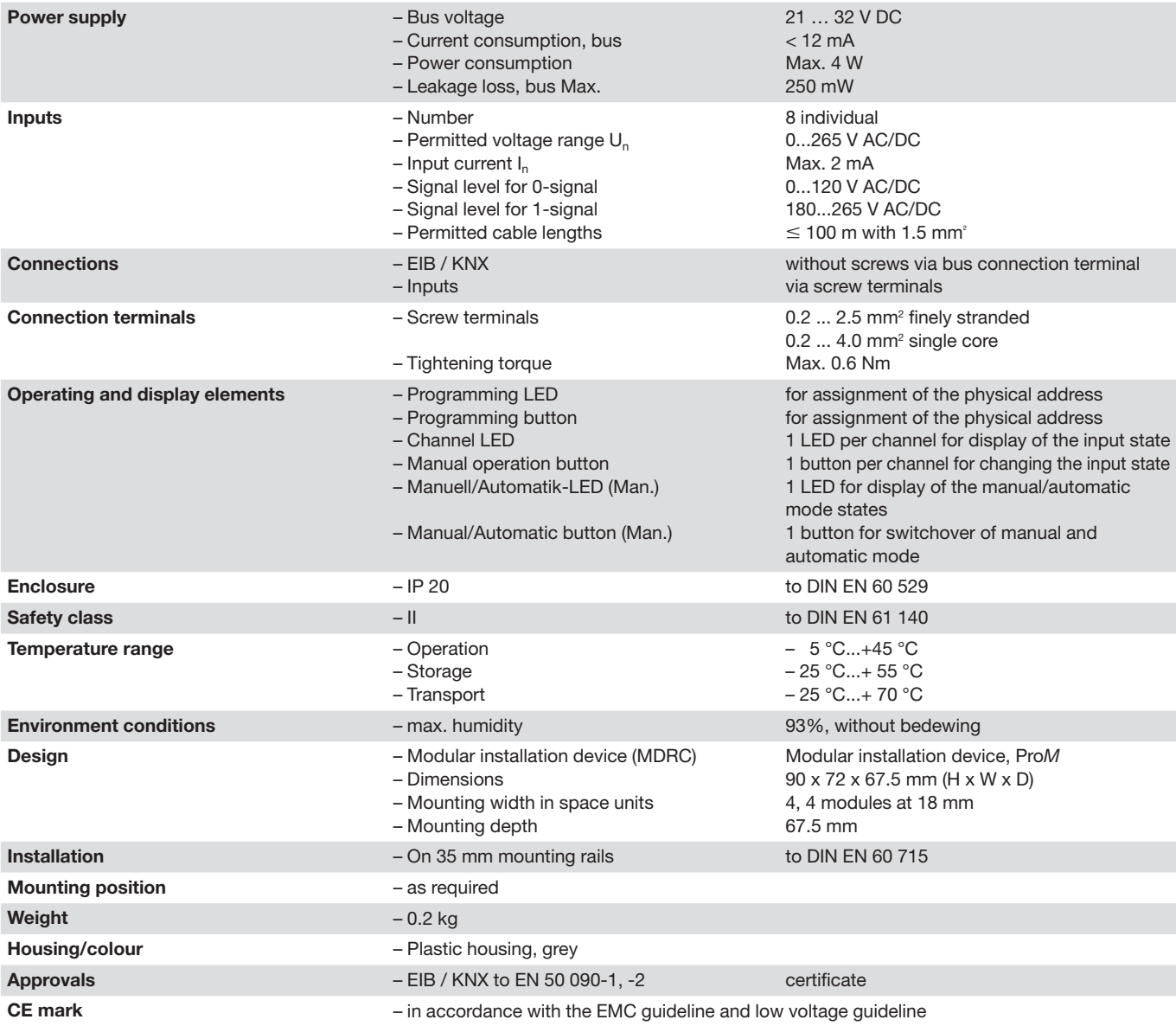

Table 7: Technical data BE/S 8.230.1

# **Device technology**

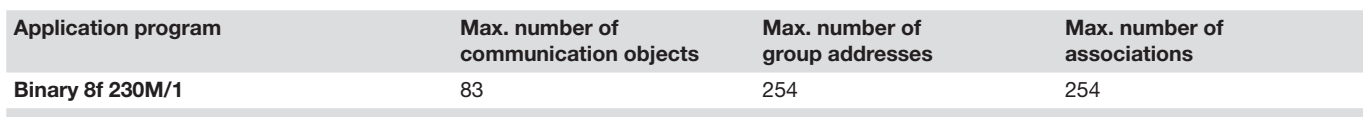

Table 8: Application program BE/S 8.230.1

**Note:** The programming requires EIB Software Tool ETS2 V1.3a or higher. If ETS3 is used a ".VD3" type file must be imported. The application program is available in the ETS2 / ETS3 at ABB/Input/Binary Input 4-fold.

### **2.4.2 Circuit diagram**

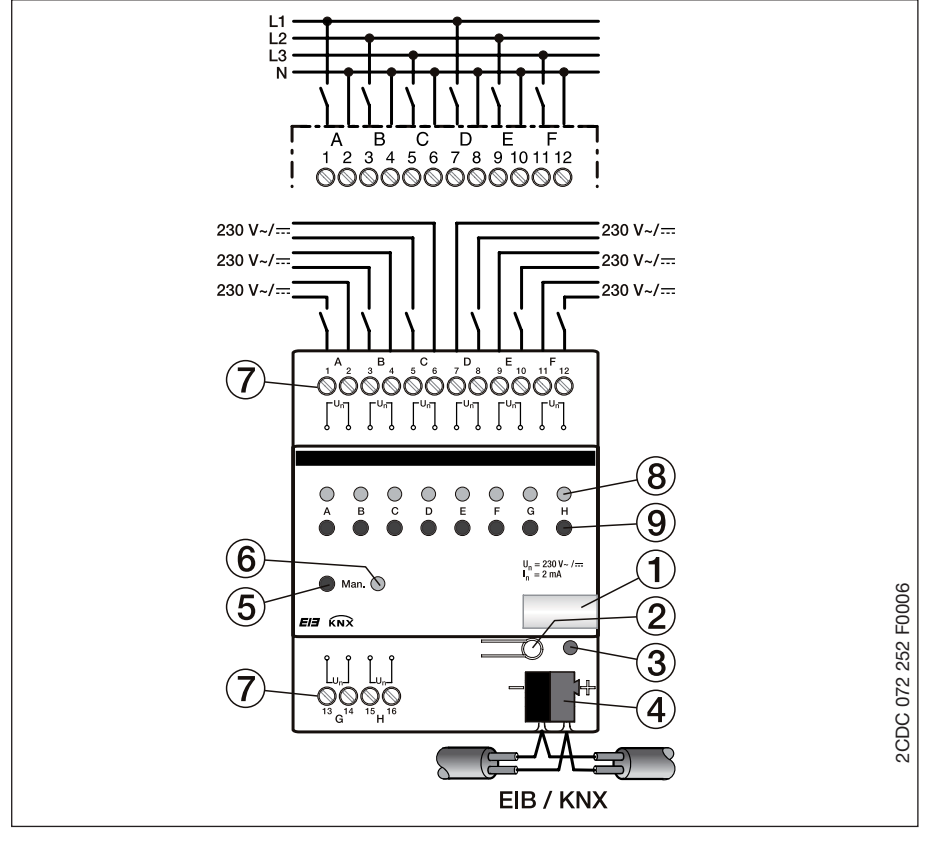

Fig. 11: Circuit diagram of BE/S 8.230.1

- 
- **2** Programming button **6** Manual/Automatic LED
- 
- **4** Bus connection terminal **8** Channel LED
- **1** Label carriers **5** Manual/Automatic button
	-
- **3** Programming LED **7** Connection terminals
	-
	- **9** Manual operation button

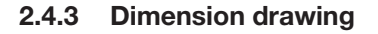

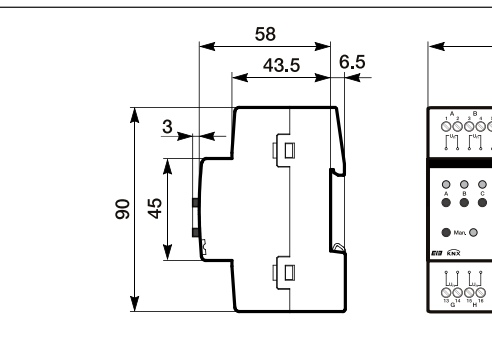

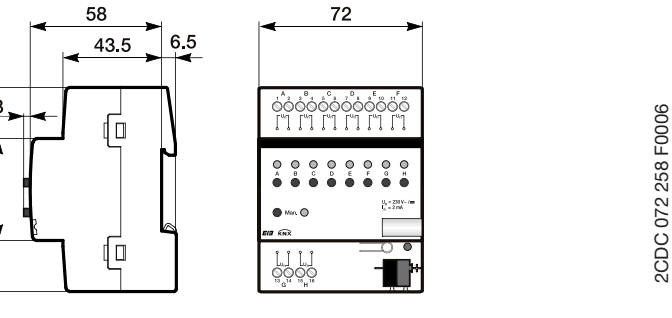

Fig. 12: Dimension drawing of BE/S 8.230.1

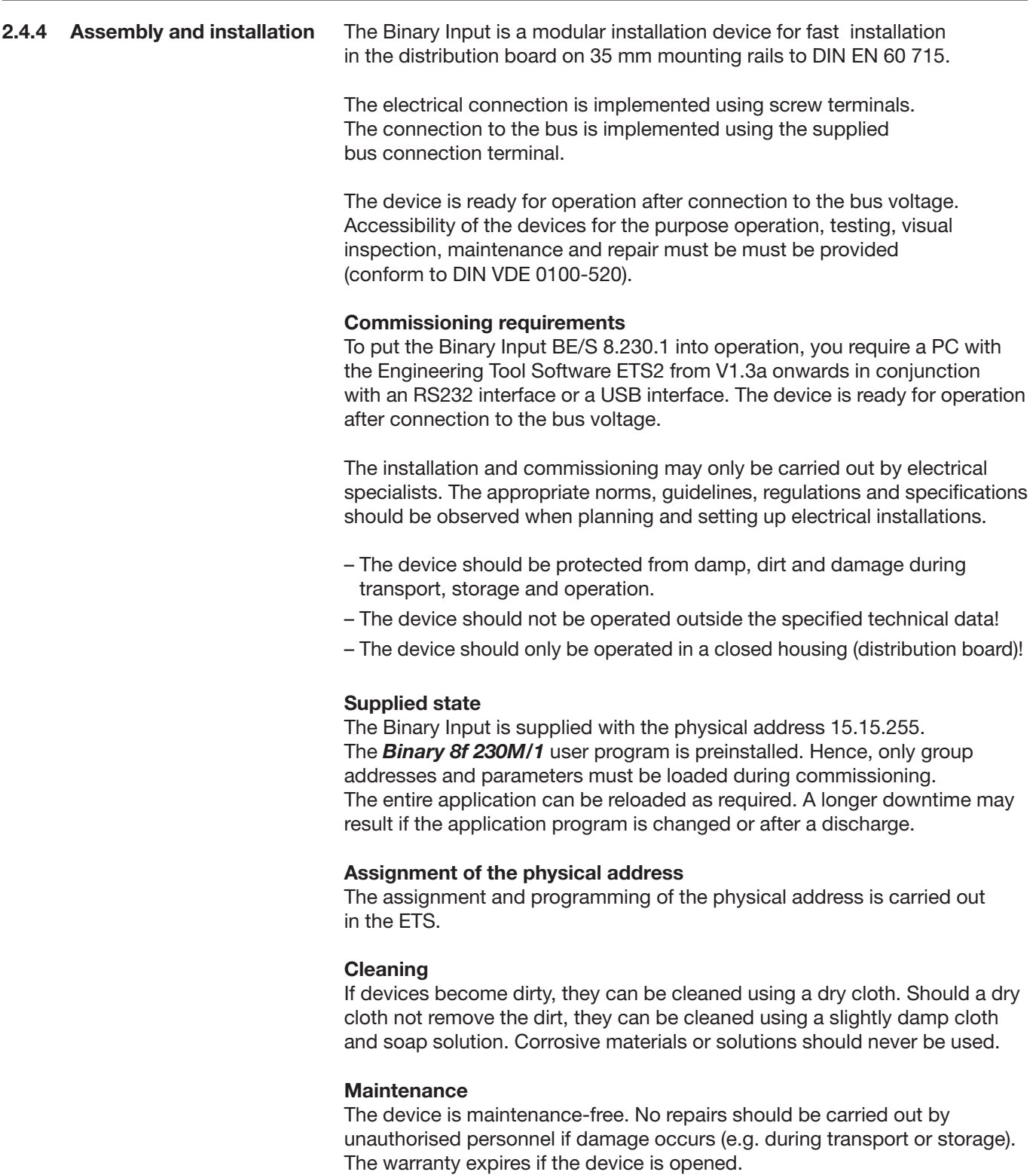

# **Device technology**

**2.5 Binary Input with manual operation, 8-fold, 24 V AC/DC, MDRC**

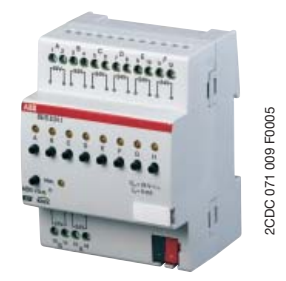

Fig. 13: BE/S 8.24.1

### **2.5.1 Technical data**

The 8-fold Binary Input BE/S 8.24.1 with manual operation is a rail mounted device for insertion in the distribution board. The device is suitable for reading out 0...32 V AC/DC signals. The inputs are independent of one another.

Buttons on the front of the device can be used to simulate the input state. The status of the inputs are displayed by yellow LEDs.

The device is ready for operation after connection to the bus voltage. The Binary Input is parameterised via ETS2 V1.3a or higher. The connection to the bus is established using the front side bus connection terminal.

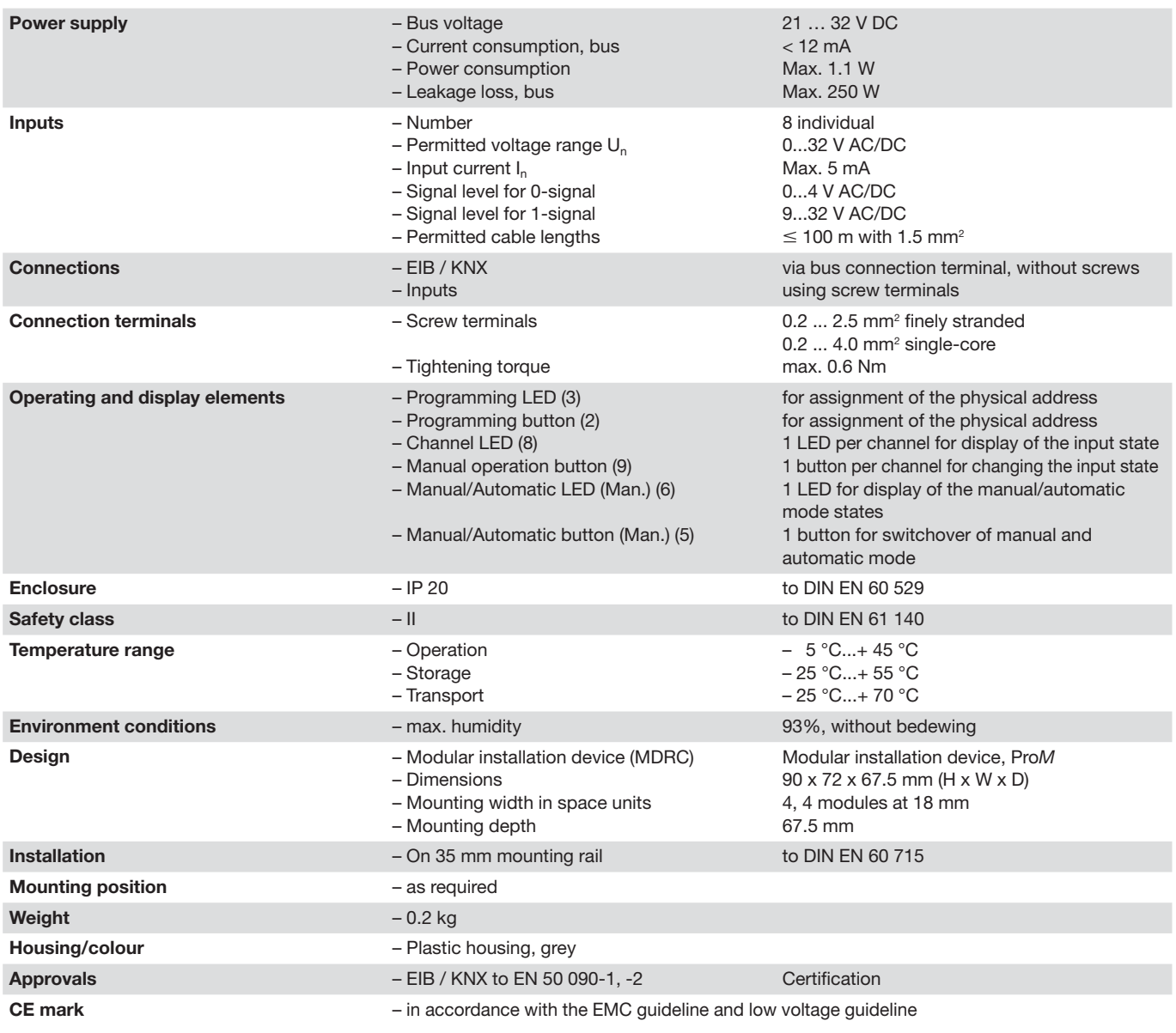

Table 9: Technical data BE/S 8.24.1

### **Device technology**

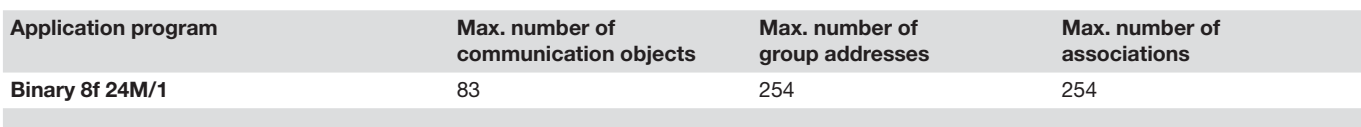

Table 10: Application program BE/S 8.24.1

**Note:** The programming requires EIB Software Tool ETS2 V1.3a or higher. If ETS3 is used a ".VD3" type file must be imported. The application program is available in the ETS2 / ETS3 at ABB/Input/Binary Input 4-fold.

### **2.5.2 Circuit diagram**

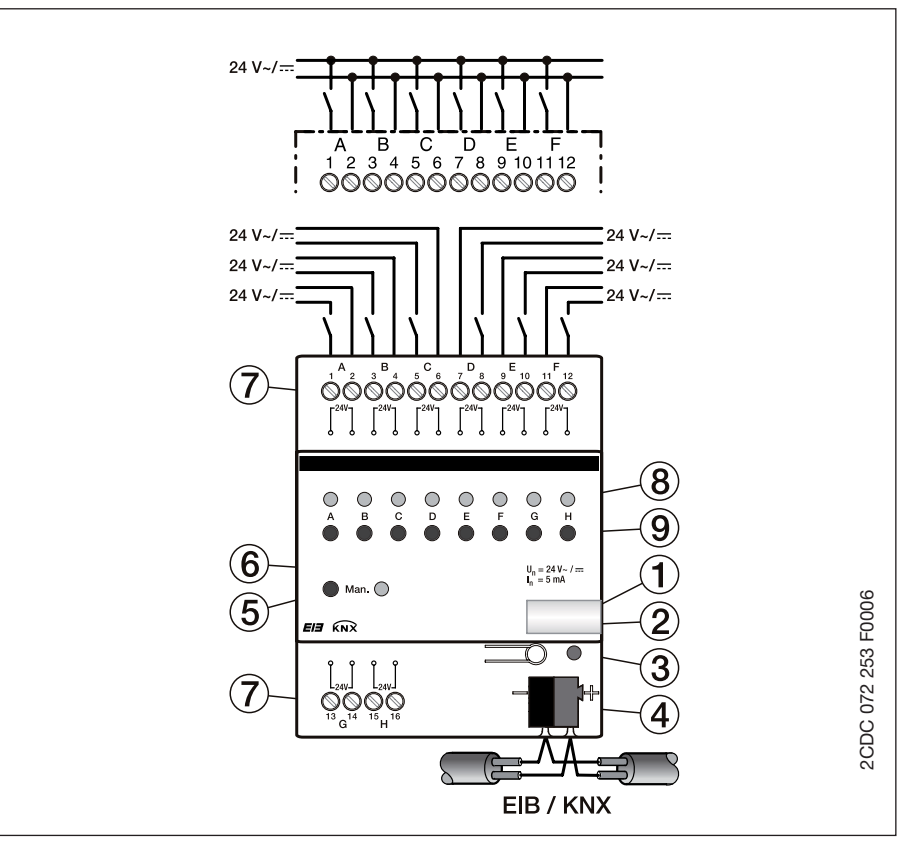

Fig. 14: Circuit diagram of BE/S 8.24.1

- 
- 
- **3** Programming LED **7** Connection terminals
- **4** Bus connection terminal **8** Channel LED
- **1** Label carriers **5** Manual/Automatic button
- **2** Programming button **6** Manual/Automatic LED
	-
	-
	- **9** Manual operation button

#### **2.5.3 Dimension drawing**

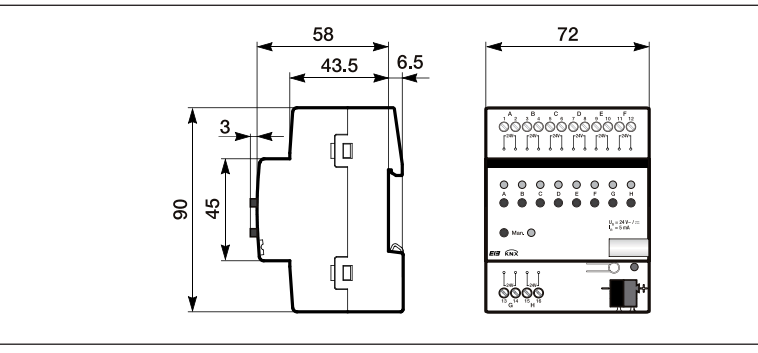

Fig. 15: Dimension drawing of BE/S 8.24.1

2CDC 072 259 F0006

2CDC 072 259 F0006

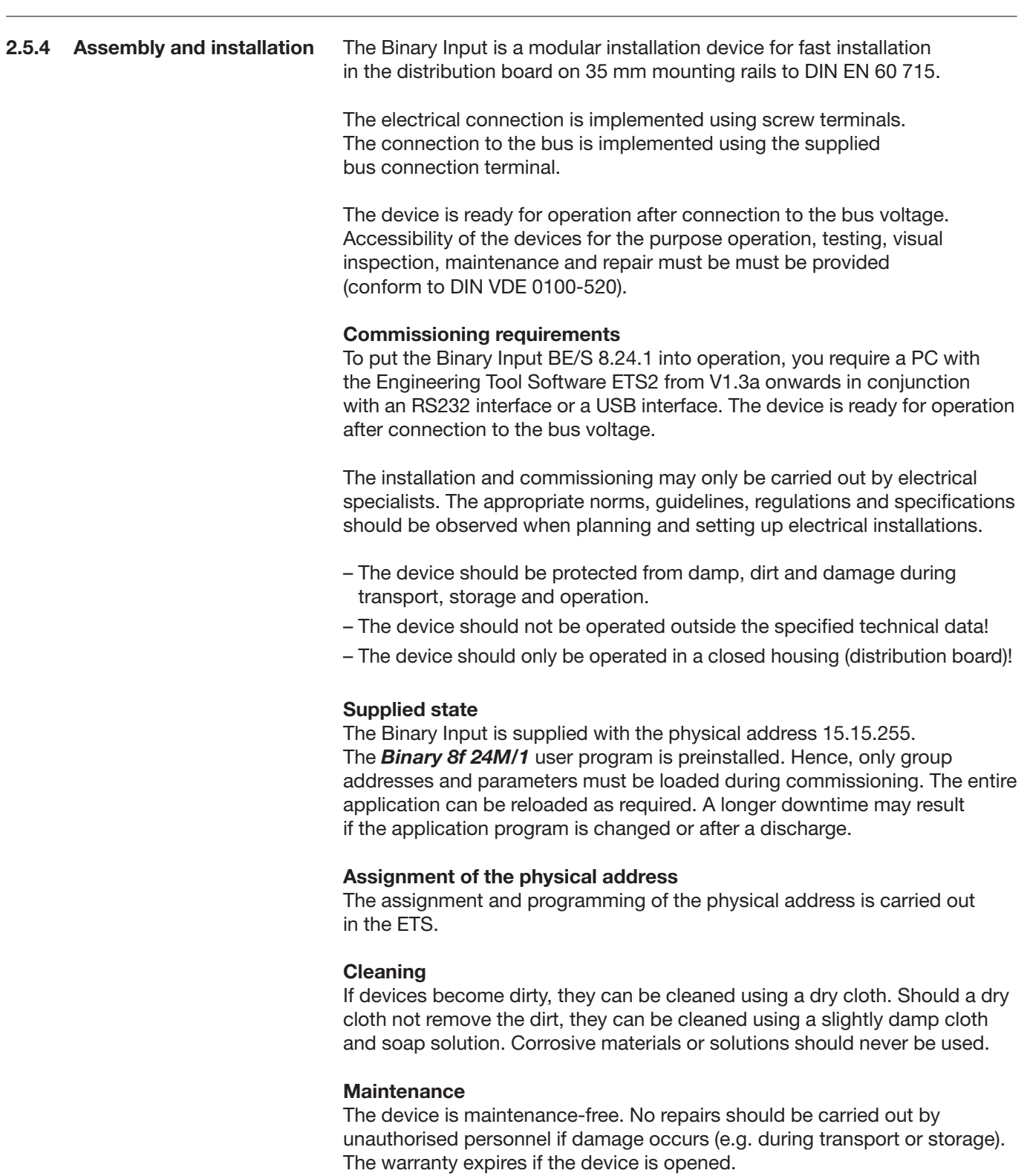

**2.6 Binary Input with manual operation, 8-fold, contact scanning, MDRC**

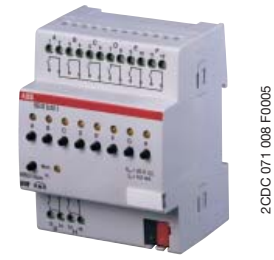

Fig. 16: BE/S 8.20.1

### **2.6.1 Technical data**

device for insertion in the distribution board. The device is suitable for reading out of floating contacts. The pulsed polling voltage is generated internally.

The 8-fold Binary Input BE/S 8.20.1 with manual operation is a rail mounted

Buttons on the front of the device can be used to simulate the input state. The status of the inputs are displayed by yellow LEDs.

The device is ready for operation after connection to the bus voltage. The Binary Input is parameterised via ETS2 V1.3a or higher. The connection to the bus is established using the front side bus connection terminal.

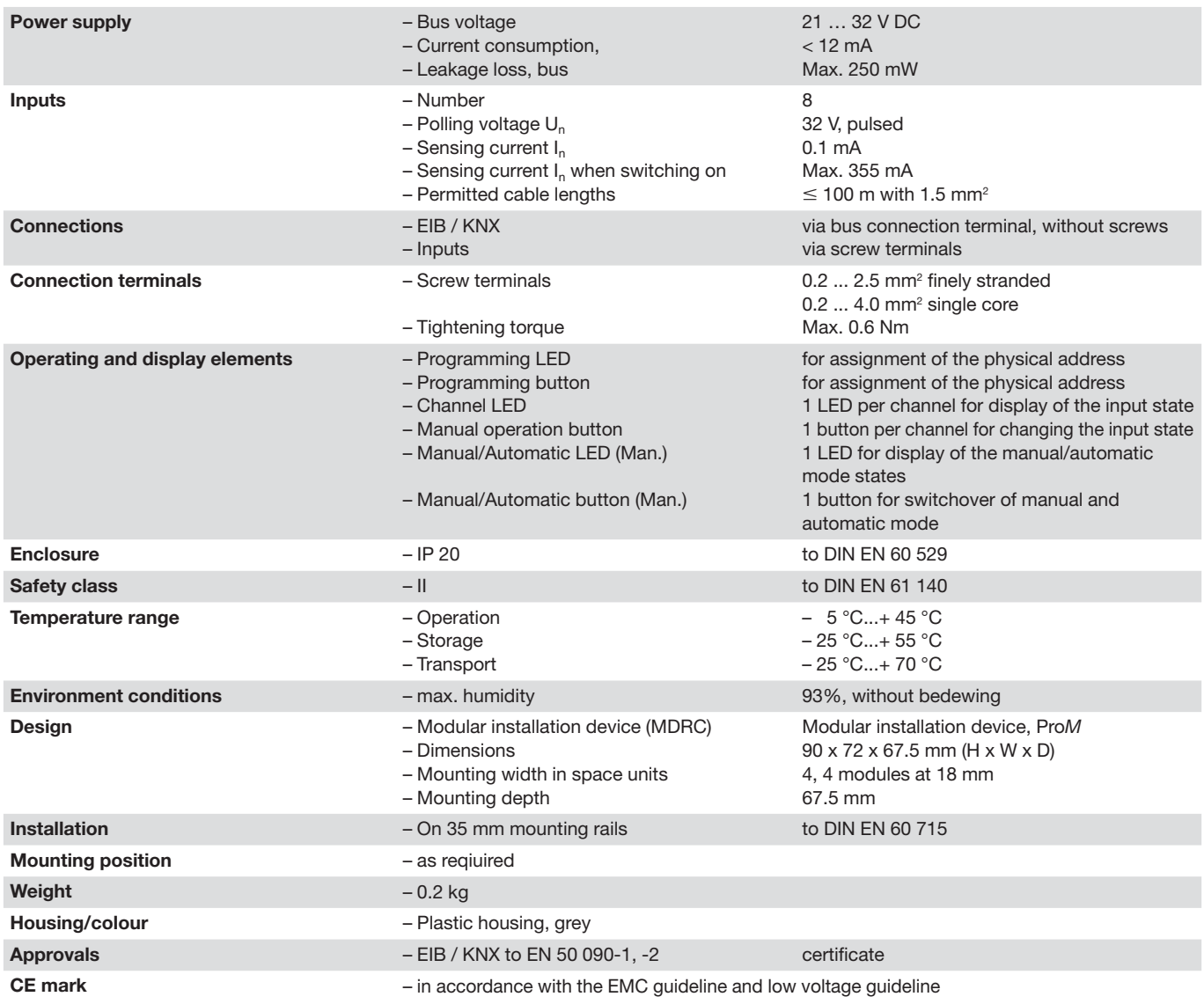

Table 11: Technical data BE/S 8.20.1

### **Device technology**

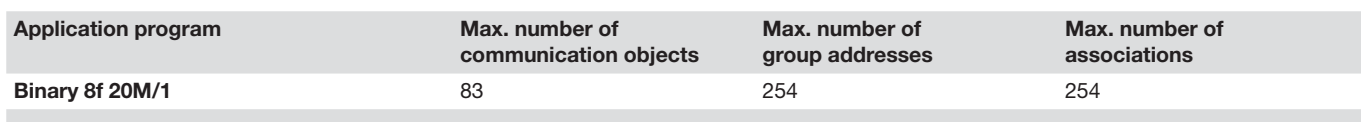

Table 12: Application program BE/S 8.20.1

**Note:** The programming requires EIB Software Tool ETS2 V1.3a or higher. If ETS3 is used a ".VD3" type file must be imported. The application program is available in the ETS2 / ETS3 at ABB/Input/Binary Input 4-fold.

### **2.6.2 Circuit diagram**

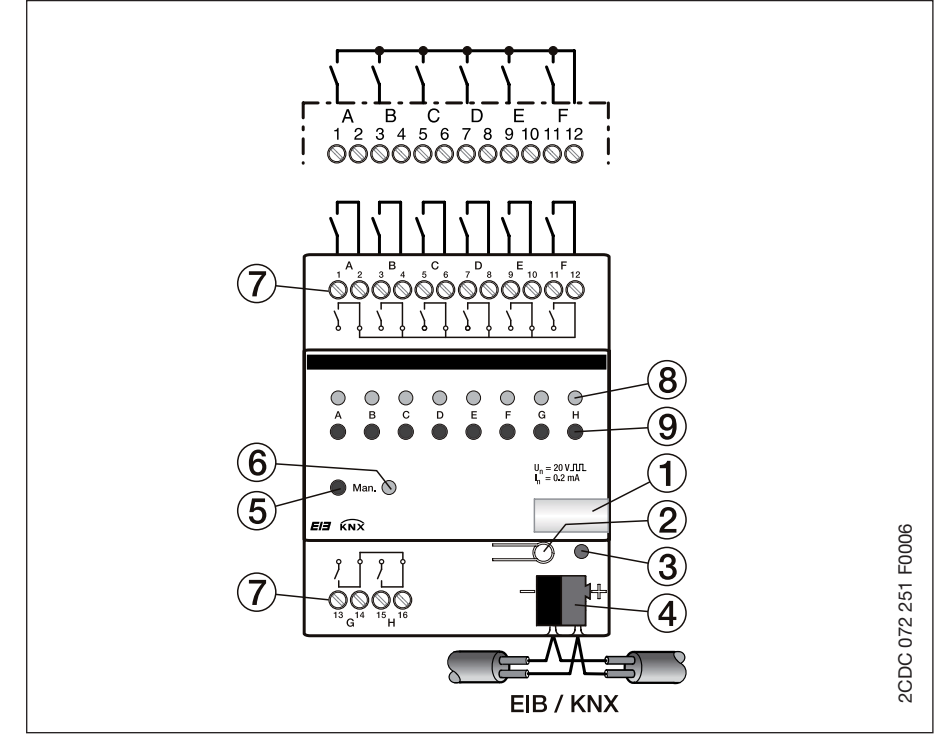

Fig. 17: Circuit diagram of BE/S 8.20.1

- 
- 
- 
- **4** Bus connection terminal **8** Channel LED
- **1** Label carriers **5** Manual/Automatic button
- **2** Programming button **6** Manual/Automatic LED
- **3** Programming LED **7** Connection terminals
	-
	- **9** Manual operation button

**Note:** An external voltage connection is not permitted in the Binary Input BE/S 8.20.1.

### **2.6.3 Dimension drawing**

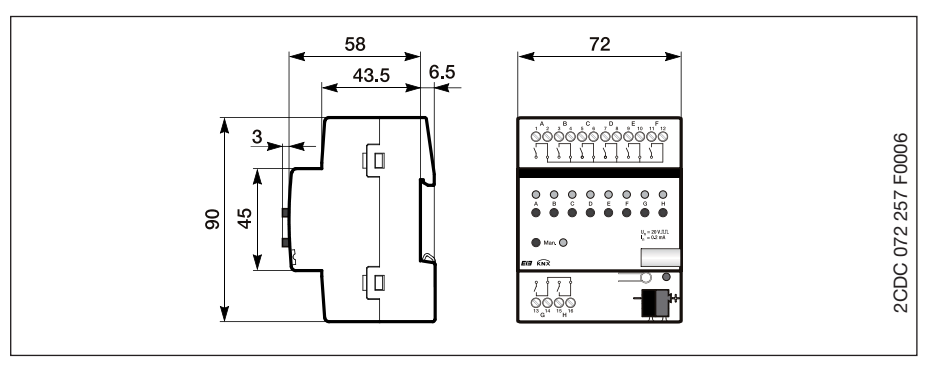

Fig. 18: Dimension drawing of BE/S 8.20.1

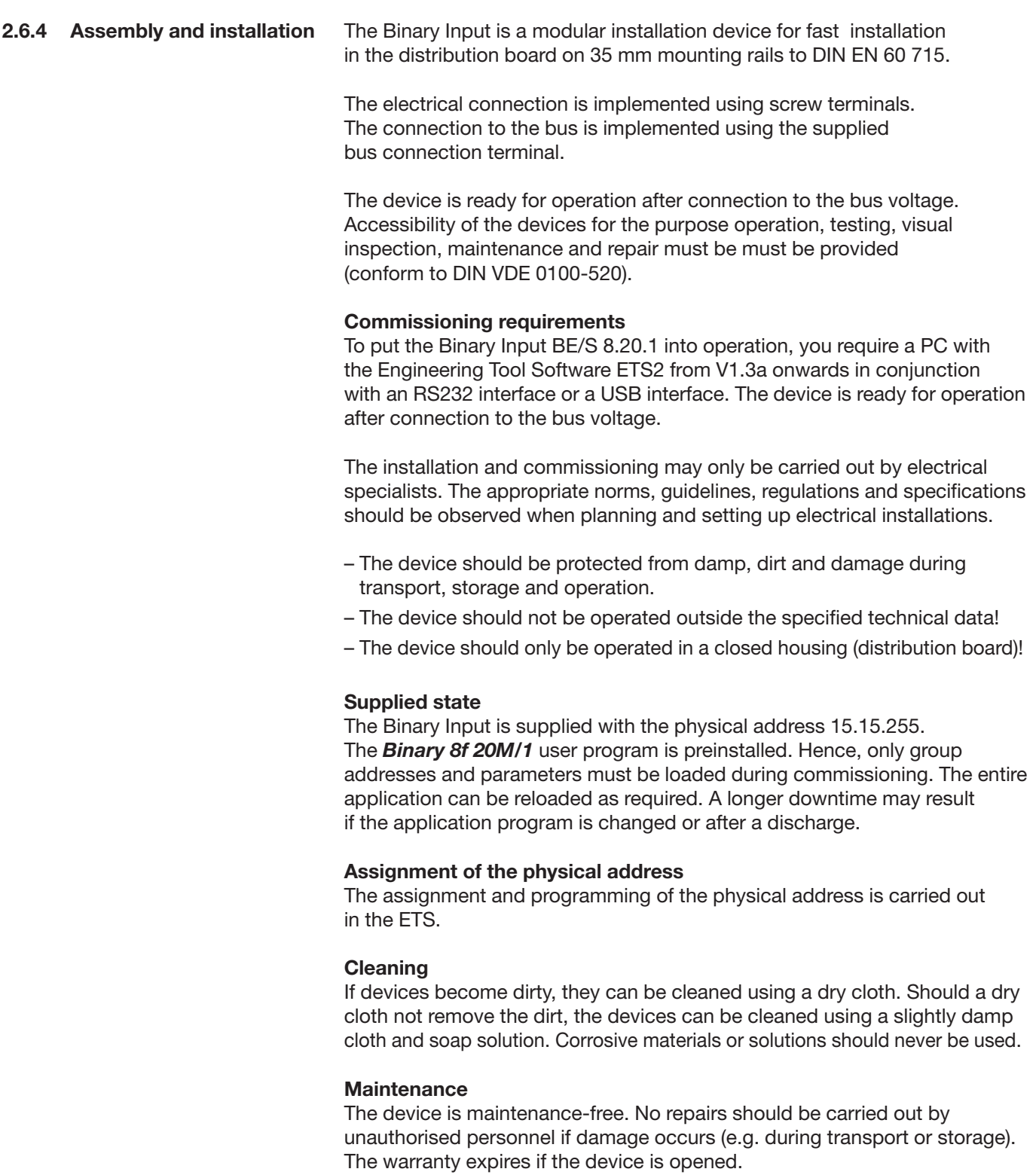

### **3.1 Overview**

The user programs *"Binary 4f 230M/1, Binary 4f 24M/1, Binary 4f 20M/1, Binary 8f 230M/1, Binary 8f 24M/1 and Binary 8f 20M/1"* are available for the Binary Inputs. Programming requires ETS2 V1.3a or higher. If ETS3 is used a ".VD3" type file must be imported. A maximum of 10 communication objects per channel, 254 group addresses and 254 associations can be linked.

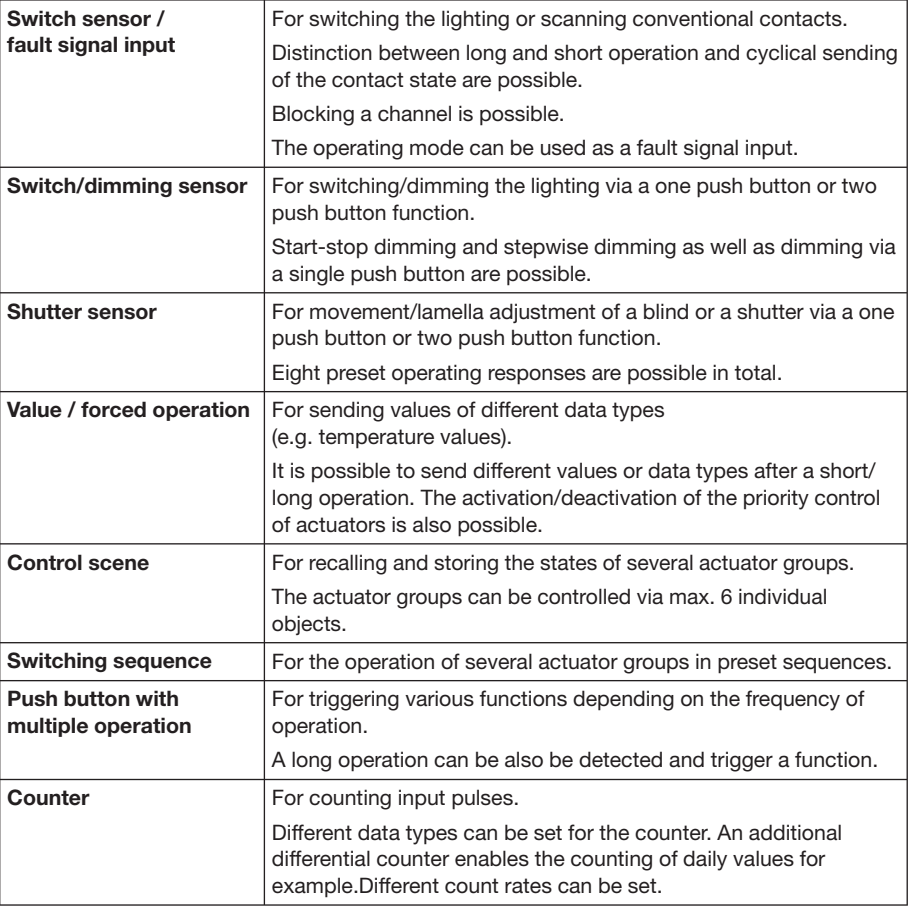

The following operating modes are available for each channel:

Table 13: Functions of the application program

**Note:** Every channel of a device can be blocked separately by a communication object.

### **3.1.1 Conversion**

**of earlier user programs**

With the aid of the conversion it is possible from ETS3 to accept the parameters and group addresses from previous application programs.

### Procedure:

- 1. Import the current VD3 file into the ETS3 and append a product with the current application program into the project.
- 2. Click with the right mouse button on the product and select "Convert".

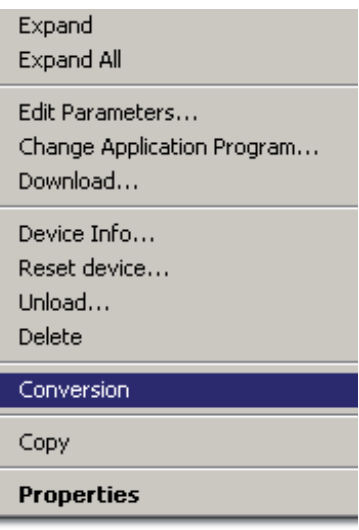

Fig. 19: Conversion of previous application programs

### 3. Then follow the instructions

The following application programs can be converted:

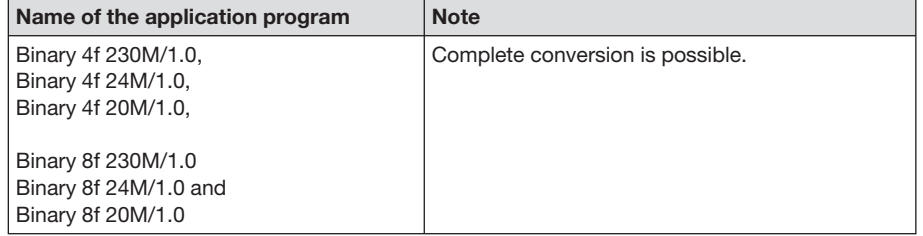

Table 14: Functions of the application program

- **Note:** Please note that the standard values can be set after conversion of newly added parameters.
- 4. Then change the existing physical address and delete the old device.

### **3.2 Parameters**

- **3.2.1 General parameters**
- **3.2.1.1 Parameter window "General"**

**Note:** The standard settings for the options are underlined, e.g. Option: yes/no.

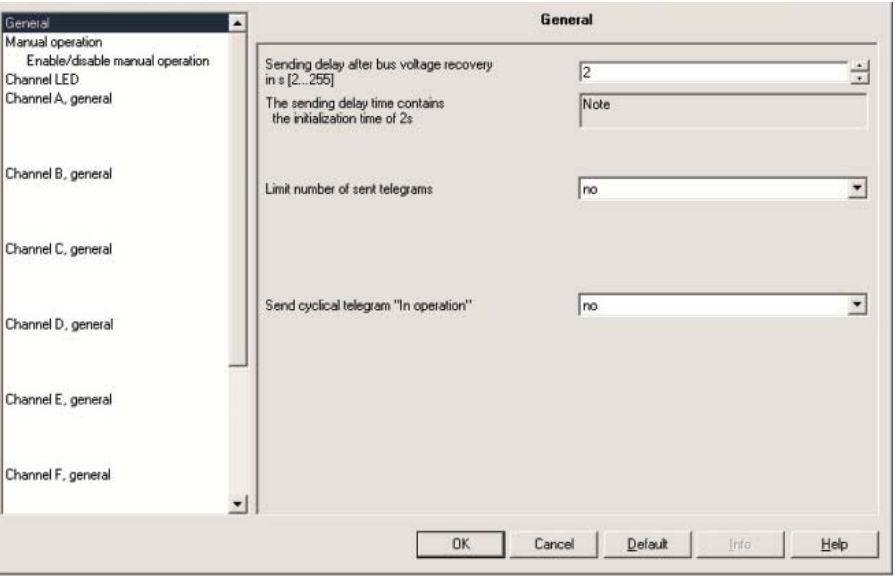

Fig. 20: Parameter window "General"

### **Send delay [2...255s] after bus voltage recovery**  Options: 2...255

The sending delay time determines the time between the bus voltage recovery and the point from which telegrams can be sent. An initialisation time of about 2 seconds for the start of the device is included in the delay time for sending.

If communication objects are read out via the bus during the sending delay time (e.g. from the visualisations), these requests are stored and sent after the sending time delay has timed out.

The following communication objects send a telegram after start up of the device when the send delay time has timed out.

– Communication object "In operation – System" sends a 1 bit telegram

**A 2 s delay time for sending is included in the initialisation time** This parameter serves as a note or remark.

#### **How does the device behave during bus voltage recovery?**

After recovery of the bus voltage the system waits until the delay time for sending has timed out before telegrams are sent on the bus.

#### The following drawing indicates the sequence involved:

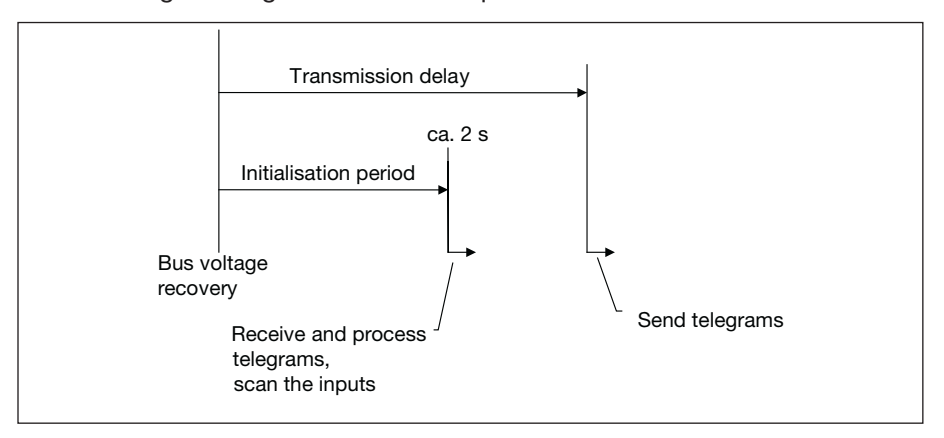

Fig. 21: Behaviour after voltage recovery

The inputs are scanned and the object values are updated accordingly – if possible – as soon as the bus voltage recovers after the initialisation time (approx. 2s). If an input has been actuated, the device will react as if the actuation has commenced at the end of the initialisation time.

The behaviour is dependent on the operating modes of the channel. The following list provides an overview:

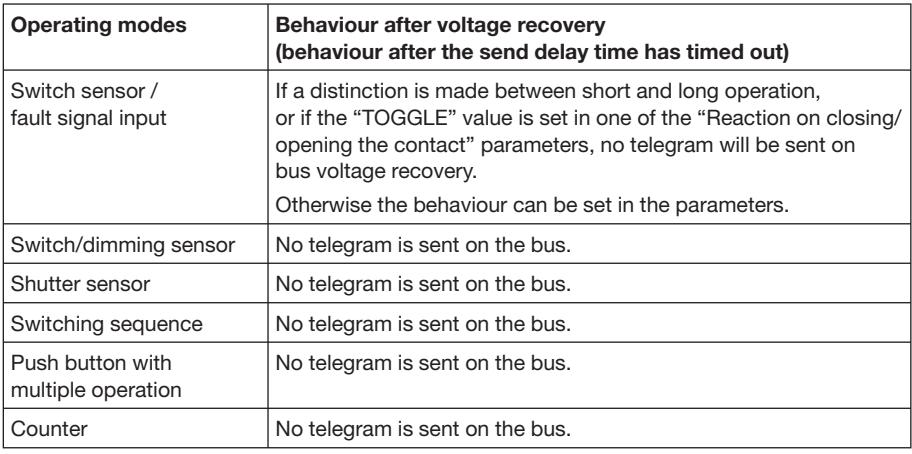

Table 15: Behaviour after voltage recovery

### **How does the device behave after programming?**

After programming the device behaves as after bus voltage recovery.

In addition the scene values are set with the following characteristics to the initialized values:

- With first programming
- with a change to the operation mode of "Control scene" and
- by the communication object 19

"Channel X scene control – Restore scene to default"

#### **Limit the number of telegrams**

Options: yes/no

A telegram limitation is implemented to control the bus load created by the device.

When *yes* is selected in the *Limit the number of telegrams* parameter the *Max. number of sent ... and Duration of the...* parameters appear.

**Max. number of sent telegrams within the observation period** Options: 0...20...255

This parameter sets the number of telegrams which can be sent within an observation period.

#### **Duration of the observation period**

Options: 50 ms/100 ms/200 ms/500 ms/1 s/2 s/5 s/10 s/30 s/1 min

The *duration of the observation period* is set with this parameter.

### **What is a limitation of the telegram rate and an observation period?**

A new observation period starts after the end of the previous observation period or – in the event of a bus voltage recovery – after the end of the send delay time. The sent telegrams are counted. As soon as the *Max. number of transmitted telegrams...* has been reached, no further telegrams are sent on the bus until the end of the observation period.

With the start of a new observation period, the telegram counter is reset to zero and the sending of telegrams is permitted again.

**Send cyclic "In operation" telegram** 

Options: yes/no

Option *no* = *Cyclic "In operation" telegram* is not sent Option *yes* = the "In operation – System" communication object appears

With *yes* selected in the *Send cyclic* "In operation" telegram, the parameters *Basic* and *Factor* appear.

### **Basic**

Options: 1 s/10 s/1 min/10 min/1 h

### **Factor [1...255]**

Options: 1... 60... 255

**3.2.1.2 Parameter window** 

**"Manual Operation"** 

### **Commissioning**

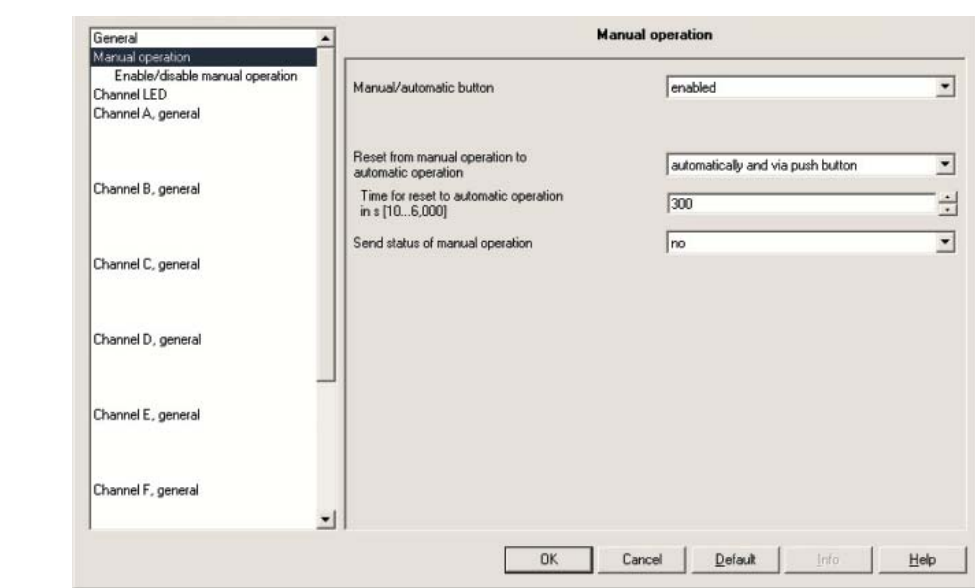

Fig. 22: Parameter window "Manual Operation"

### **How does the manual operation function?**

The devices are in "Automatic mode" after connection to the BUS. The Manual/Automatic LED (Man.) is off. Changeover to "manual operation" is possible. The respective "channel LED's" indicate the current input status. The respective "Manual operation buttons" do not have a function.

It is possible to switch between "manual operation" and "automatic operation" by pressing the Manual/Automatic button (Man.). With a long button push (> 1 second) the device changes over to "manual operation". With a short button push  $( $1$  second) the device changes over to$ "automatic operation". In the "manual mode" the Manual/Automatic LED (Man.) is yellow. In the "automatic mode" the Manual/Automatic LED (Man.) is off.

"Manual mode" can be blocked using the application program. If the "manual mode" is blocked, the Manual/Automatic LED (Man.) will flash for 3 seconds before manual mode goes off and the device remains in "automatic mode".

#### **Manual / automatic button**

Options: enable/block via communications object/enable

The parameter defines if the switchover between the "manual operation" and "automatic operation" operating states is blocked or enabled using the Manual/Automatic button (Man.) on the Binary Input.

If the *enable/block via communications object* is selected, the "block manual operation key" communications object appears.

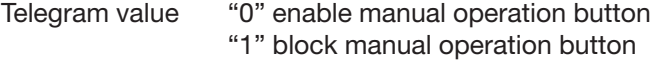

**Note:** The manual operation can automatically overwrite the input states.

### **How is switchover made between "automatic operation" and "manual operation"?**

When switching over from "automatic operation" to the "manual operation". the Manual/Automatic LED (Man.) will flash for 3 seconds in "manual operation" after the Manual/Automatic button (Man.) is pressed. If "manual operation" is enabled via the application program, switchover to "manual operation" occurs and the Manual/Automatic LED (Man.) is on. The respective "channel LED's" indicate the current input status.

The states of the individual channels can be changed by the "manual operation buttons". Telegrams will be sent to the Bus if group addresses are assigned! Any signal changes from the installation system are not taken into consideration. With switchover to the "automatic operation" the respective "channel LED's" will once again indicate their current states. The communication objects are updated and telegrams will be sent if necessary.

### **Reset from manual operation to automation operation**

Options: via button/automatic and via button

This parameter defines how long the Binary Input remains in the "manual operation" state after the "Manual/Automatic button (Man.)" has been pressed.

If the *automatic and via button* option is selected, the Binary Input will remain in "manual operation" until the Manual/Automatic button (Man.) is pressed again or the parameterised *Time for automatic reset [10...6.000s]* has timed out.

If the *via button* option is selected, the Binary Input will remain in "manual operation" until the Manual/Automatic button (Man.) is pressed again.

### **How is switchover made between "manual operation" and "automatic operation"?**

The Manual/Automatic button (Man.) is pressed for 1 s when switching over from "manual operation" to the "automatic operation". The Manual/Automatic LED (Man.) flashes for 3 seconds and switchover of the operating state occurs. Depending on the parameterisation, the operating state can switch back automatically to "automatic operation" after a predefined time has timed out. The device is in "automatic operation" if the Manual/Automatic LED (Man.) is off.

Thereafter, the current input states are scanned, displayed and sent if necessary. The operating state will also change automatically to "automatic operation" if the "manual/automatic operation" is blocked via a telegram. The Manual/Automatic LED (Man.) will also flash for 3 seconds with an automatic change of the operating state. In the "automatic operation" state the manual operation button is not operational for every channel. In the "manual operation" state the input states can be simulated via the manual operation buttons. Changes of incoming input states from the installation system are not passed on. With switchover, the current input states are automatically scanned, displayed and sent if necessary.

If the option *automatic and via button* in the *reset from "manual operation" to "automatic operation"* parameter is selected, the following parameter will appear.

**Time for automatic reset [10...6.000 s]**  Options: 10...300...6000

For setting the time for automatic reset from the "manual operation" to "automatic operation" state after the last push of a button.

### **Send manual operation status**

Options: yes/no

If the "yes" option is selected, the "Man. operating status" communications object appears.

Telegram value "0" Automatic operation "1" Manual operation

If the *yes* option is selected in the *Send manual operation status* parameter, the following note will appear.

**Status is always sent after change.**

**3.2.1.3 Parameter window "Enable/release** 

### **Commissioning**

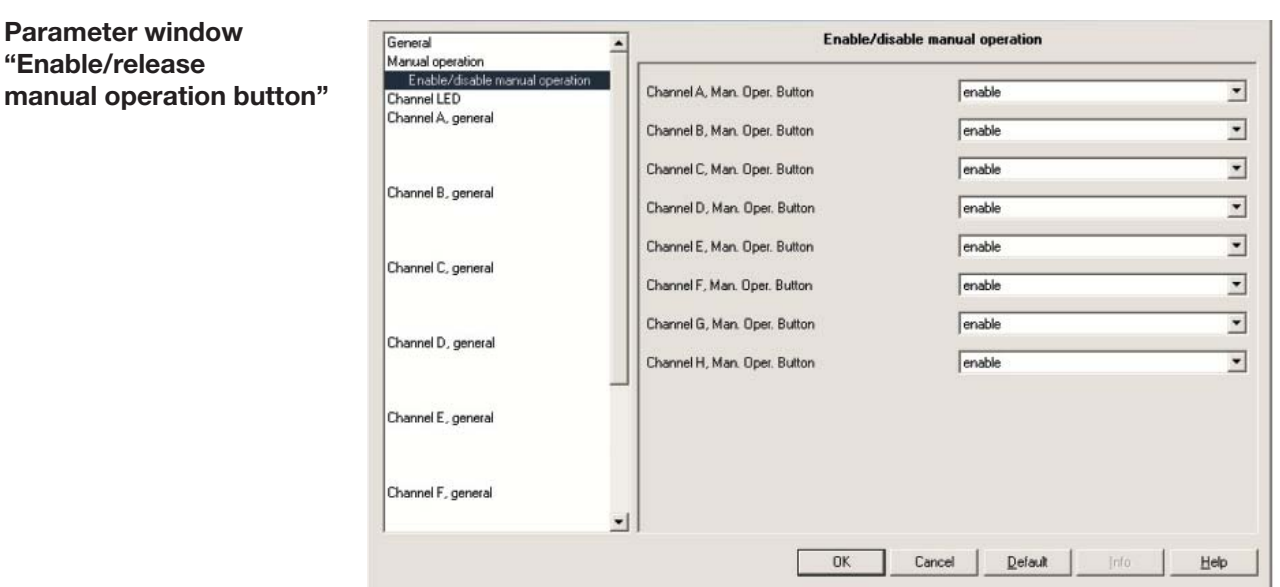

Fig. 23: Parameter window "Enable/release manual operation"

### **Channel A...X manual operation button**  Options: block/enable

This parameter enables or blocks the operation of the manual operation button. It is set separately for each channel.

Option *block* = manual operation button is blocked Option *enable* = manual operation button is enabled

This inhibits onsite operation to prevent malfunctions.

For safety-relevant systems such as for fault signals the button functions are inhibited using the *block* option.

### **How is it indicated that a channel is blocked or enabled?**

The blocking function is set in the application program. On blocked channels the respective channel LED will not react if the respective manual operation button is pressed!

### **How does the manual operation button function?**

The first time the manual operation button is actuated, closing of the "external contact" is simulated. Nothing happens when the button is released.

The second time the manual operation button is actuated, opening of the "external contact" is simulated. Nothing happens when the button is released.

### **3.2.1.4 Parameter window "Channel LED display"**

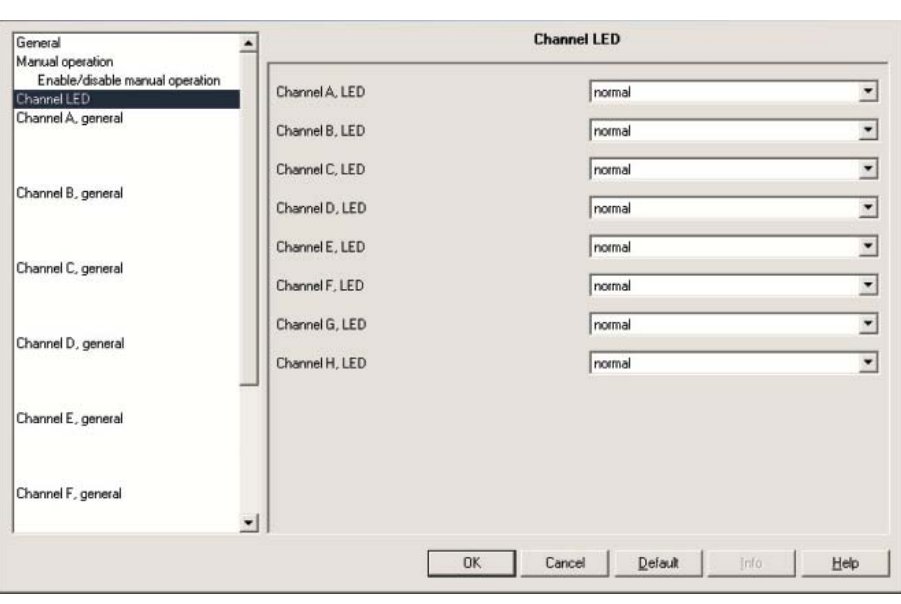

Fig. 24: Parameter window "Channel LED display"

### **Channel A...X LED display**

Options: normal/inverting

This parameter is used to represent the LED display as a normal or inverted function. It is set separately for each channel.

Option *normal*

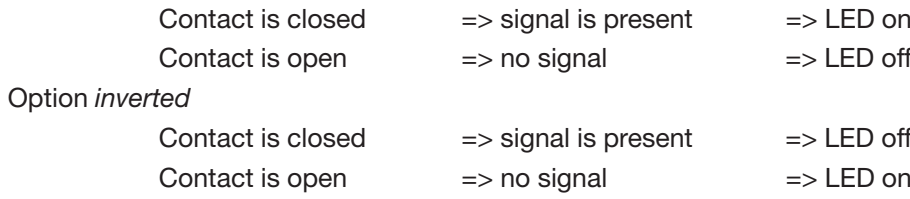

It is thus possible to match LED display to the input status for closed and opened contacts.

For example, normally closed (NC, break) and normally opened (NO, make) contacts can be used for fault signals.

# **Commissioning**

#### **3.2.1.5 Communication objects "General"**

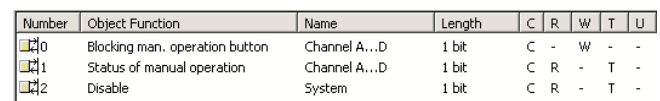

Fig. 25: Communication objects "General"

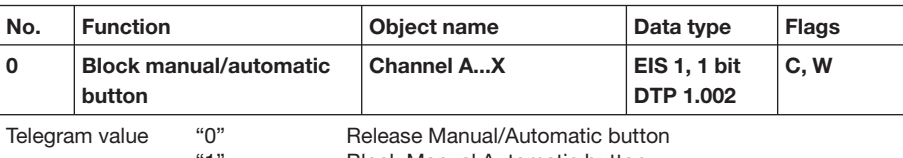

"1" Block Manual Automatic button

The "manual operation" of the Binary Inputs is blocked or enabled via this communication object. If the value "0" is contained in this communication object, the Binary Input will be converted to "manual operation" via the manual operation button (Man.) on the device. During this setting the channel states on the input terminals will not be passed on.

If the value "1" is contained in this communication object, the Binary Input will be operated exclusively via the bus.

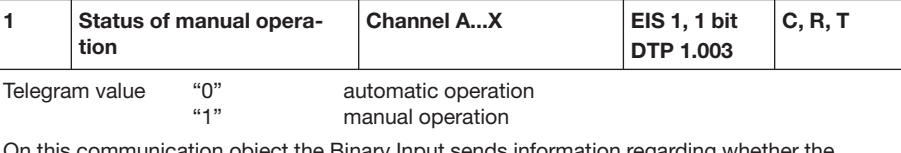

On this communication object the Binary Input sends information regarding whether the "manual operation" or the "automatic operation" is active. The status is sent after a change.

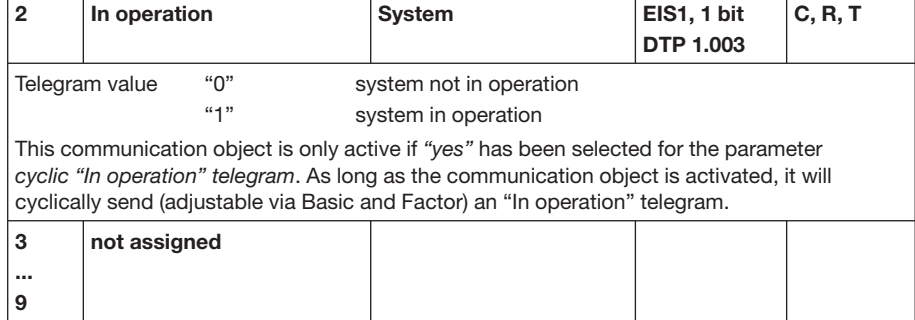

Table 16: Communication objects 0 to 9 "General"
### **3.2.1.6 Parameter window "Channel A, general"**

The parameters for "Channel A" are described in the following. The explanations also apply for "Channels B...X".

**Note:** The standard settings for the options are underlined, e.g. option: yes/no.

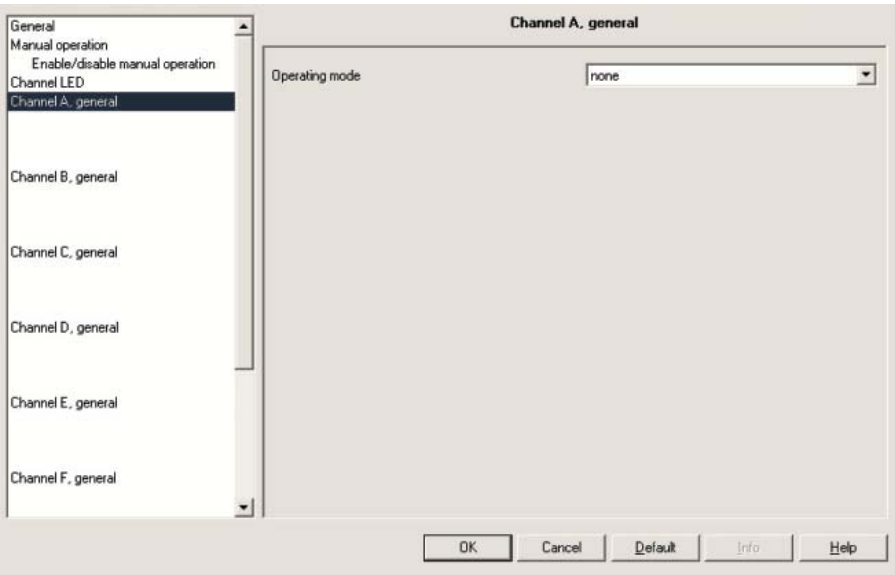

Fig. 26: Parameter window "Channel A, general"

### **Operating mode**

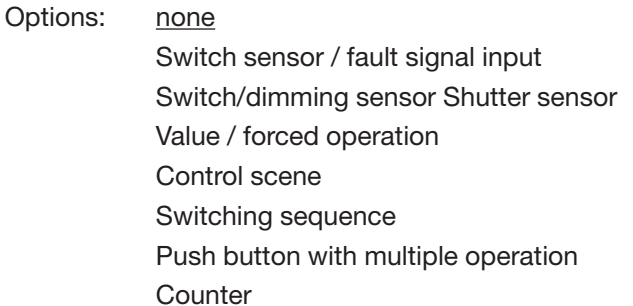

The channel operating mode is set with this parameter.

## **Commissioning**

**3.2.2 Operating mode switch sensor/ fault signal input** The "switch sensor operating mode" is described in the following.

**Note:** The standard settings for the options are underlined, e.g. option: yes/no.

**3.2.2.1 Parameter window "Channel A, general"**

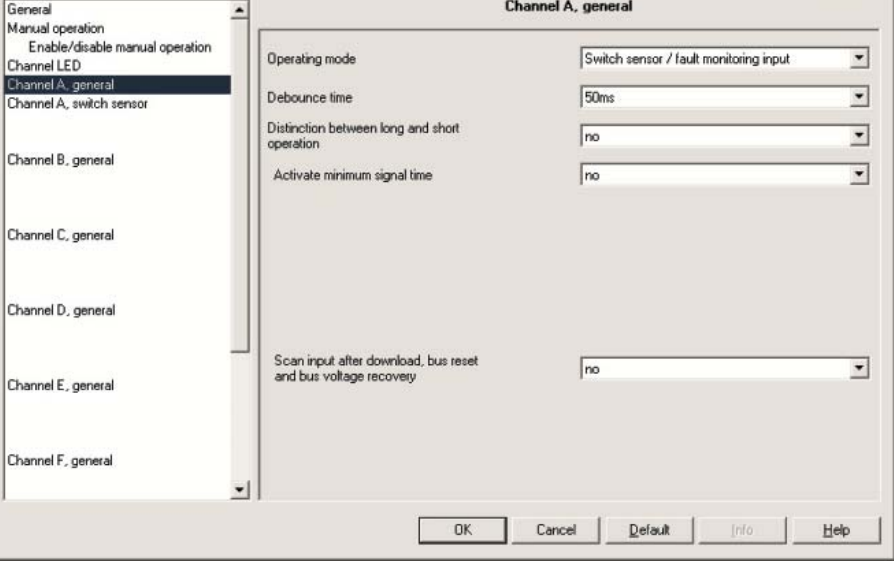

Fig. 27: Parameter window "Channel A, general" switch sensor operating mode

#### **Debounce time**

Options: 10 ms/20 ms/30 ms/50 ms/70 ms/100 ms/150 ms

Debouncing prevents unwanted multiple operation of the input, e.g. due to bouncing of the contact.

#### **What is debounce time?**

If a pulse edge is detected at the input, the input reacts to it immediately (e.g. by sending a telegram). The debounce time TD starts simultaneously. The signal at the input is not evaluated within the debounce period.

The following example illustrates this:

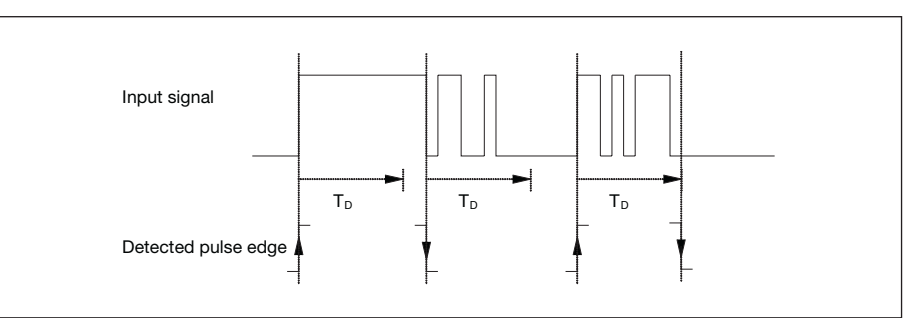

Fig. 28: Debounce time from input signal to detected edge

Once a pulse edge has been detected at the input, further edges are ignored for the duration of the debounce time  $T_D$ .

## **Commissioning**

**Distinction between long and short operation** 

Options: yes/no

This parameter defines whether the input distinguishes between a short and long operation.

If "*yes*" is selected, there is a delay after opening/closing the contact to determine whether there is a short or long operation. Only then is a possible reaction triggered.

The following diagram illustrates the function:

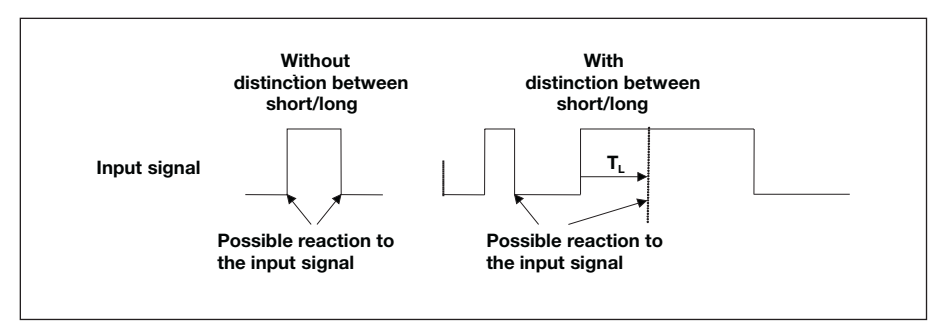

 $T<sub>L</sub>$  is the period after which a push button action is recognised as a long operation.

Fig. 29: Distinction between short/long operation for "Switch sensor" function

The following parameters are visible in the parameter window "Channel A, general" if the option *no* has been selected with the parameter *Distinction between long and short operation.*

#### **Activate minimum signal time**

Options: yes/no

#### **What is minumum signal time?**

This function differs from the debounce time by the fact that the telegram is sent only after the minumum signal time has timed out. The functions in detail:

If an edge is detected at the input, the minumum signal time commences. No telegram is sent on the bus during this time. The signal at the input is monitored within the minumum signal time. If a further edge is detected at the input during the minumum signal time, this is interpreted as a renewed actuation and the minumum signal time restarts if necessary. If the input signal has not changed during the minumum signal time, an edge is detected and a telegram is sent on the bus if necessary.

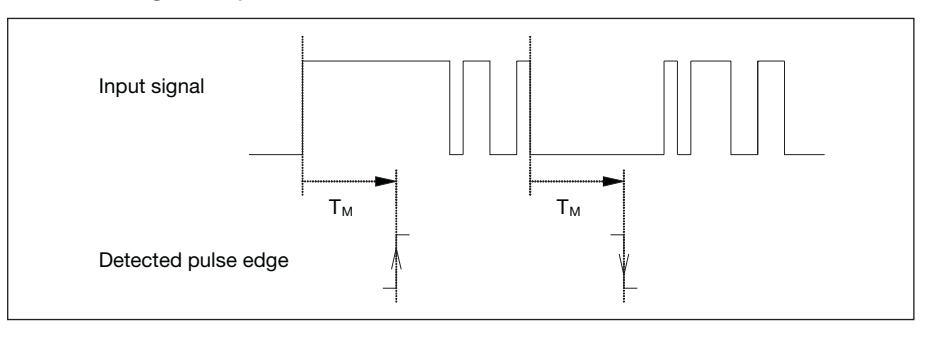

The following example illustrates this:

Fig. 30: Minimum signal time from input signal to detected edge

Since only two pulse edges remain stable for the duration of the minimum signal time  $T_M$ , only these pulse edges are recognised as valid.

**Scan input after download, bus reset and bus voltage recovery**  Options: yes/no

Option *yes* = object value is scanned after download, bus reset and bus voltage recovery.

Option *no* = object value is not scanned after download, bus reset and bus voltage recovery.

If the option *yes* is selected in the parameter *Scan input after download, bus reset and bus voltage recovery after download*, the following parameters become visible.

**Inactive wait state after bus voltage recovery [0...30.000s, 0=inactive]** Options: 0...30.000

This parameter is used to set the waiting time after bus voltage recovery. The state at the input terminals is detected after this time has timed out. The input reacts as if the state at the input terminals has just been set/not set.

**Note:** The inactive wait state does not add to the adjustable delay time for sending. It can be set in the "General" parameter window.

If the option *yes* is selected with the parameter *Activate minimum signal time*, the following parameters are visible.

**After rising edge: time base**  Options: 100ms/1s/10s/1 min/10min/1 h

**Factor [1...255]** Options: 1...10...255

**After falling edge: time base** Options: 100ms/1s/10s/1 min/10min/1 h

**Factor [1...255]**  Options: 1...10...25

## **Commissioning**

The following parameters are visible in the parameter window "Channel A, general" if the option *yes* has been selected with the parameter *Distinction between long and short operation*.

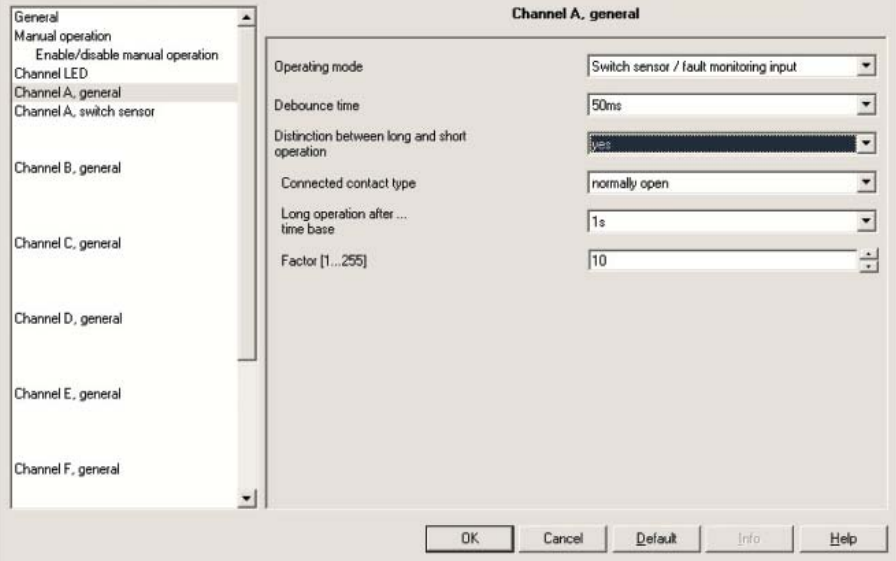

Fig. 31: Parameter window "Channel A, general" switch sensor operating mode

#### **Connected contact type**

Options: normally open/ normally closed

Option *normally open* = input normally open when actuated. Option *normally closed* = input normally closed when actuated.

**Long operation after... time base**<br>Options: 100ms/1s/10s/1 min/1 100ms/1s/10s/1 min/10min/1 h

Defines the period  $T_L$  after which an operation is interpreted as "long".  $(T_L =$  time base x factor)

### **Factor [1...255]**

Options: 1...10...255

### **3.2.2.2 Parameter window "Channel A, switch sensor"**

The following parameters are visible in the parameter window "Channel A, switch sensor" if the option *no* has been selected with the parameter *Distinction between long and short operation*.

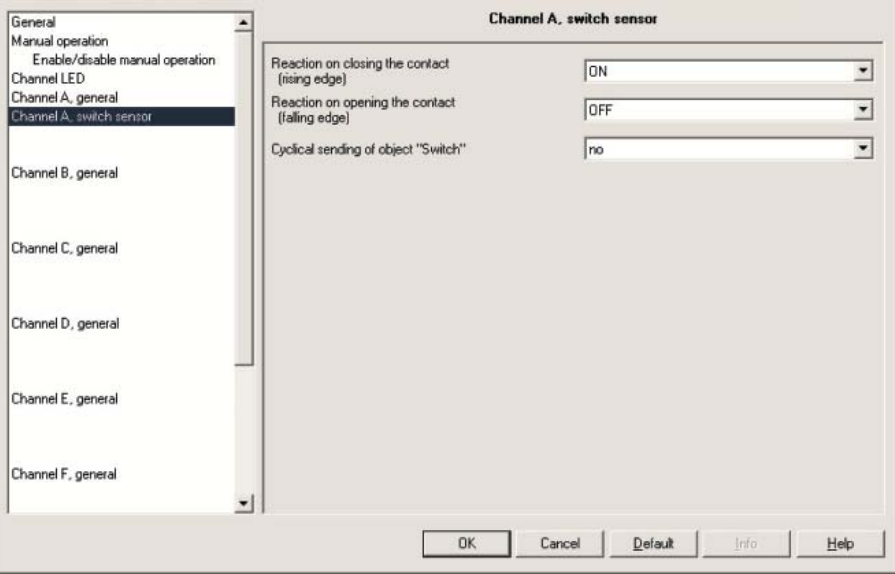

Fig. 32: Parameter window "Channel A, switch sensor" operating mode

### **Reaction when closing the contact (rising edge)**

Options: ON/ OFF/ TOGGLE/ no reaction/ stop cyclic sending

### **Reaction when opening the contact (falling edge)**

Options: ON/ **OFF**  TOGGLE/ no reaction/ stop cyclic sending

For each edge it is possible to set if the object value is to be switched *ON, OFF* or *TOGGLE*, or if *no reaction* should occur.

## **Commissioning**

If the option *yes* is selected in the parameter *Cyclical sending of object "Switch"* is selected, the following parameter appears.

#### **Cyclical sending of object "Switch"**

Options: no/

 if "switch" = ON/ if "switch" = OFF/ always

Option if *"Switch"* = ON = object value is sent cyclically Option if *"Switch"* = OFF = object value is sent cyclically Option *always* = communication object "Switch" is sent cyclically

#### **What is cyclic sending?**

Cyclic sending enables the communication object "Switch" to send automatically at a fixed interval.

If cyclical sending is only carried out for a specific object value (ON or OFF), this condition refers to the value of the communication object. It is therefore possible in principle to start the cyclical sending by sending a value to the communication object "Switch. As this reaction is generally unwanted, the "write" flag and "update" flag of the communication object have to be deleted in the setting to ensure that it cannot by changed via the bus. If however this functionality is required, the flags must be set accordingly.

When the "Switch" object changes and after bus voltage recovery (once the transmission delay has elapsed), the object value is sent immediately on the bus and the transmission cycle time restarts.

The next two parameters are only visible if the options *ON, OFF* or *always* in the *cyclical sending of object "Switch"* have been selected.

### **Telegram is repeated every ... ("sending cycle time"): base**  Options: 1 s/10 s/1 min/10 min/1 h

The cycle time for sending describes the interval between two cyclically sent telegrams.

Cycle time for sending  $=$  time base x factor.

**Factor [1...255]** Options: 1...30...255

### **3.2.2.3 Parameter window "Channel A, switch sensor"**

The following parameters are visible in the parameter window "Channel A, switch sensor" if the option *yes* has been selected with the parameter *Distinction between long and short operation.*

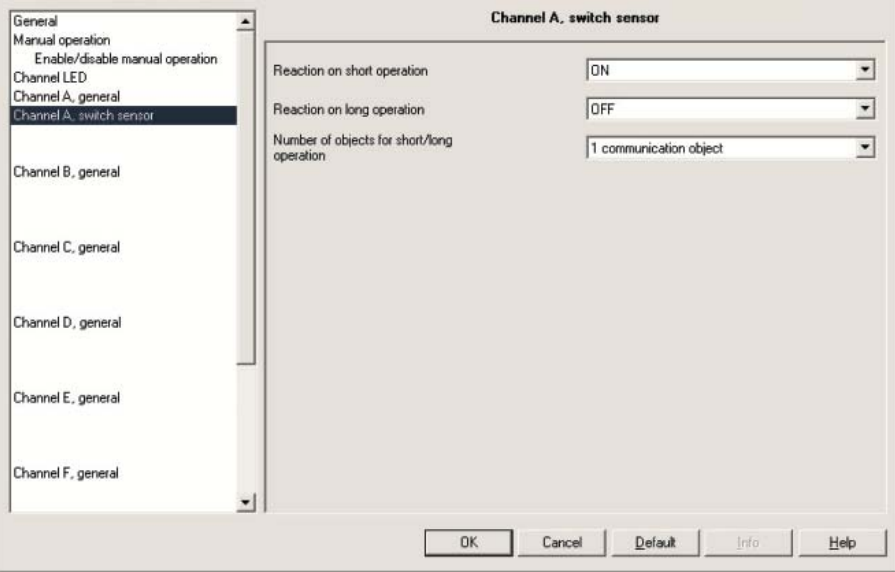

Fig. 33: Parameter window "Channel A, switch sensor" operating mode

#### **"Reaction on short operation"**

Options: ON/ OFF/ TOGGLE/ no reaction

### **"Reaction on long operation"**

Options: ON/ OFF/ TOGGLE/ no reaction

For every operation (short or long) it is set if the object value is *ON, OFF* or *TOGGLE*, or if *no reaction* should be occur. The object value is updated as soon as it has been determined if a short or long operation has occurred.

#### **"Number of objects for short/long operation"**

Options: 1 communication object/ 2 communication objects

In order to differentiate between long and short operation, a further communication object can be released by the option 2 *communication objects*. This communication object reacts exclusively to long operations.

**3.2.3 Operating mode fault signal input**  The "fault signal input" operating mode is described in the following.

**Note:** The options need to be adjusted in the standard setting for the fault signal input operting mode. The options for the fault signal input must be listed individually. Furthermore, only the parameters which are relevant for an

optimum fault signal input are described.

All other parameters are described in the "switch sensor" operating mode.

**3.2.3.1 Parameter window "Channel A, general"**

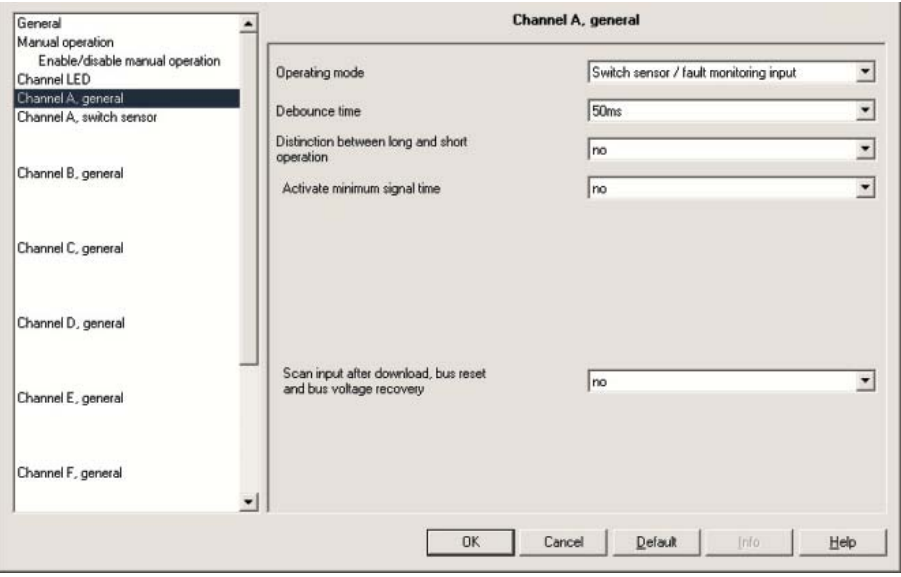

Fig. 34: Parameter window "Channel A, general" fault signal input operating mode

#### **Debounce time**

Options: 10ms/20ms/30ms/50ms/70ms/100ms/150ms

Fault signal option: 50ms

Debouncing prevents unwanted multiple operation of the input, e.g. due to bouncing of the contact.

#### **What is debounce time?**

If a pulse edge is detected at the input, the input reacts to it immediately (e.g. by sending a telegram). The debounce time  $T_D$  starts simultaneously. The signal at the input is not evaluated within the debounce period.

The following example illustrates this:

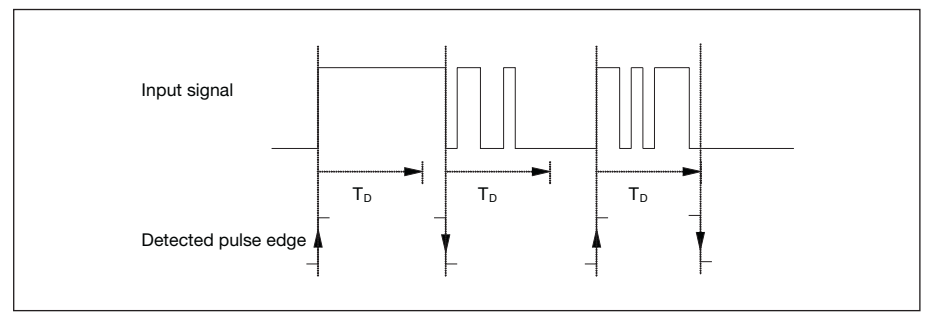

Fig. 35: Debounce time of the input signal on the edge to be recognised

Once a pulse edge has been detected at the input, further edges are ignored for the duration of the debounce time  $T_D$ .

## **Distinction between long and short operation**

Options: yes/no

Fault signal option: no

This parameter defines whether the input distinguishes between a short and long operation.

If *yes* is selected, there is a delay after opening/closing the contact to determine whether there is a short or long operation. Only then is a possible reaction triggered.

The following diagram illustrates the function:

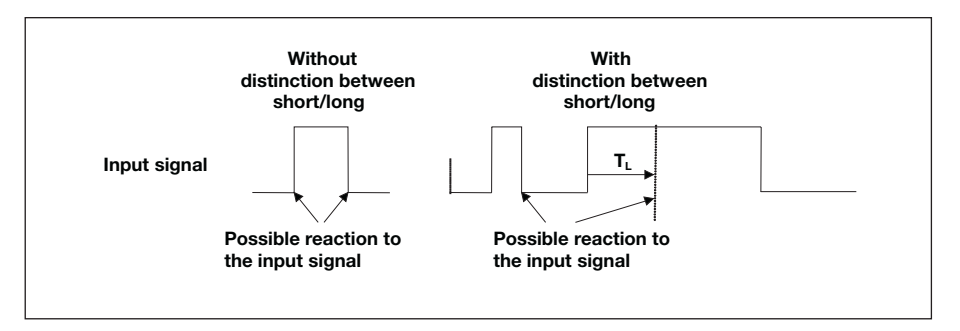

 $T<sub>l</sub>$  is the period after which a push button action is recognised as a long operation.

Fig. 36: Distinction between short/long operation for "Switch sensor" function

**Note:** If it is not possible to detect the debounce time of the fault signal contacts being monitored, the reaction of the input signal must be tested with the "no" position.

The following parameters are visible in the parameter window "Channel A, general" if the option no has been selected with the parameter *Distinction between long and short operation*.

#### **Activate minimum signal time**

Options: yes/no

Fault signal option: yes

The minumum signal time defines the time for which a fault signal must be present so that a reaction is possible or sent.

#### **What is minumum signal time?**

This function differs from the debounce time by the fact that the telegram is sent only after the minumum signal time has timed out. The functions in detail:

If an edge is detected at the input, the minumum signal time commences. No telegram is sent on the bus during this time. The signal at the input is monitored within the minumum signal time. If a further edge is detected at the input during the minumum signal time, this is interpreted as a renewed actuation and the minumum signal time starts if necessary.

If the input signal has not changed during the minumum signal time an edge is detected and a telegram is sent on the bus if necessary.

The following example illustrates this:

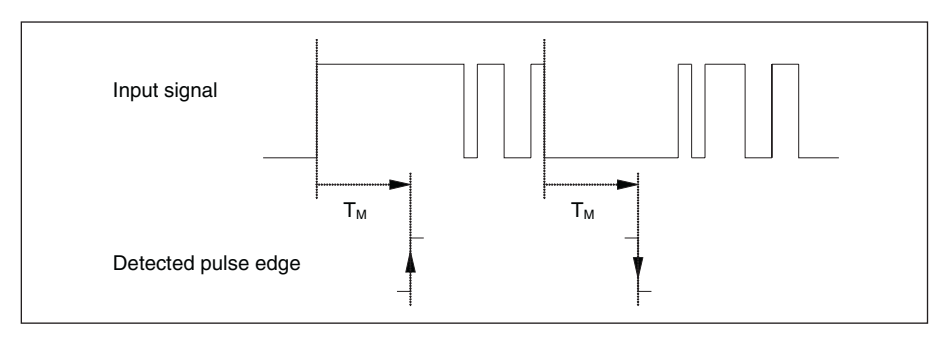

Fig. 37: Minumum signal time of the input signal on the edge to be recognised

Since only two pulse edges remain stable for the duration of the minimum signal time  $T_M$ , only these pulse edges are recognised as valid.

**Scan input after download, bus reset and bus voltage recovery**  Options: yes/no

Fault signal option: yes

Option *yes* = object value is scanned after download, bus reset and bus voltage recovery.

Option *no* = object value is not scanned after download, bus reset and bus voltage recovery.

If the option *yes* is selected in the parameter *Scan input after download, bus reset and bus voltage recovery after download*, the following parameter becomes visible.

**Inactive wait state after bus voltage recovery [0...30.000s, 0=inactive]**  Options: 0...30.000

This parameter is used to set the waiting time after bus voltage recovery.

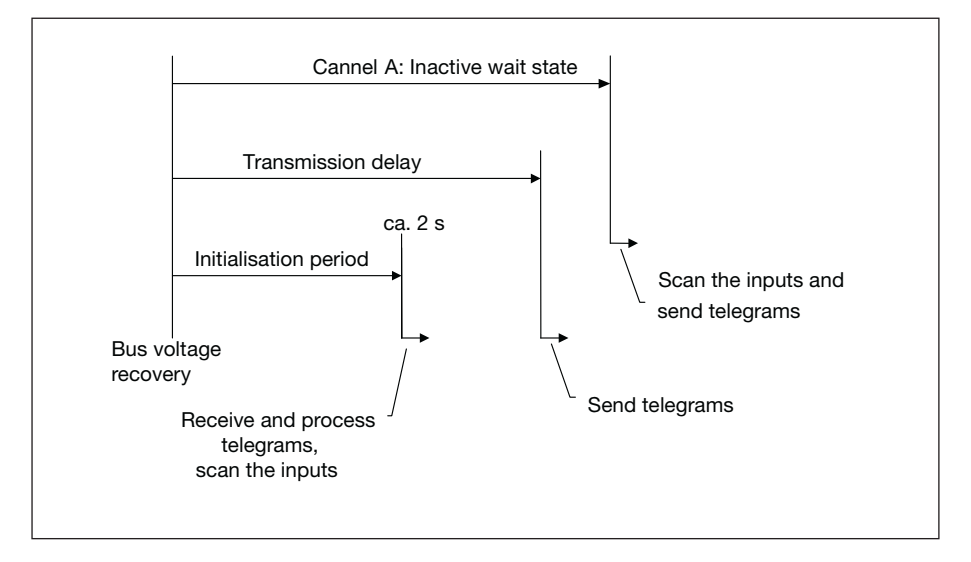

The following drawing indicates the sequence involved:

Fig. 38: Behaviour after voltage recovery with inactive wait state

The inputs are scanned and the object values are updated accordingly – if possible – as soon as the bus voltage recovers after the initialisation time (approx. 2s). If an input has been actuated, the device will react as if the actuation has commenced at the end of the initialisation time.

The state at the input terminals is detected after this time has timed out. The input reacts as if the state at the input terminals has just been set/not set.

**Note:** The inactive wait state should be smaller than the transmission delay time. The inactive wait state does not add to the adjustable delay time for sending.

If the option *yes* is selected with the parameter *Activate minimum signal time*, the following parameters are visible.

**Note:** Depending on the system type, it is recommendede to set a minimum signal time, for example, of 2s. With the evaluation, for example, of coupling switches, generator switches or incoming circuit-breakers from switchgear systems, a minumum signal time of less than 100 ms may be required.

#### **After rising edge: time base**

Options: 100ms/1s/10s/1 min/10min/1 h

Fault signal option: 1s

*After rising edge* corresponds to a "normally opened" function.

**Factor [1...255]** Options: 1...10...255

Fault signal option: 2

**After falling edge: time base** Options: 100ms/1s/10s/1min/10min/1 h

Fault signal option: 1s

*After falling edge* corresponds to a "normally closed" function.

**Factor [1...255]** Options: 1...10...255

Fault signal option: 2

**Note:** It is absolutely essential to match the switching times with the user. Depending on the system, even lower signal times (switching times) may be required.

### **3.2.3.2 Parameter window "Channel A, switch sensor" for a fault signal input**

If the option *no* has been selected with the parameter *Distinction between long and short operation* the following parameters are visible in the parameter window"Channel A, switch sensor".

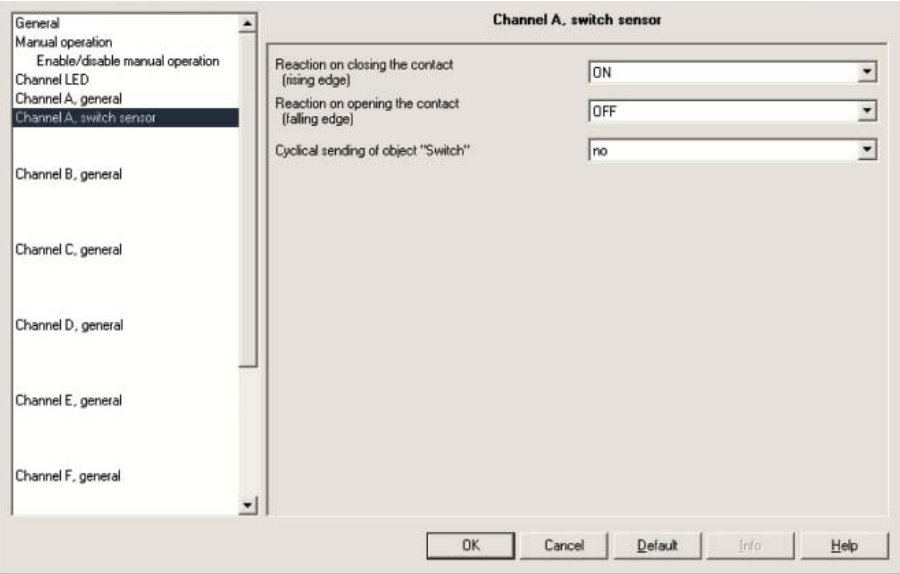

Fig. 39: Parameter window "Channel A, switch sensor" operating mode for a fault signal input

#### **Reaction when closing the contact (rising edge)**

Options: ON/ OFF/ TOGGLE/ no reaction/ stop cyclic sending

Fault signal option: Adjustable to suit

**Reaction when opening the contact (falling edge)**

Options: ON/ OFF/ TOGGLE/ no reaction/

stop cyclic sending

Fault signal option: Adjustable to suit

For each edge it is possible to set if the object value is to be switched *ON, OFF* or *TOGGLE* or if *no reaction* should occur.

If the option *yes* is selected in the parameter *Cyclical sending of object "Switch"* is selected, the following parameter appears.

#### **Cyclical sending of object "Switch"**

Options: no/ if "Switch" = ON if "Switch" = OFF/ always

Fault signal option: always

Option *if "Switch"* = ON = object value is sent cyclically Option *if "Switch"* = OFF = object value is sent cyclically Option *always* = communication object "Switch" is sent cyclically

#### **What is cyclic sending?**

Cyclic sending enables the communication object "Switch" to send automatically at a fixed interval.

If cyclical sending is only carried out for a specific object value (ON or OFF), this condition refers to the value of the communication object. It is therefore possible in principle to start the cyclical sending by sending a value to the communication object "Switch". As this reaction is generally unwanted, the "write" flag and "update" flag of the communication object have to be deleted in the setting to ensure that it cannot by changed via the bus. If however this functionality is required, the flags must be set accordingly.

When the "Switch" object changes and after bus voltage recovery (once the transmission delay has elapsed), the object value is sent immediately on the bus and the transmission cycle time restarts.

The next two parameters are only visible if the options *ON, OFF* or *always* in the *cyclical sending of object "Switch"* have been selected.

**Telegram is repeated every ... ("sending cycle time"): time base**  Options: 1 s/10 s/1 min/10 min/1 h

Fault signal option: 1 s

The cycle time for sending describes the interval between two cyclically sent telegrams.

Cycle time for sending  $=$  time base x factor.

**Factor [1...255]** Options: 1...30...255

Fault signal option: 30

#### **3.2.3.3 Communication objects "Channel A"**

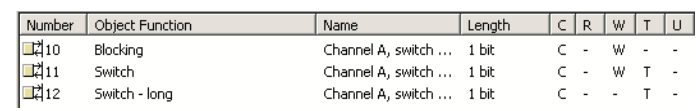

Fig. 40: Communication object "Channel A" switch sensor operating mode

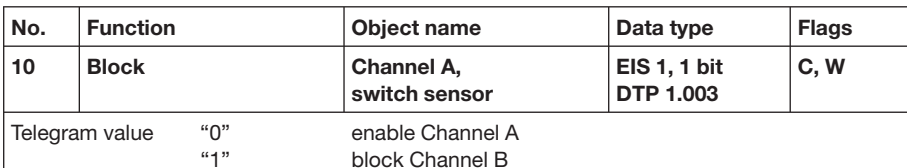

Via the "Block" communication object the channel connection can be blocked or released. A telegram is sent to the bus if a blocked channel is released.With activated "Blocked" communication object the inputs and the "manual operation" are blocked.

Note: There is generally no reaction when a channel is blocked but

- with all operating modes waiting for a long button push or minimum signal duration is aborted
- with the Switch/dimming sensor and Shutter sensor mode cyclic sending is interrupted
- with the Control scene mode saving ends
- during the blocking of a channel,
- a signal change on the terminals or with manual operation is ignored
- communication objects are still updated and sent if necessary

 If a channel is enabled a change of the signal states (compared to blocking) leads to immediate processing, e.g.

 – start the minimum actuation or detection of a long/short button push – communication objects are sent if necessary

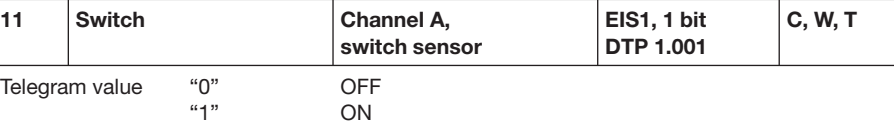

In accordance with the parameter setting, this communication object can be switched by actuation of the ON, OFF or TOGGLE input. With TOGGLE the previous value e.g. "1" is switched directly to the value "0". The communication object can send cyclically, e.g. monitoring the life signs of the sensor. It is important to ensure that the communication object can be written to externally. Thus, cyclical send is interrupted or not possible.

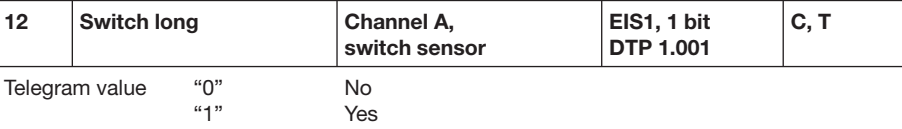

This communication object is only visible if the parameter *Distinction between long and short operation* = *yes*, and the parameter *Number of objects for short/long operation*  = *2 communication objects*. This additional communication object is assigned to the long operation. The communication object Channel A, switch sensor – Switch now no longer reacts to a long operation.

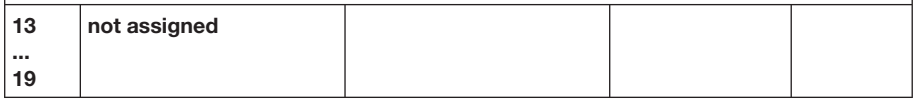

Table 17: Communication objects 10 to 19 "Channel A" switch sensor operating mode

### **3.2.3.4 Communication objects "Channel B to H"**

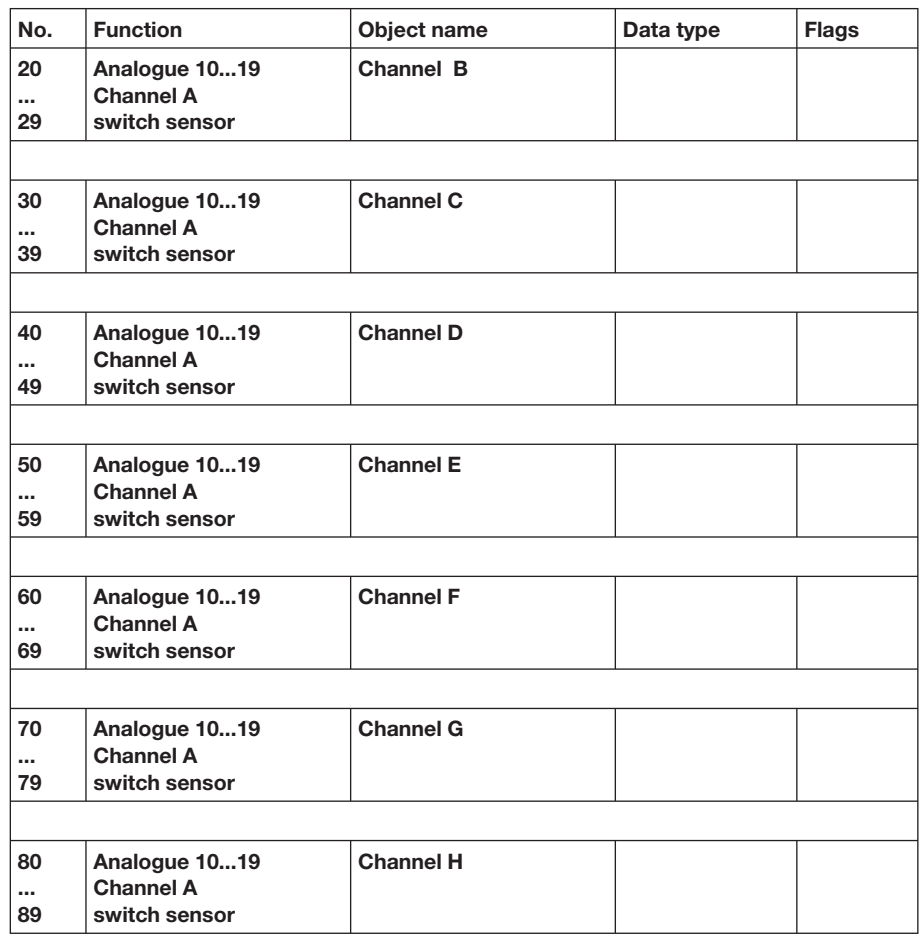

Table 18: Communication objects 20 to 89 "Channel B to H" switch sensor operating mode

### **3.2.4 Operating mode switch/dimming sensor**

The operating mode allows the operation of dimmable lighting.

**Note:** The standard settings for the options are underlined, e.g. option: yes/no.

**3.2.4.1 Parameter window "Channel A, general"**

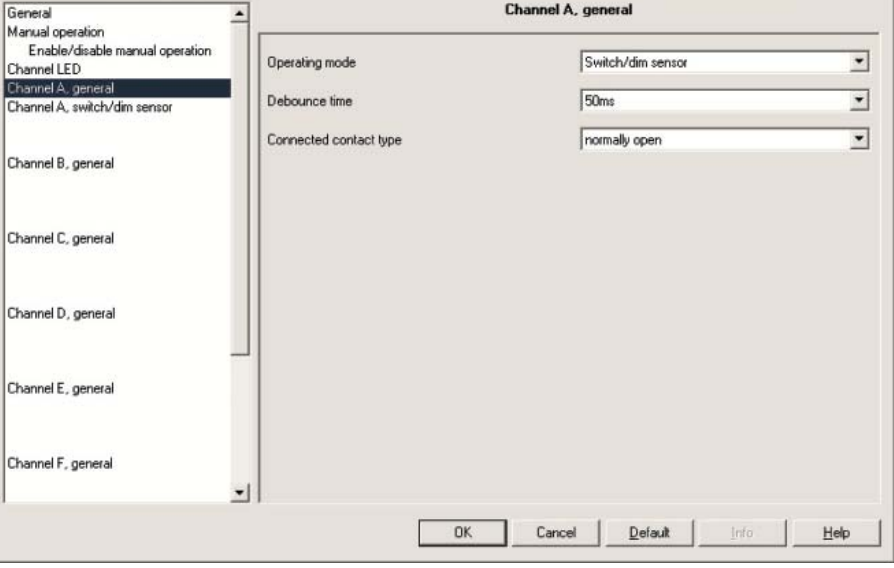

Fig. 41: Parameter window "Channel A, general" switch/dimming sensor operating mode

#### **Debounce time**

Options: 10ms/20ms/30ms/50ms/70ms/100ms/150ms

Debouncing prevents unwanted multiple operation of the input, e.g. due to bouncing of the contact.

#### **What is debounce time?**

If a pulse edge is detected at the input, the input reacts to it immediately (e.g. by sending a telegram). The debounce time TD starts simultaneously. The signal at the input is not evaluated within the debounce period.

The following example illustrates this:

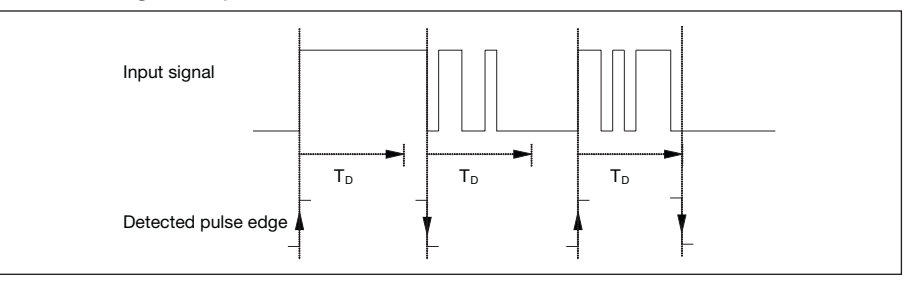

Fig. 42: Debounce time of the input signal on the edge to be recognised

Once a pulse edge has been detected at the input, further edges are ignored for the duration of the debounce time  $T_D$ .

#### **Connected contact type**

Options: normally open/ normally closed

Here you set if the input contact is an normally closed (break) or normally open (make) contact.

**3.2.4.2 Parameter window "Channel A, switch/ dimming sensor"** 

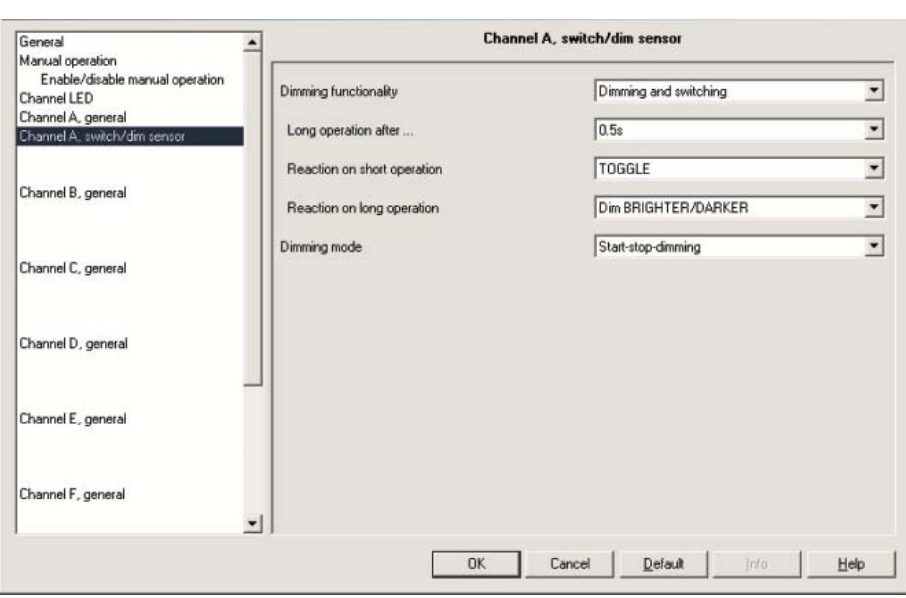

Fig. 43: Parameter window "Channel A, switch/dimming sensor" operating mode

#### **Dimming function**

Options: Dimming and switching/ Only dimming

This parameter is used to define if the lighting can be dimmed (*Only dimming*) or if addition switching is also permitted (*Dimming and switching*). In this case a long operation actuated dimming and a short operation actuates switching.

#### **How does 1 button dimming function?**

Switching and dimming functions can be fully controlled via a single push button. Each dim actuation is sent alternately with a BRIGHTER or DARKER dim telegram.

If the communication object "Switch" =  $0$ , a BRIGHTER telegram is sent at all times. In order to evaluate the switch feedback of the actuator, the "Write" flag of the communication object "Switch" is set.

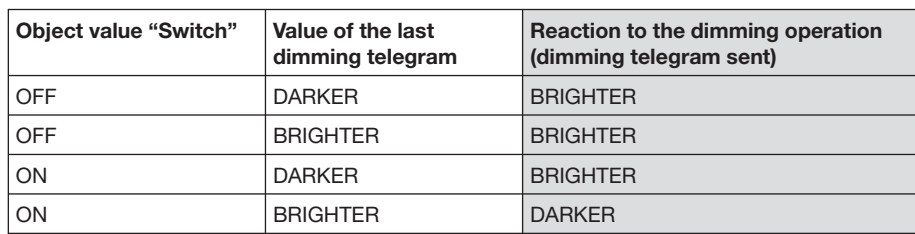

The following table illustrates the function in detail:

Table 19: Dimming function "1 button dimming"

The advantage of the "Only dimming" function is that no distincion is made between short and long actuation. The dim command is issued immediately on actuation. It is not necessary to wait for a long actuation.

#### **How does 2 button dimming function?**

If "**2 button dimming**" is required, the function of the individual button must be set (e.g. "ON" or "Dim BRIGHTER") with the parameters "Reaction to long or short operation".

The user thus has complete freedom to choose which push buttons are combined with one another in order to dim a group of luminaries, or which function the individual push button has in this case.

Furthermore, 2 button dimming requires 2 channels, e.g. Channel A with short operation for switch on and long operation for dim brighter. Channel B with short operation for switch off and long operation for dim darker.

If the option *Switching and dimming* is selected with the *Dimming functionality*, the parameters *long operation*,..., *Reaction on short*... and *Reaction on long*... are visible in the parameter window "Channel A, switch/dimming sensor".

#### **Long operation after...**

Options: 0.3s/0.4s/0.5s/0.6s/0.8s/1 s/1.2s/1.5s/2s/3s/4s/ 5s/6s/7s/8s/9s/10s

Defines the period  $T<sub>1</sub>$  after which an operation is interpreted as "long".

#### **Reaction on short operation**

Options: ON/ OFF/ TOGGLE/ no reaction

A short operation changes the value of the communication object "Telegram switch". This parameter sets if the communication object "Telegram switch" TOGGLEs with short operation (typically: 1 button dimming) or only switches ON or OFF (typically: 2 button dimming).

#### **Reaction on long operation**

Options: Dim BRIGHTER/ Dim DARKER/ Dim BRIGHTER/DARKER

A long operation changes the value of the communication object "Telegram Dimming". With this parameter you determine if the communication object "Dimming" sends a BRIGHTER or DARKER telegram with long operation. With 1 button dimming the parameter "Dim BRIGHTER/DARKER" must be set. In this case the dim command which is the opposite to the last dim command is set.

## **Commissioning**

The following parameters are visible in the parameter window if the option *Only dimming* is selected in the *Dimming function* instead of *Reaction on short operation* and *Reaction on long operation*.

#### **Reaction on operation**

Options: Dim BRIGHTER/

Dim DARKER/

Dim BRIGHTER/DARKER

With this parameter you determine if the communication object "Dimming" sends a BRIGHTER or DARKER telegram with long operation. With 1 button dimming the parameter "Dim BRIGHTER/DARKER" must be set. In this case the dim command opposite to the last dim command is set.

#### **Dimming mode**

Options: Start-stop-dimming/ Dimming steps

Normal *Start-stop-dimming* starts the dimming mode with a brighter or darker telegram and ends the dimming mode with a Start-stop-dimming telegram.

Dec. | Hex. | Binary | Dim command  $\overline{0}$   $\overline{0}$   $\overline{$ 1 | 1 | 0001 | 100 % darker 8 8 1000 Stop 9 9 1001 100 % brighter

4-Bit dimming command:

Table 20: 4 bit dim command for start-stop dimming

A table with further 4-Bit-Values can be found in the Appendix.

With *Dimming steps* the dimming telegram is sent cyclically during a long operation. The stop telegram ends the dimming process at the end of operation.

The next two parameters are only visible if the *Dimming steps* option is set in the *Dimming mode* parameter.

#### **Brightness change on every sent telegram**

Options: 100 %/50 %/25 %/12.5 %/6.25/3.13 %/1.56 %

This parameter is set to change the brightness (in percent) which is cyclically sent with every Dim telegram.

#### **Cycle time for sending: Telegram is repeated every ...**

Options: 0.3s/0.4s/0.5s/0.6s/0.8s/1 s/1.2s/1.5s/2s/3s/4s/ 5s/6s/7s/8s/9s/10s

The dimming telegram is sent cyclically during a long operation. The cycle time for sending corresponds with the time interval between two telegrams during cyclical sending.

## **Commissioning**

#### **3.2.4.3 Communication objects "Channel A"**

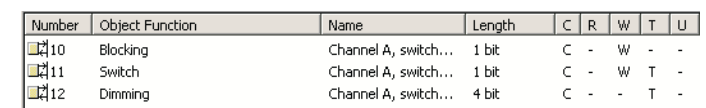

Fig. 44: Communication object "Channel A" switch/dimming sensor operating mode

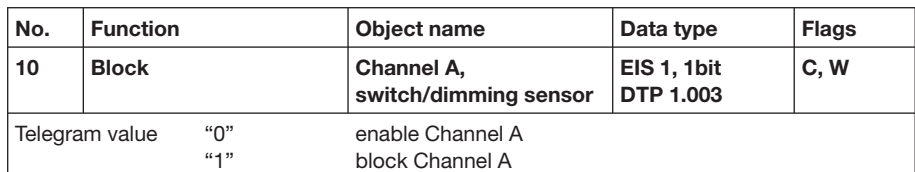

Via the "Block" communication object the channel connection can be blocked or released. A telegram is sent to the bus if a blocked channel is released. With activated "Blocked" communication object the inputs and the "manual operation" are blocked.

Note: There is generally no reaction when a channel is blocked but

- with all operating modes waiting for a long button push or minimum signal
	- duration is aborted
	- with the Switch/dimming sensor and Shutter sensor mode cyclic sending is interrupted
	- with the Control scene mode saving ends

during the blocking of a channel,

**19**

- a signal change on the terminals or with manual operation is ignored
- communication objects are still updated and sent if necessary

 If a channel is enabled a change of the signal states (compared to blocking) leads to immediate processing, e.g.

 – start the minimum actuation or detection of a long/short button push – communication objects are sent if necessary

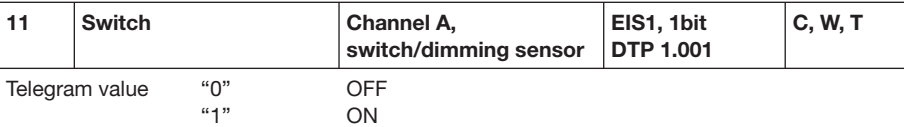

This communication object is only visible if the "Dimming and switching" value has been set in the Dimming function parameter.

The object value can be switched to ON, OFF or TOGGLE in accordance with the parameter with a short operation. With TOGGLE the previous value e.g. "1" is switched directly to the value "0". During dimming the communication object should be connected to the switch feedback of the dimming actuator as a non-sending group address. (Update of the switching state).

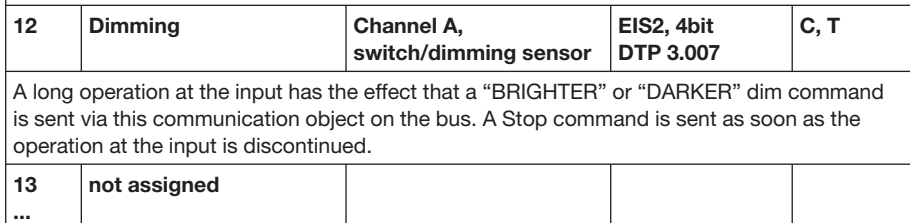

Table 21: Communication objects 10 to 19 "Channel A" switch/dimming sensor operating mode

# **Commissioning**

### **3.2.4.4 Communication objects "Channel B to H"**

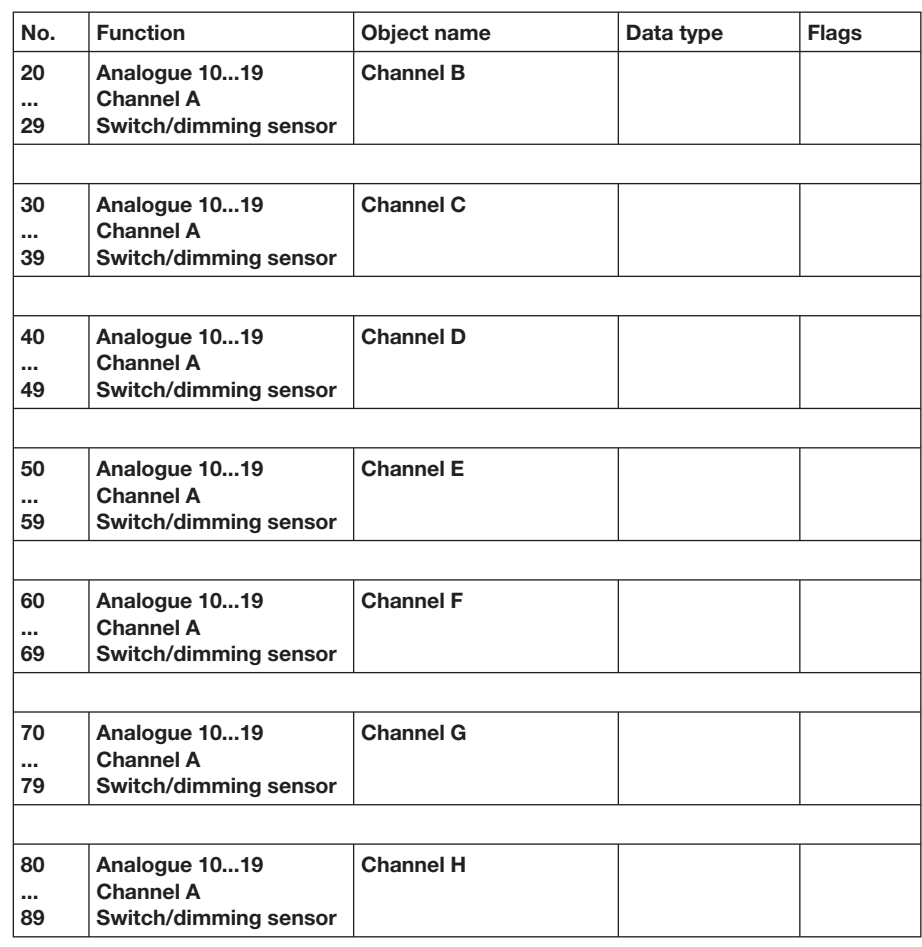

Table 22: Communication objects 20 to 89 "Channel B to H" switch/dimming sensor operating mode

## **Commissioning**

#### **3.2.5 Shutter sensor mode**

The function enables the operation of blinds and shutters with push buttons or switches.

**Note:** The standard settings for the options are underlined, e.g. option: yes/no.

**3.2.5.1 Parameter window "Channel A, general"**

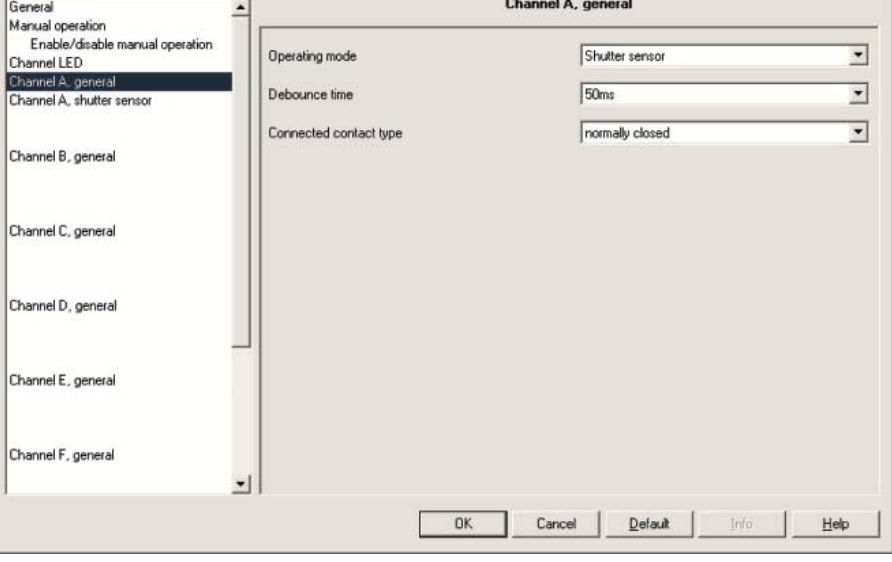

Fig. 45: Parameter window "Channel A, general" shutter sensor operating mode

### **Debounce time**

Options: 10ms/20ms/30ms/50ms/70ms/100ms/150ms

Debouncing prevents unwanted multiple operation of the input, e.g. due to bouncing of the contact.

#### **What is debounce time?**

If a pulse edge is detected at the input, the input reacts to it immediately (e.g. by sending a telegram). The debounce time TD starts simultaneously. The signal at the input is not evaluated within the debounce period.

The following example illustrates this:

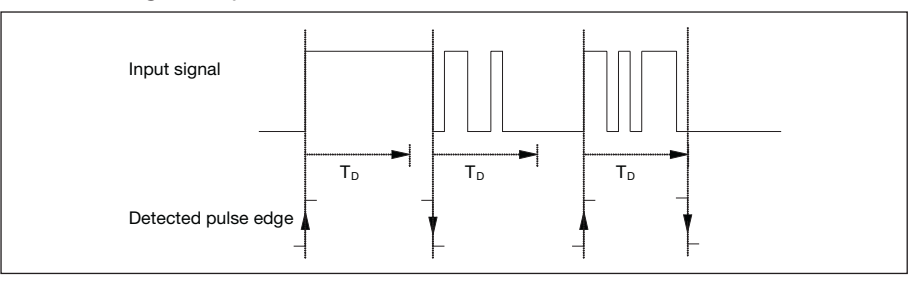

Fig. 46: Debounce time from input signal to detected edge

Once a pulse edge has been detected at the input, further edges are ignored for the duration of the debounce time TD.

### **Connected contact type**

Options: normally open/ normally closed

Here you set if the input contact is an normally closed (break) or normally open (make) contact.

**3.2.5.2 Parameter window "Channel A, shutter sensor"**

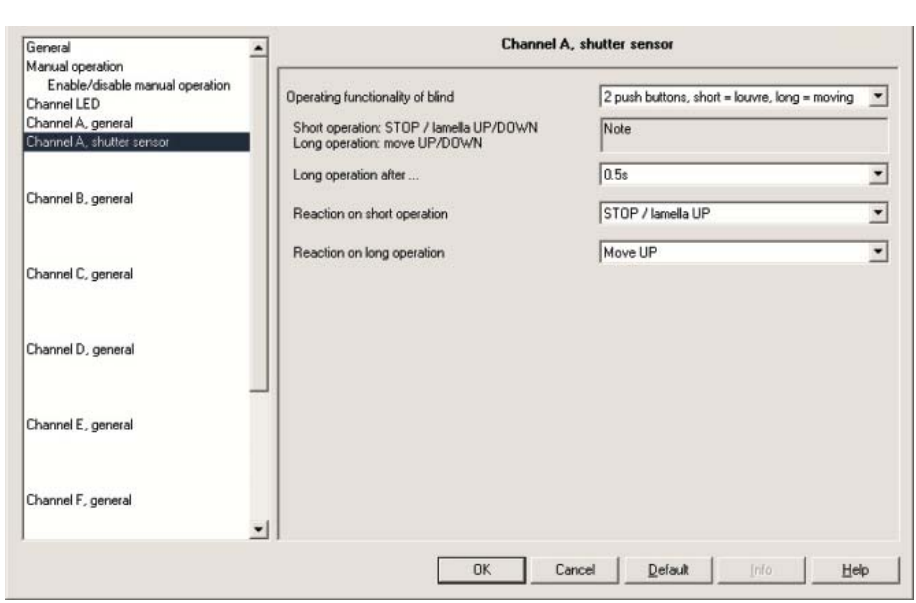

Fig. 47: Parameter window "Channel A, shutter sensor" operating mode

### **Shutter operating function**

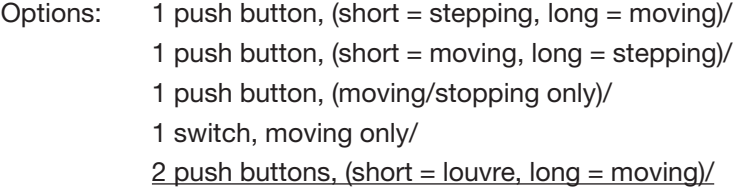

- 2 switches, moving only /
- 2 push buttons, moving/stopping only/
- 2 push buttons, louvre adjustment only

# **Commissioning**

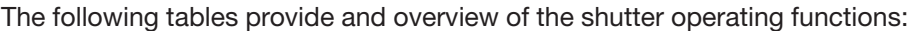

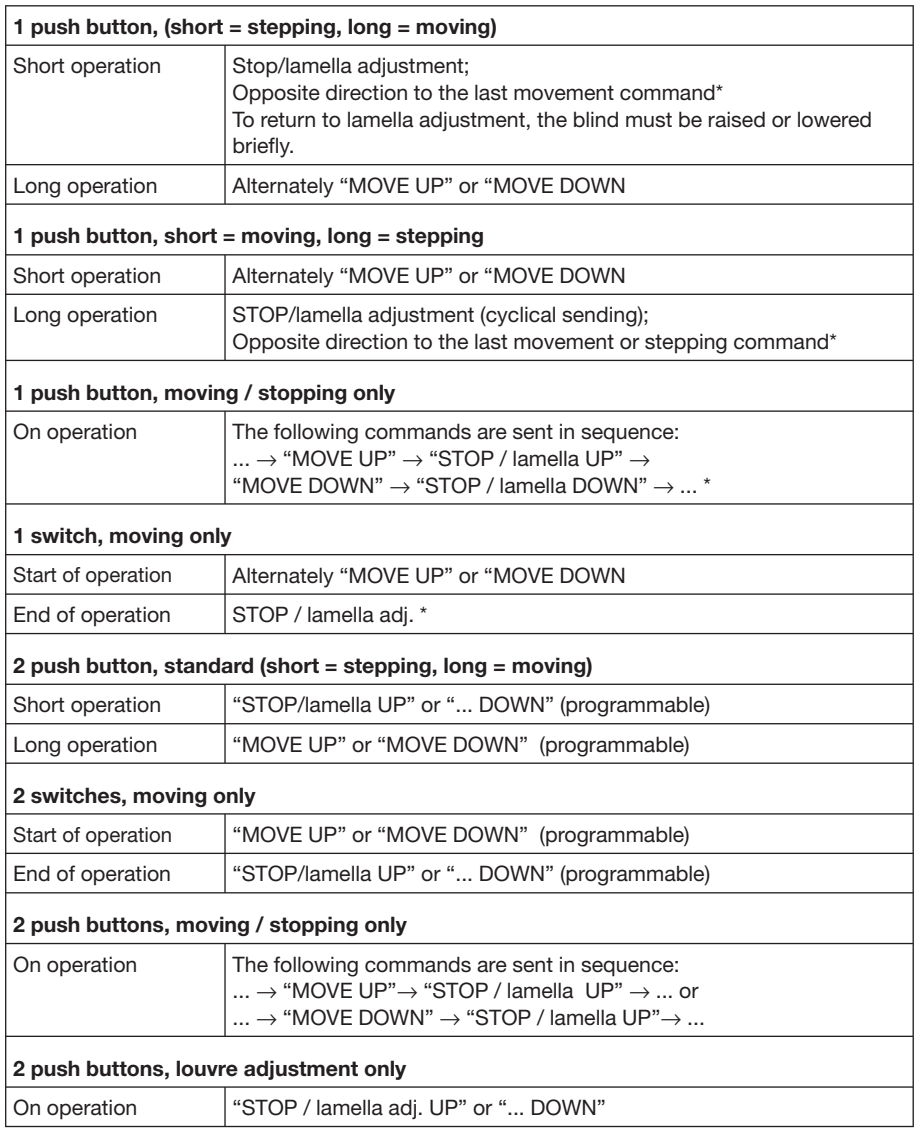

Table 23: Various shutter operating functions

**\* Note:** If the actuator signals the limit position, the communication object can be synchronised in 1 button operation. If the actuator is in the limit position (see objects "Upper limit position" or "Lower limit position"), the direction of movement is preselected. In "1 push button/switch operation", the last direction of movement is determined via the last update of the communication object "Shutter UP/DOWN".

Differing parameters appear depending on the selection you have made in the parameter Operating functionality of blind. All parameters are described in the following.

#### **Long operation after...**

Options: 0.3s/0.4s/0.5s/0.6s/0.8s/1 s/1.2s/1.5s/2s/3s/4s/ 5s/6s/7s/8s/9s/10s

Defines the period  $T_L$  after which an operation is interpreted as "long".

#### **Telegram "STOP/lamella adj." is repeated every...**

Options: 0.3s/0.4s/0.5s/0.6s/0.8s/1 s/1.2s/1.5s/2s/3s/4s/ 5s/6s/7s/8s/9s/10s

The interval between two "lamella" telegrams is set here.

### **Reaction on short operation**

Options: STOP / lamella UP/ STOP / lamella DOWN

#### **Reaction on long operation**

Options: Move UP/

Move DOWN

It can be set whether the input triggers commands for movement upwards ("UP") or downwards ("DOWN").

### **Reaction on operation**

Options: Move UP/ Move DOWN

It can be set whether the input triggers commands for movement upwards ("Move UP") or downwards ("Move DOWN").

#### **3.2.5.3 Communication objects "Channel A"**

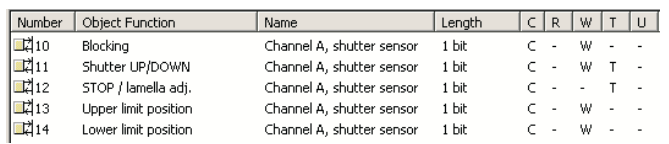

Fig. 48: Communication objects "Channel A" shutter sensor operating mode

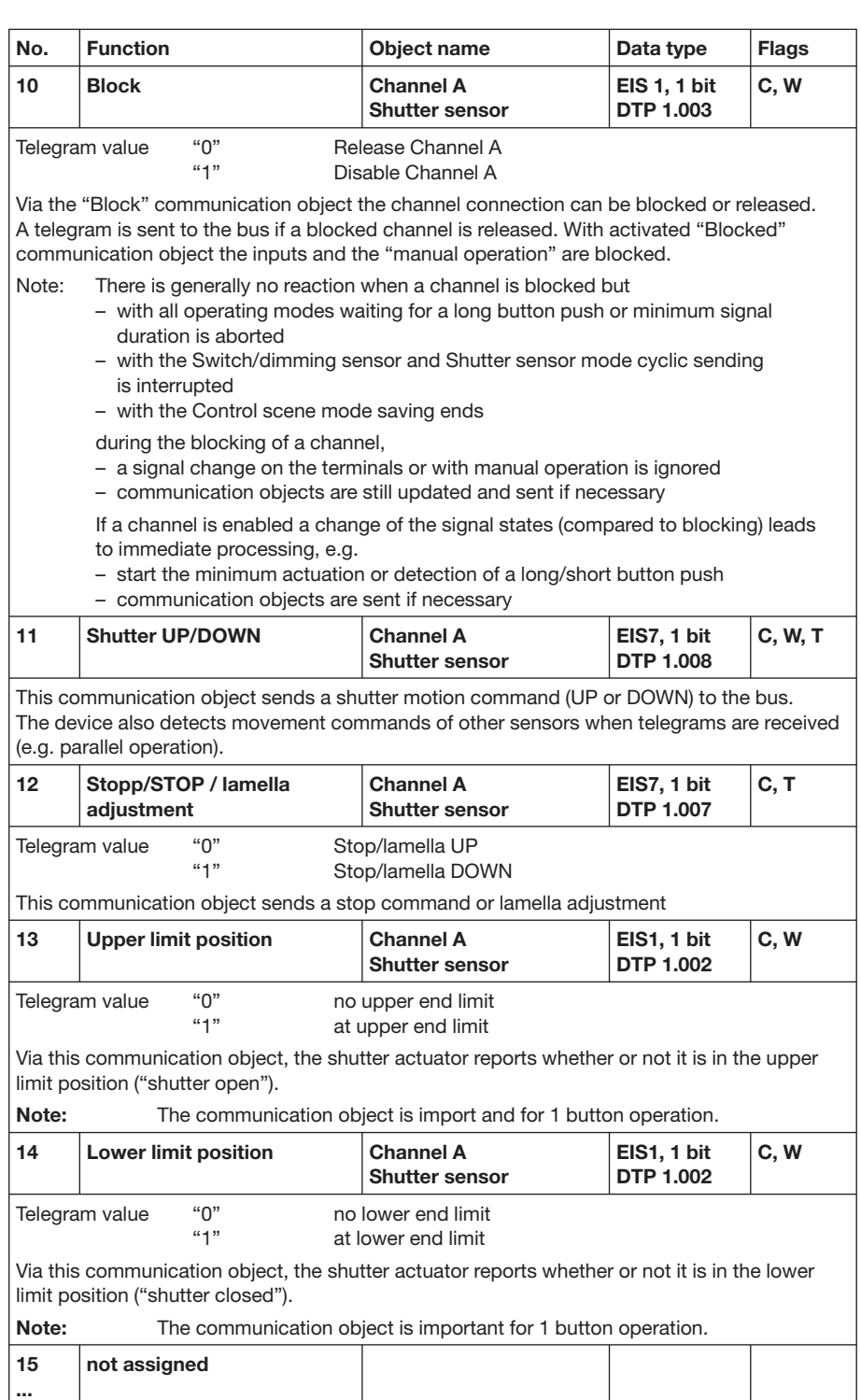

Table 24: Communication objects 10 to 19 "Channel A" shutter sensor operating mode

**19**

### **3.2.5.4 Communication objects "Channel B to H"**

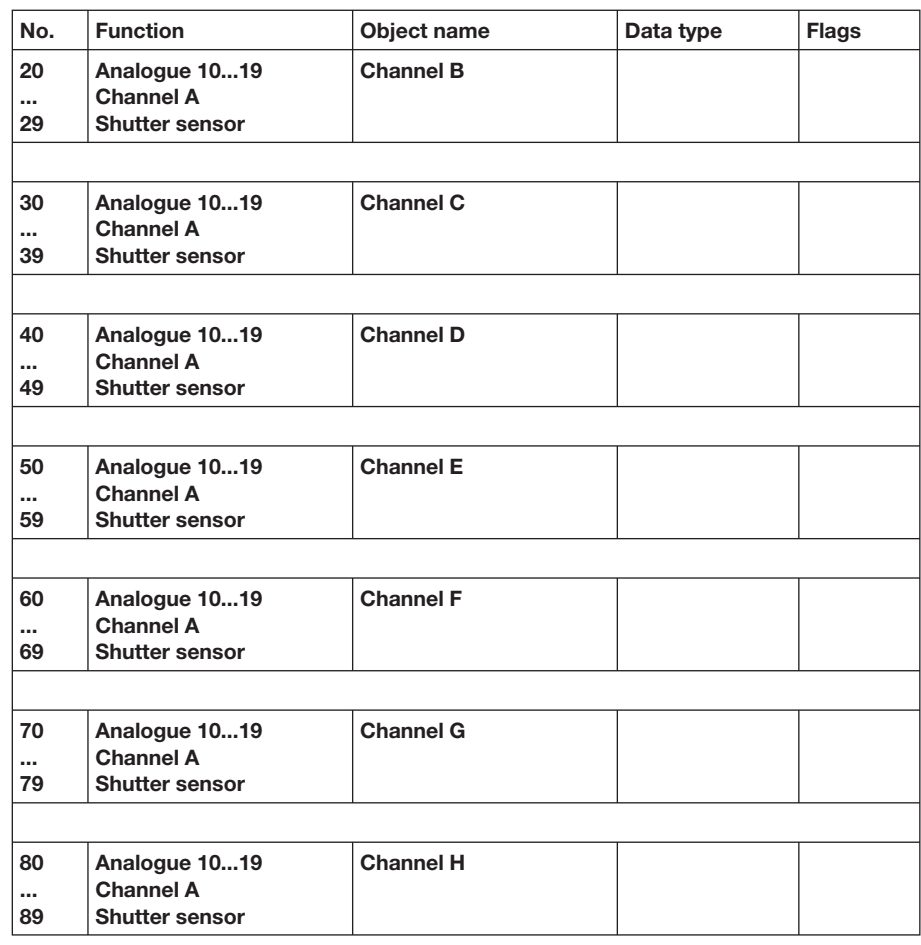

Table 25: Communication objects 20 to 89 "Channel B to H" shutter sensor operating mode

### **3.2.6 Operating mode Value/forced operation**

The function permits the values of any data types to be sent.

**Note:** The standard settings for the options are underlined, e.g. option: yes/no.

**3.2.6.1 Parameter window "Channel A, general"**

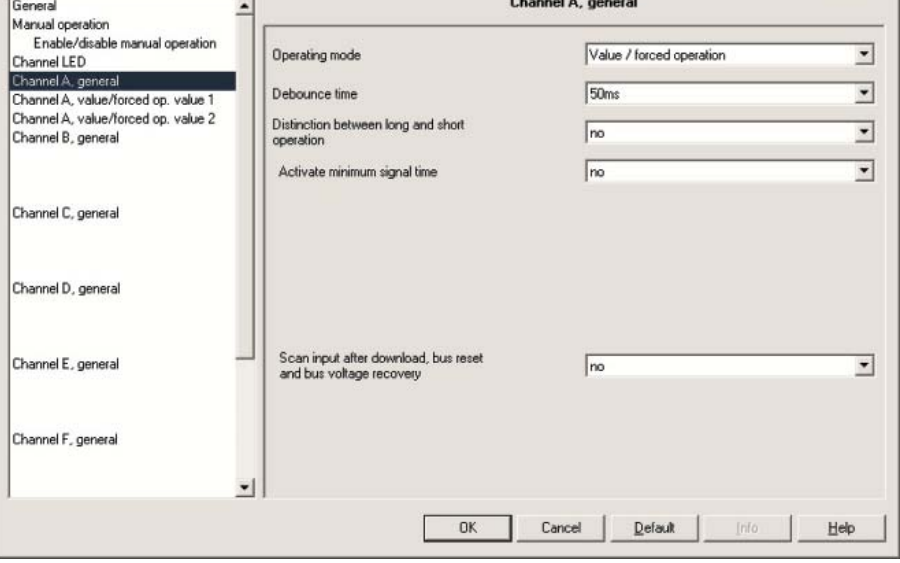

Fig. 49: Parameter window "Channel A, general" value/forced operation operating mode

#### **Debounce time**

Options: 10ms/20ms/30ms/50ms/70ms/100ms/150ms

Debouncing prevents unwanted multiple operation of the input, e.g. due to bouncing of the contact.

#### **What is debounce time?**

If a pulse edge is detected at the input, the input reacts to it immediately (e.g. by sending a telegram). The debounce time  $T_D$  starts simultaneously. The signal at the input is not evaluated within the debounce period.

The following example illustrates this:

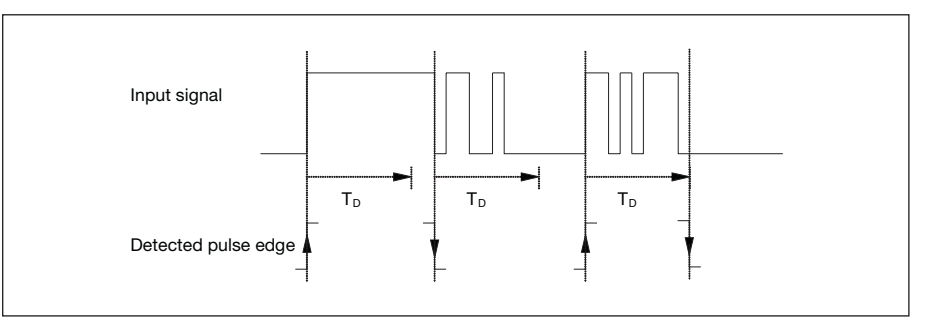

Fig. 50: Debounce time from input signal to detected edge

Once a pulse edge has been detected at the input, further edges are ignored for the duration of the debounce time  $T_D$ .

**Distinction between long and short operation** 

Options: yes/no

This parameter defines whether the input distinguishes between a short and long operation.

If *yes* is selected, there is a delay after opening/closing the contact to determine whether there is a short or long operation. Only then is a possible reaction triggered.

**Note:** When there is a distinction between a short and long operation, 2 objects are visible per channel. One communication object only sends after a short operation while the other communication object only sends after a long operation.

The following diagram illustrates the function:

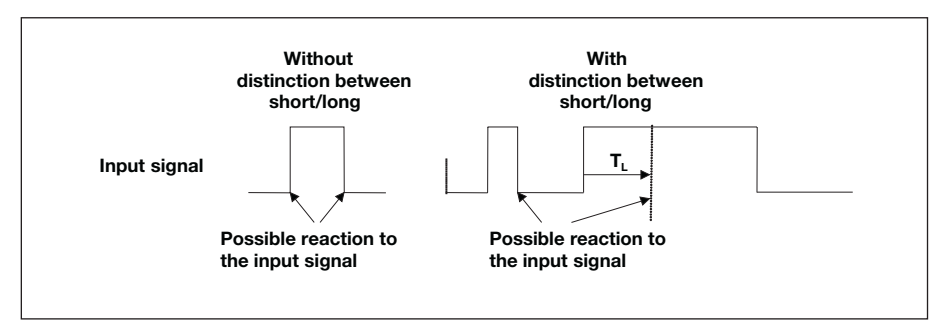

 $T<sub>l</sub>$  is the period after which a push button action is recognised as a long operation.

Fig. 51: Distinction between short/long operation for "Value/forced operation" function

The following parameters are visible in the parameter window "Channel A, general" if the option *no* has been selected with the parameter *Distinction between short/long operation*.

#### **Activate minimum signal time**

Options: yes/no

### **What is minumum signal time?**

This function differs from the debounce time by the fact that the telegram is sent only after the minumum signal time has timed out. The functions in detail:

If an edge is detected at the input, the minumum signal time commences. No telegram is sent on the bus during this time. The signal at the input is monitored within the minumum signal time. If a further edge is detected at the input during the minumum signal time, this is interpreted as a renewed actuation and the minumum signal time starts if necessary. If the input signal has not changed during the minumum signal time an edge is detected and a telegram is sent on the bus if necessary.

The following example illustrates this:

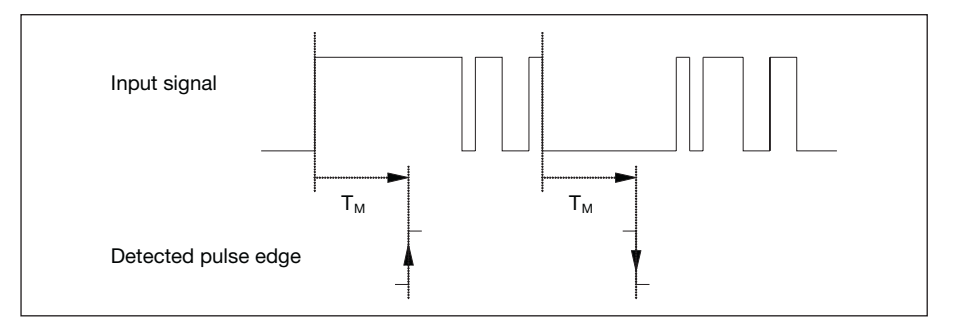

Fig. 52: Minumum signal time of the input signal on the edge to be recognised

Since only two pulse edges remain stable for the duration of the minimum signal time  $T_M$ , only these pulse edges are recognised as valid

#### **Scan input after download, bus reset and bus voltage recovery**  Options: yes/no

Option yes = object value is scanned after download, bus reset and bus voltage recovery.

Option no = object value is not scanned after download, bus reset and bus voltage recovery.

If the option *yes* is selected in the parameter *Scan input after download, bus reset and bus voltage recovery* after download, the following parameter becomes visible.

## **Inactive wait state after bus voltage recovery**

**[0...30.000s, 0=inactive]** Options: 0...30.000

This parameter is used to set the waiting time after bus voltage recovery. The state at the input terminals is detected after this time has timed out. The input reacts as if the state at the input terminals has just been set/not set.

Note: The inactive wait state does not add to the adjustable delay time for sending. It can be set in the "General" parameter window.

If the option yes is selected with the parameter *Activate minimum signal time*, the following parameters are visible.

**After rising edge: base**  Options: 100ms/1s/10s/1 min/10min/1 h

**Factor [1...255]** Options: 1...10...255

**After falling edge: time base** Options: 100ms/1s/10s/1 min/10min/1 h

**Factor [1...255]** Options: 1...10...255

The following parameters are visible in the parameter window "Channel A, general" if the option *yes* has been selected with the parameter *Distinction between short/long operation*.

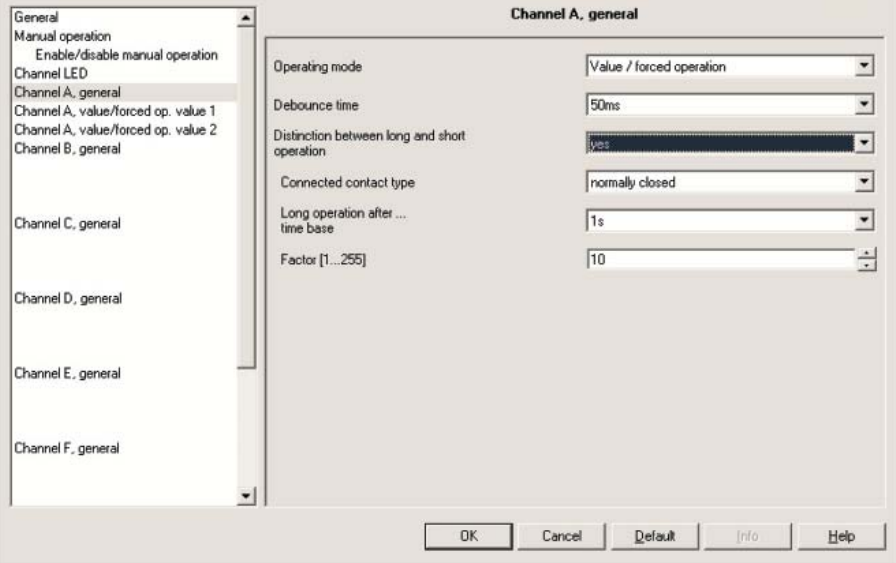

Fig. 53: Parameter window "Channel A, general" value/forced operation operating mode

#### **Connected contact type**

Options: normally open/ normally closed

Option n*ormally open* = input normally open when actuated Option *normally closed* = input normally closed when actuated

#### **Long operation after... time base**

Options: 100ms/1s/10s/1 min/10min/1 h

Defines the period  $T_L$  after which an operation is interpreted as "long".  $(T_L =$  time base x factor)

**Factor [1...255]** Options: 1...10...255

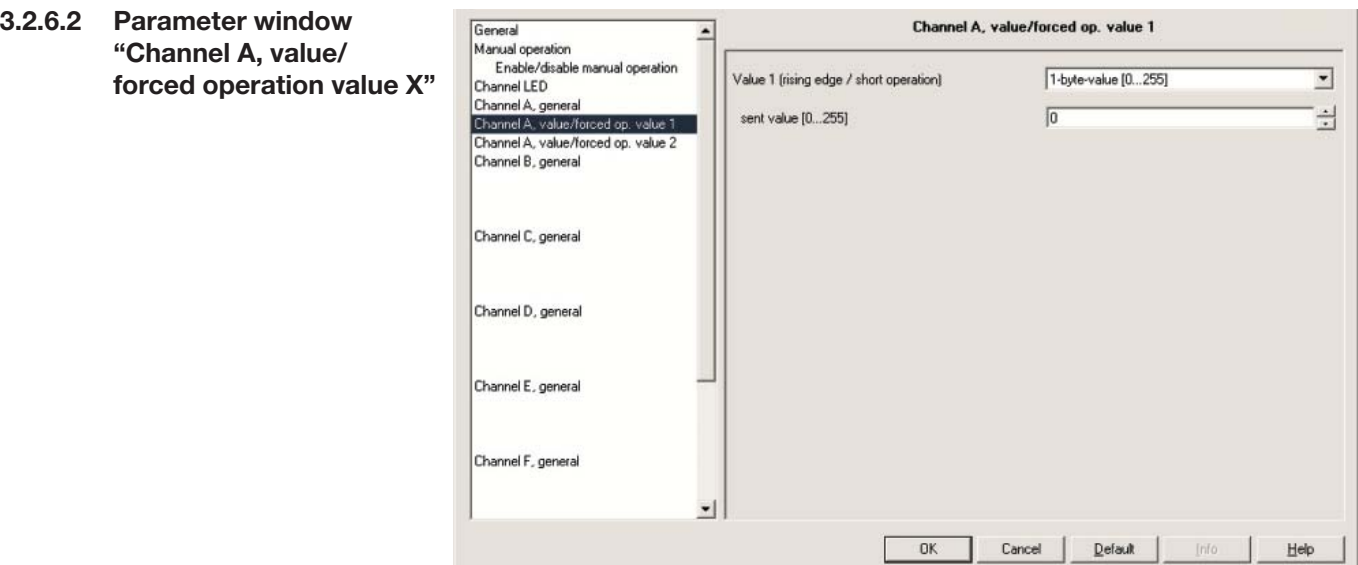

Fig. 54: Parameter window "Channel A, value/forced operation value 1" operating mode

## **Value X (with rising edge or with short operation)**

Options: no sending/

- 1-Bit-values [0/1 ]/
- 2-Bit-values (forced operation)/
- 1-Byte-values [-128...127]/
- 1-Byte-values [0...255]/
- 1-Byte-values (8 bit scene)/
- 2-Byte-values [-32.768...32.767]/
- 2-Byte-values [0...65.565]/
- 2-Byte-values [EIB floating point]/
- 3-Byte-values [time]/
- 4-Byte-values [-2.147.483.648...2.147.483.647]/
- 4-Byte-values [0...4.294.967.295]

This parameter serves to define the data type which is sent when the contact is actuated.

Depending on the selection made for parameter value X (with rising edge or with short operation), different parameters appear. All parameters are described in the following.

## **sent value [X]** Options: 0/1  $-128...0...127$  0...255 -32.768...0...32.767 0...65,535 -100.00...20.00...100.00 -2.147.483.648...0...2.147.483.647 0...4.294.967.295

This parameter defines the value which is sent with the operation. The value range depends on the data type set for the value X.

### sent value<br>Options: ON, activate forced position/ OFF, activate forced operation/ Disable forced operation

This parameter defines the value which is sent with the operation. The forced operation function is explained in the following table:

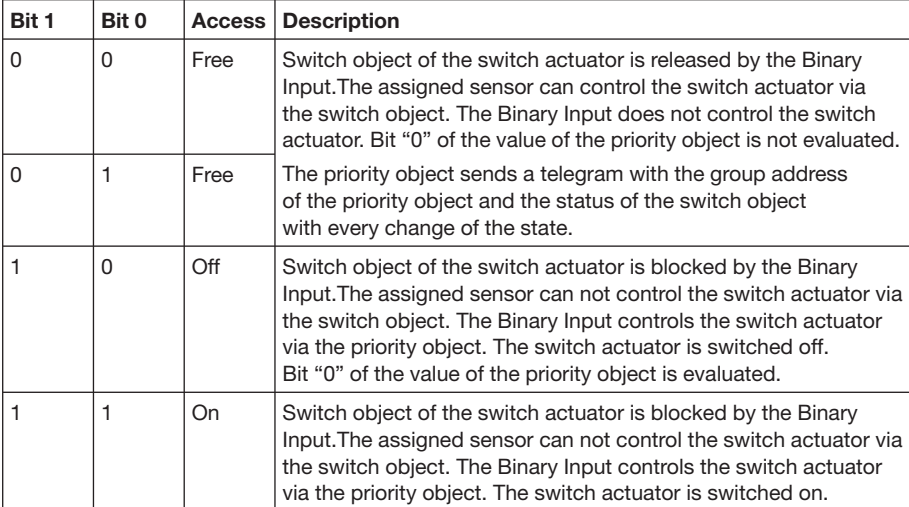

Table 26: Operating mode value/forced operation priority object

#### **8 bit scene**

Options: Scene no.1...Scene no.64

This parameter defines the scene which is sent with the operation.

#### **Store/recall scene**

Options: recall/storing

This parameter defines if the scene is to be recalled or stored.

**Hour [0...23]**  Options: 0...23

**Minute [0...59]**  Options: 0...59

**Second [0...59]**  Options: 0...59

With these parameters the hours, minutes and seconds which should be sent during actuation are set.
# **Commissioning**

#### **3.2.6.3 Communication objects "Channel A"**

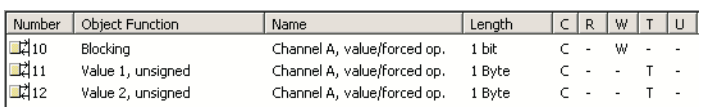

Fig. 55: Communication objects "Channel A" value/forced operation operating mode

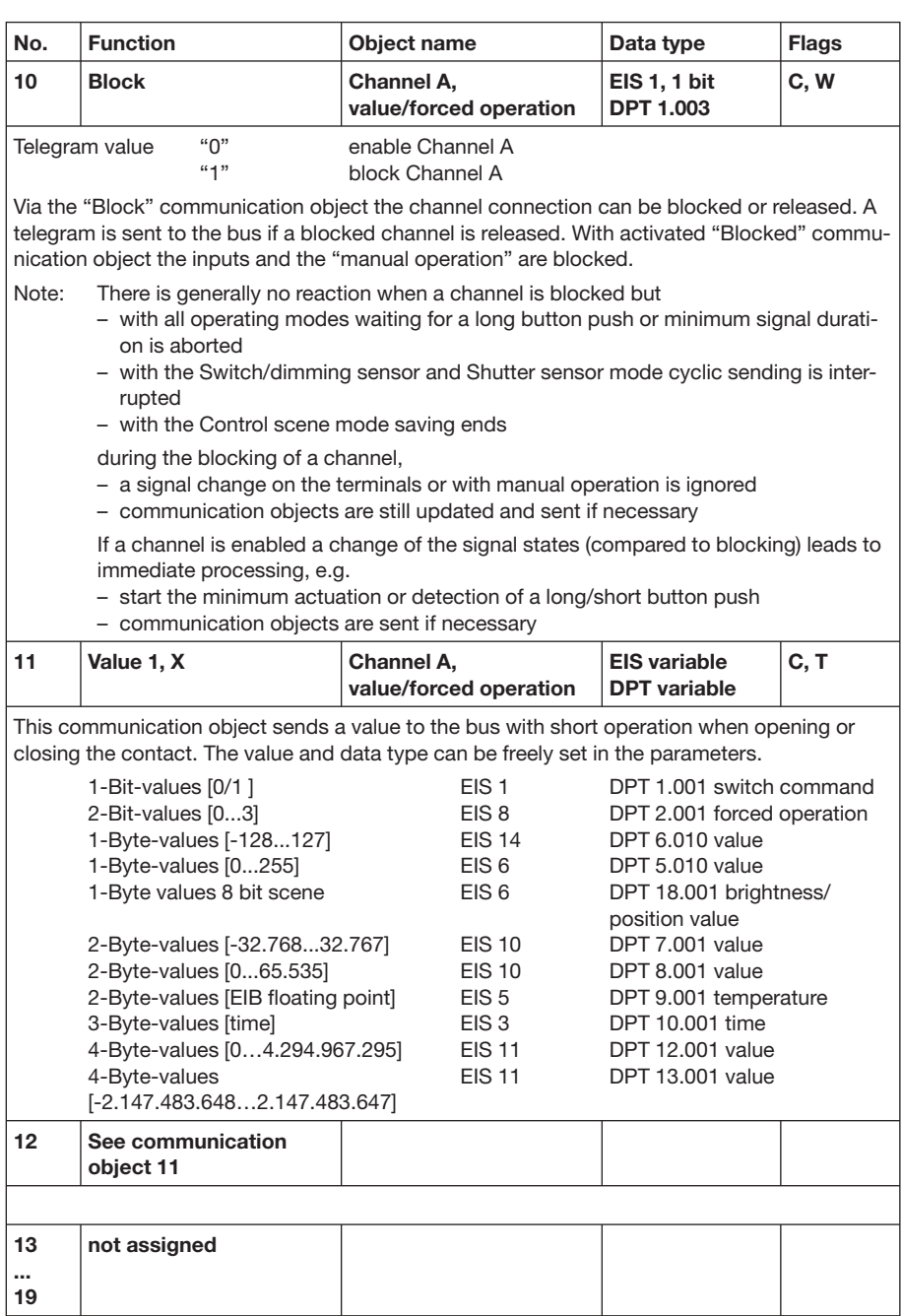

Table 27: Communication objects 10 to 19 "Channel A" value/forced operation operating mode

When there is a distinction between a short and long operation, 2 objects are visible per channel. One communication object only sends after a short operation while the other communication object only sends after a long operation.

**Note:** As standard the "Write" flag with the value objects (except for 1-bit objects) is deleted. Thus, the object value can not be modified via the bus. If this function is required, the "Write" flag must be set in the ETS. The object value is overwritten with the parameterised value on bus voltage recovery.

#### **3.2.6.4 Communication objects "Channel B to H"**

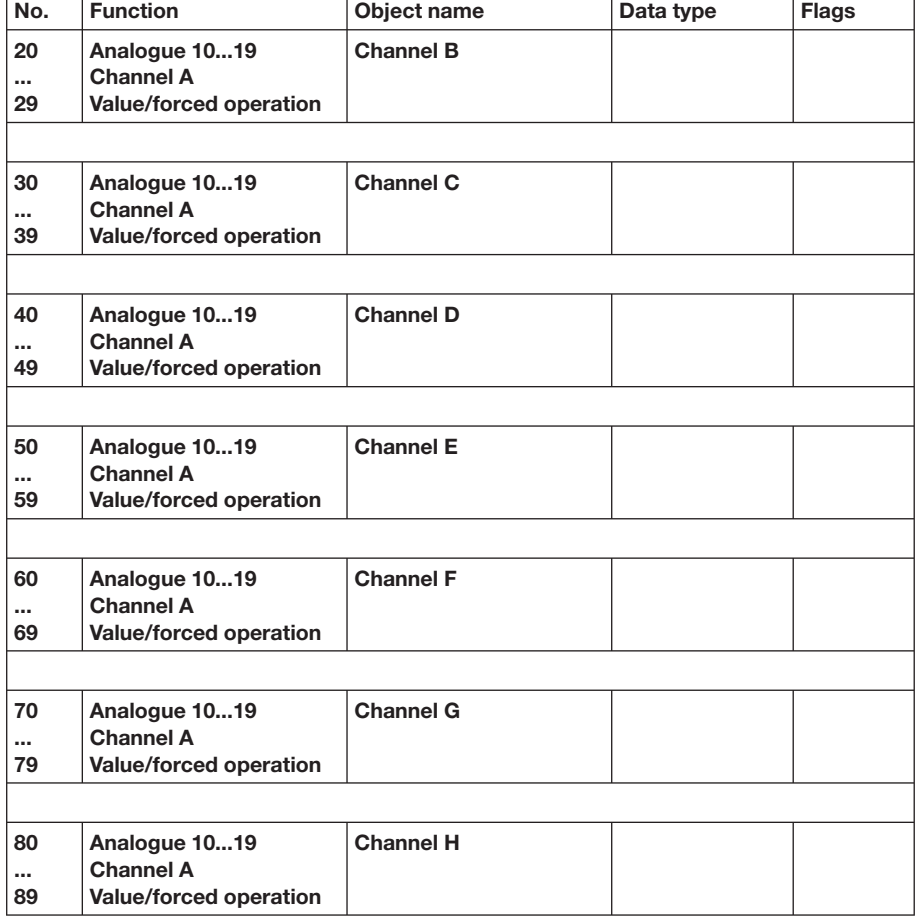

Table 28: Communication objects 20 to 89 "Channel B to H" value/forced operation operating mode

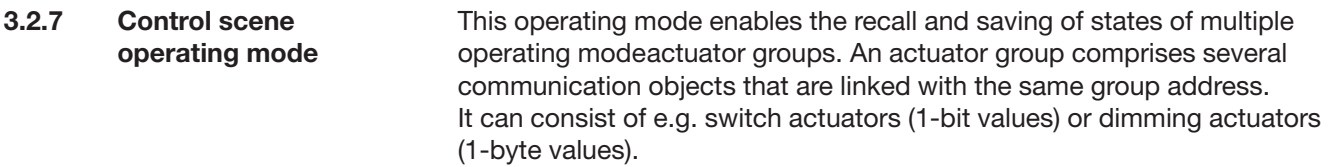

**Note:** The standard settings for the options are underlined, e.g. option: yes/no

#### **Store scene**

The scene is simply adapted by saving the current actuator values.

The communication object "Store scene indication" sends the value "1". The values of the affected communication objects are scanned via the bus. The scene is only stored when all scans are answered. The communication object "Store scene indication" sends the value "0".

#### **3.2.7.1 Parameter window "Channel A, general"**

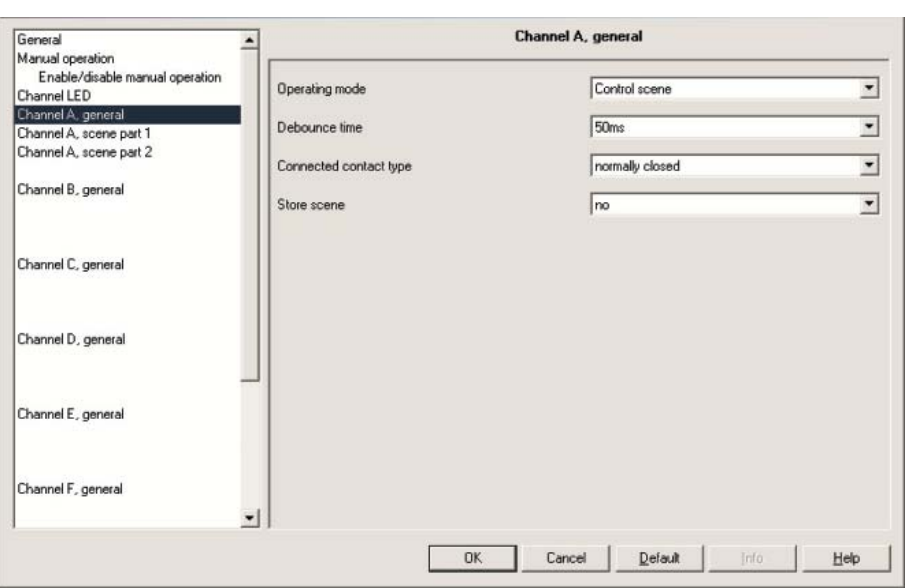

Fig. 56: Parameter window "Channel A, general" control scene operating mode

#### **Debounce time**

Options: 10ms/20ms/30ms/50ms/70ms/100ms/150ms

Debouncing prevents unwanted multiple operation of the input, e.g. due to bouncing of the contact.

#### **What is debounce time?**

If a pulse edge is detected at the input, the input reacts to it immediately (e.g. by sending a telegram). The debounce time  $T_D$  starts simultaneously. The signal at the input is not evaluated within the debounce period.

The following example illustrates this:

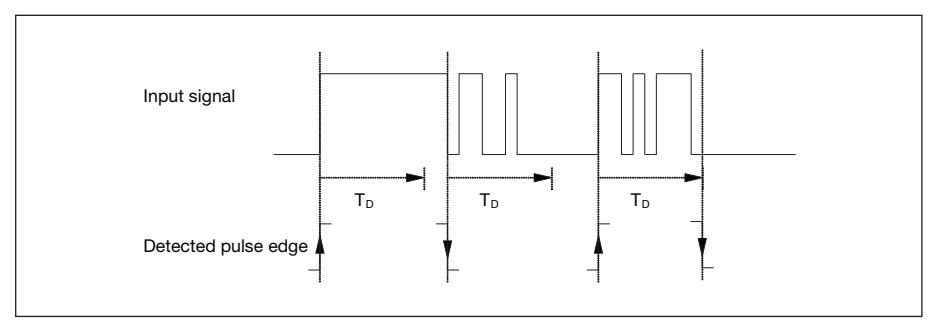

Fig. 57: Debounce time from input signall to detected edge

Once a pulse edge has been detected at the input, further edges are ignored for the duration of the debounce time  $T_D$ .

#### **Connected contact type**

Options: normally open/ normally closed

Option *normally open* = input normally open when actuated Option *normally closed* = input normally closed when actuated

### **Commissioning**

### **Store scene**

Options: no/ on long operation/ object value = 1 / on long operation and object value = 1

This parameter determines the manner in which storing of the current scene is initiated and which function the "Store scene" communication object has. This is dependent on the scene control.

Option *on long operation* = The scene is stored as soon as an operation is detected and ends as soon as the button is released.

Option *object value = 1* = If the "Store scene" communication object receives the value "1", storing is activated. If the "Store scene" communication object receives the value "0", storing is ended.

Option *on long operation and object value = 1*= As soon as a long operation is detected and the "Enable storing" communication object has the value "1", storing is activated. Storing is ended as soon as the "Enable storing" communication object has the value "0" or the button is released.

**Note:** If storing has not been successful when ending, the "Store scene indication" communication object sends the value "0".

If the object *on long operation* and *on long operation and object value = 1* has been selected in the *Store scene* the following parameter appears.

#### **Long operation after...**

Options: 0.3s/0.4s/0.5s/0.6s/0.8s/1 s/1.2s/1.5s/2s/3s/4s/ 5s/6s/7s/8s/9s/10s

Defines the period  $T_L$  after which an operation is interpreted as "long".

### **3.2.7.2 Parameter window "Channel A, scene part X"**

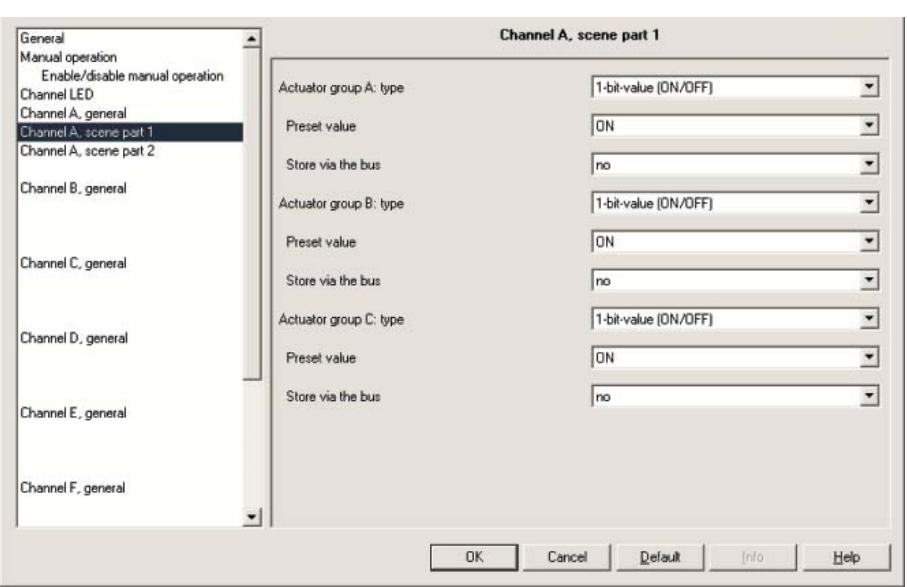

Fig. 58: Parameter window "Channel A, scene part 1" operating mode

#### **Actuator group X: type**

Options: 1-Bit-values [on/off]/ 1-Byte-values [0...100 %]/ 1-Byte-values [0...255]/ 2-Byte-values [temperature]

Variuos data types can be selected for each of the 6 actuator groups A...F. Depending on the value which has been selected for the actuator groups, various options are visible in the *preset value* parameters.

# **Preset value**<br>Options: ON/OFF

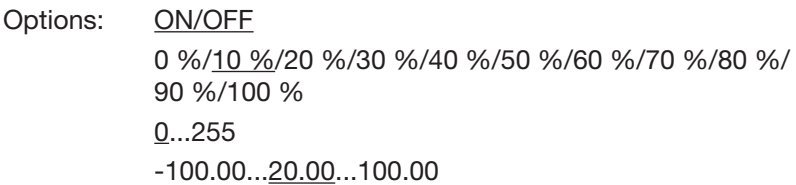

A value is preset for each actuator group A...F with these parameters.

Note: If a scene has been stored and the preset values are to be used after a download, the "Reset to preset value" communication object must be activated.

#### **Store via the bus**

Options: yes/no

This parameter sets if the scene is to be stored via the bus. If reading a communication object is not possible, the setting should remain set to *no* (see Store scene).

# **Commissioning**

#### **3.2.7.3 Communication objects "Channel A"**

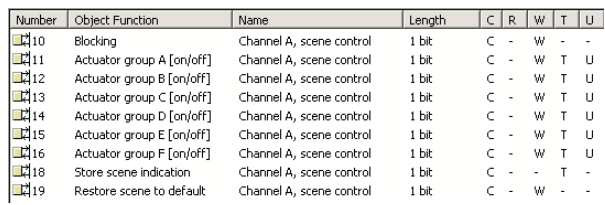

Fig. 59: Communication objects "Channel A" scene control operating mode

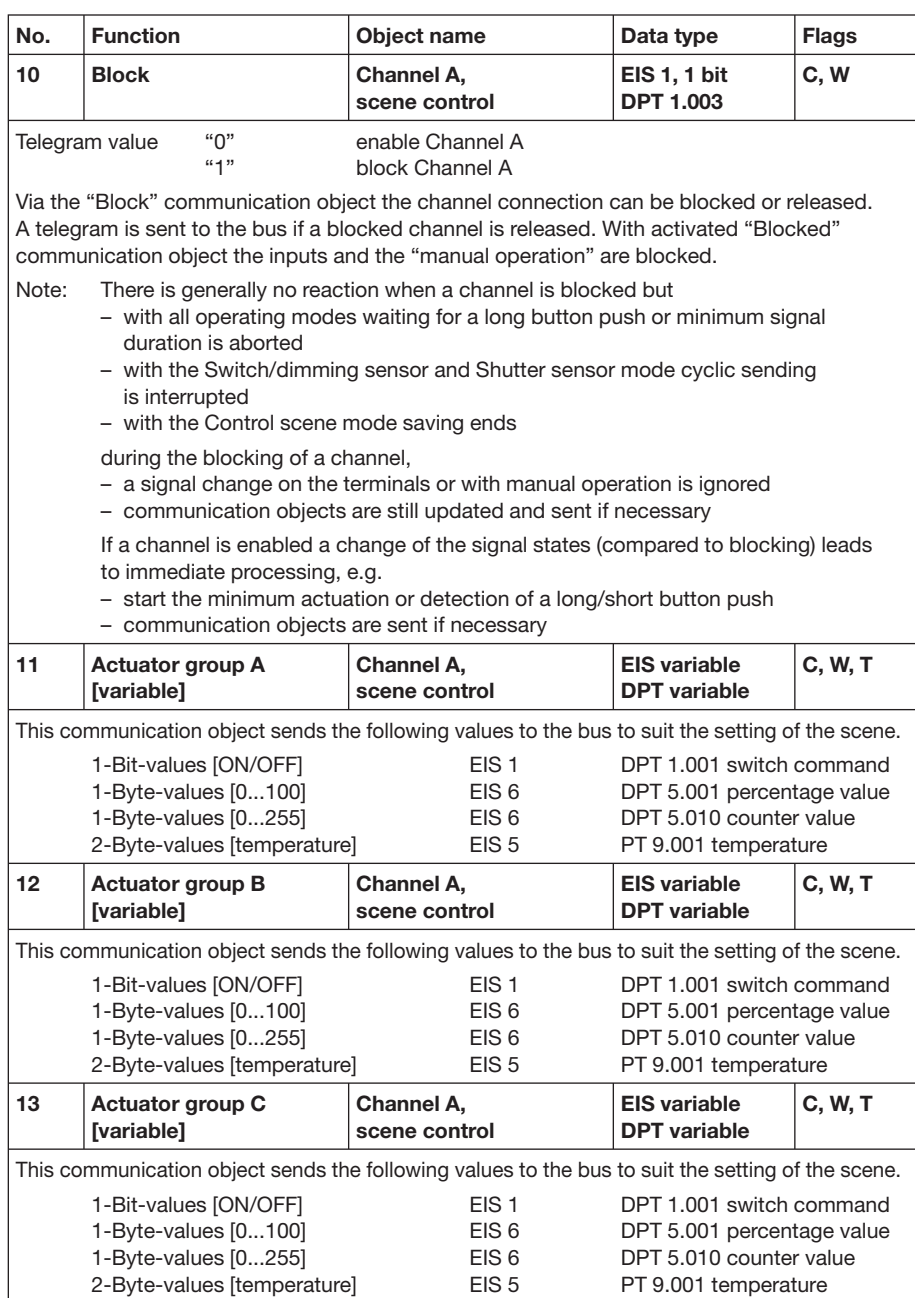

Table 27: Communication objects 10 to 13 "Channel A" scene control operating mode

# **Commissioning**

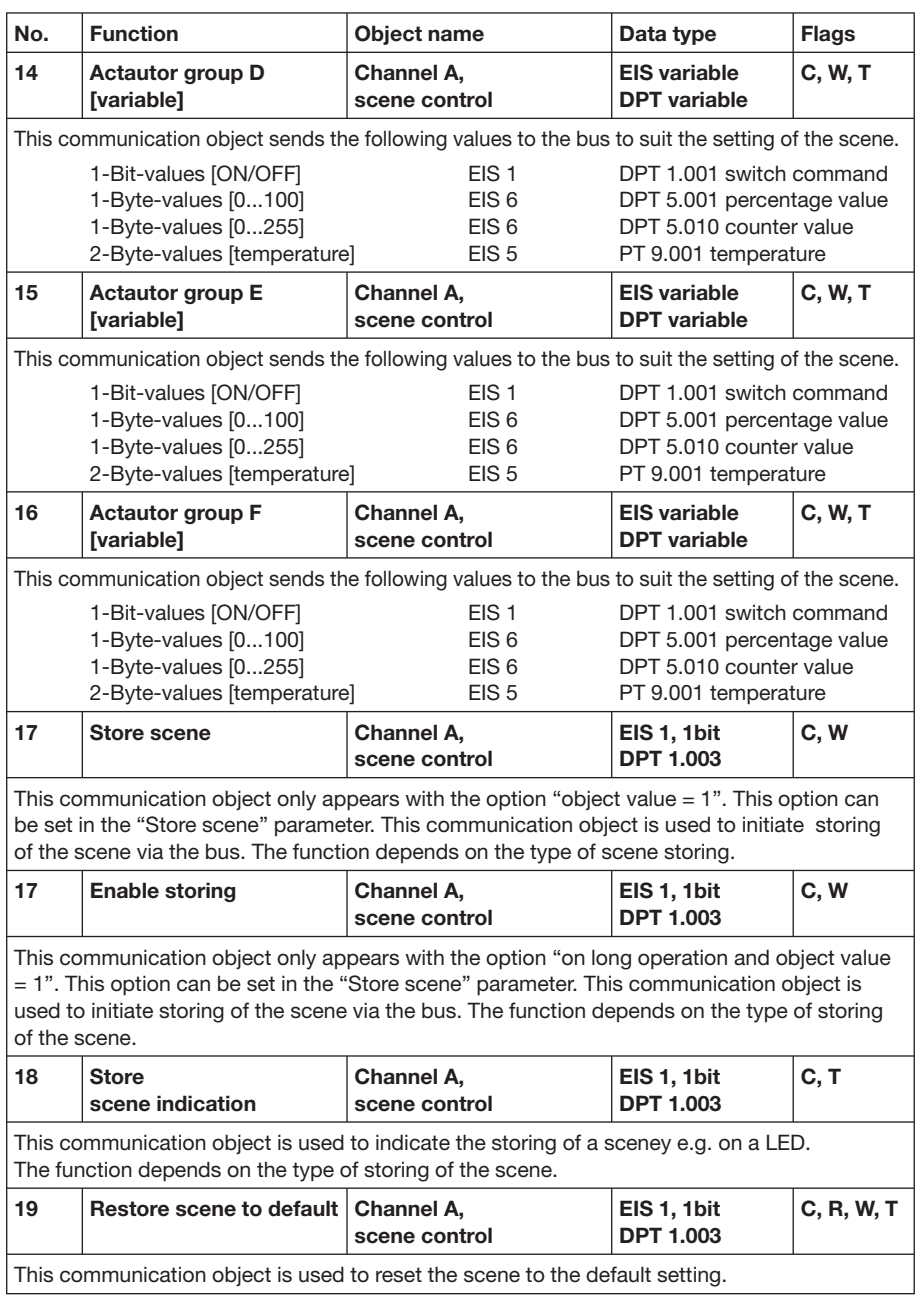

Table 30: Communication objects 14 to 19 "Channel A" scene control operating mode

# **Commissioning**

#### **3.2.7.4 Communication objects "Channel B to H"**

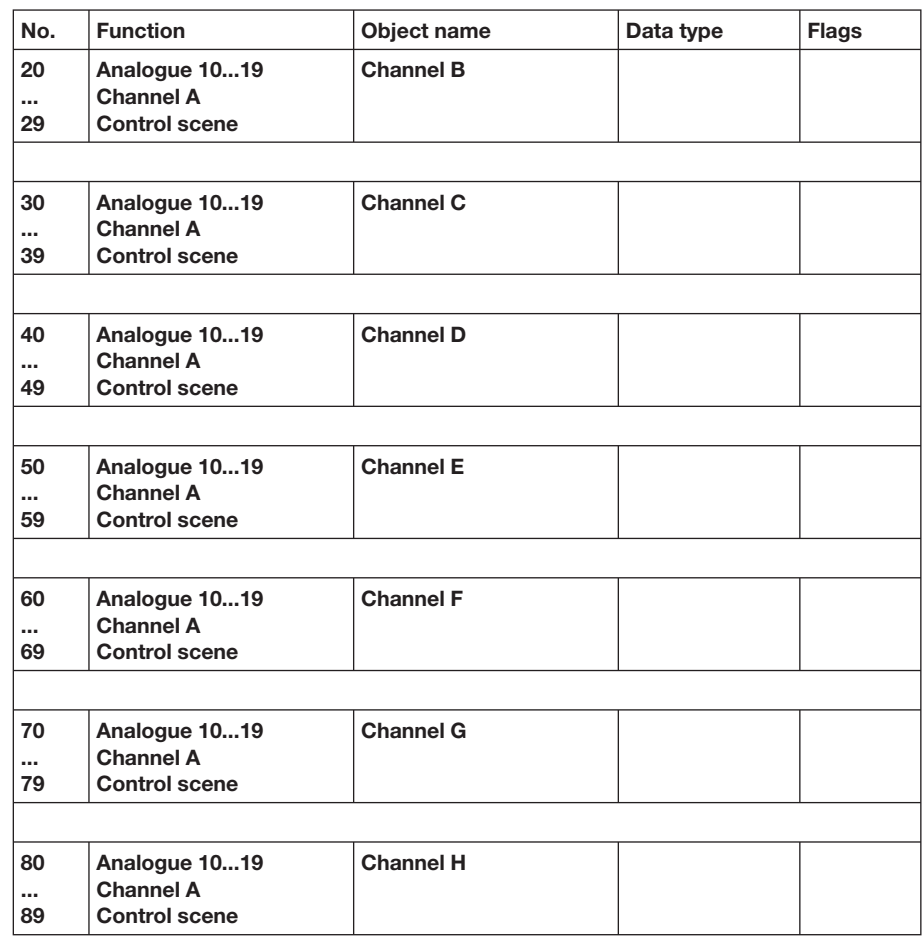

Table 31: Communication objects 20 to 89 "Channel B to H" control scene operating mode

### **Commissioning**

The "Switching sequence" function enables up to five switch objects to be modified in a defined sequence by actuation of just a single input. Thus, up to to five actuators or actuator groups can be switched in a defined sequence. **3.2.8 Switching sequence mode**

> **Note:** The standard settings for the options are underlined, e.g. option: yes/no

**3.2.8.1 Parameter window "Channel A, general"**

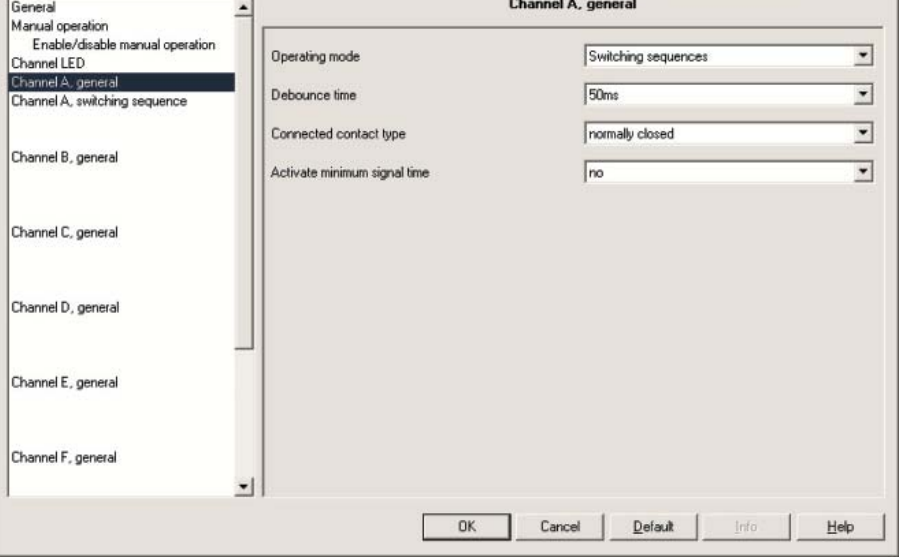

Fig. 60: Parameter window "Channel A, general" switching sequence operating mode

#### **Debounce time**

Options: 10ms/20ms/30ms/50ms/70ms/100ms/150ms

Debouncing prevents unwanted multiple operation of the input, e.g. due to bouncing of the contact.

#### **What is debounce time?**

If a pulse edge is detected at the input, the input reacts to it immediately (e.g. by sending a telegram). The debounce time  $T_D$  starts simultaneously. The signal at the input is not evaluated within the debounce period.

The following example illustrates this:

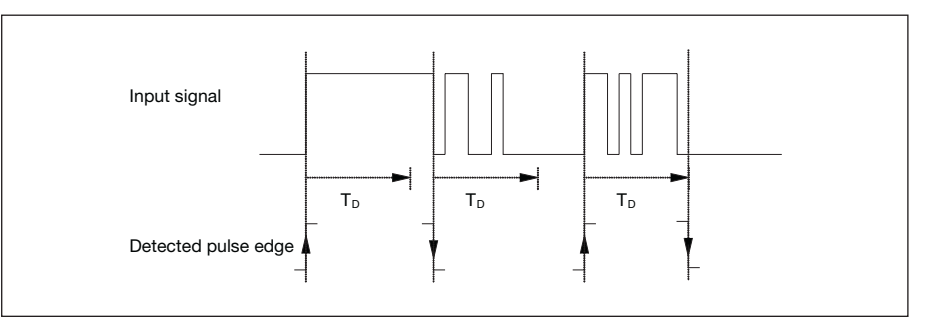

Fig. 61: Debounce time of the input signal on the edge to be recognised

Once a pulse edge has been detected at the input, further edges are ignored for the duration of the debounce time  $T_D$ .

### **Commissioning**

#### **Connected contact type**

Options: normally open/ normally closed

Option *normally open* = input normally open when actuated Option *normally closed* = input normally closed when actuated

#### **Activate minimum signal time**  Options: yes/no

#### **What is minumum signal time?**

This function differs from the debounce time by the fact that the telegram is sent only after the minumum signal time has timed out. The functions in detail:

If an edge is detected at the input, the minumum signal time commences. No telegram is sent on the bus during this time. The signal at the input is monitored within the minumum signal time. If a further edge is detected at the input during the minumum signal time, this is interpreted as a renewed actuation and the minumum signal time starts if necessary. If the input signal has not changed during the minumum signal time an edge is detected and a telegram is sent on the bus if necessary.

The following example illustrates this:

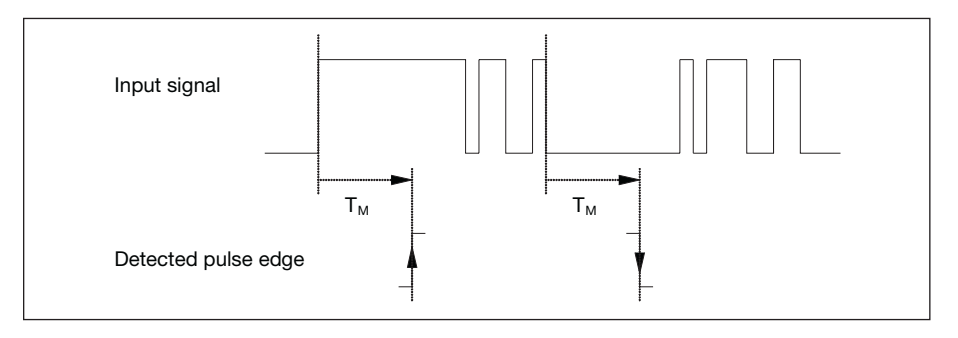

Fig. 62: Minimum signal time of the input signal on the edge to be recognised

Since only two pulse edges remain stable for the duration of the minimum signal time  $T_M$ , only these pulse edges are recognised as valid.

If the option *yes* is selected with the parameter *Activate minimum signal time*, the following parameters are visible.

#### **Start of operation: time base**

Options: 100ms/1s/10s/1 min/10min/1 h

**Factor [1...255]** Options: 1...10...255

**On end of operation: time base** Options: 100ms/1s/10s/1min/10min/1h

**Factor [1...255]** Options: 1...10...255

### **3.2.8.2 Parameter window "Channel A, switching sequence"**

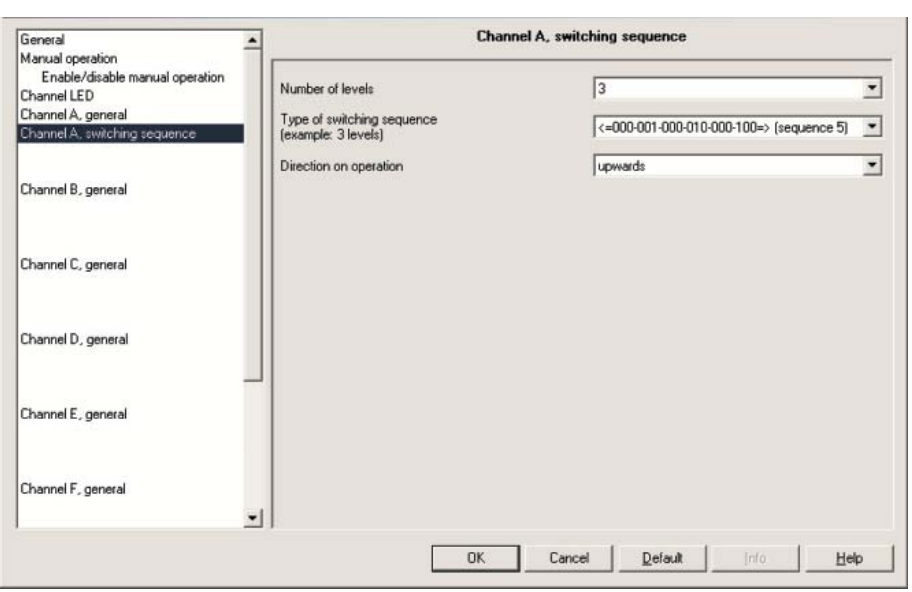

Fig. 63: Parameter window "Channel A, switching sequence" operating mode

#### **Number of levels**

Options: 2/3/4/5

The number of stages (max. 5) has the same meaning as the number of communication objects: The communication objects "Value 1" to "Value 5" are enabled accordingly.

### **Type of switching sequence with a 3 stage example**

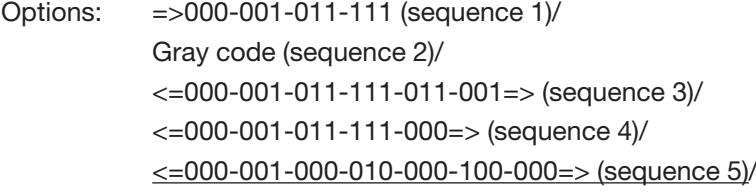

The switching sequence relates to the states of the three communication objects  $(0 = \text{OFF}, 1 = \text{ON})$ .

The type of switching sequence can be selected here. Each sequence has different communication objects for each switching level.

The "Switching sequence" function enables up to five objects (1 bit) to be switched on or off in a defined sequence. The sequence is switched one level further after each operation.

#### **Switching sequence 000-001-011-111 (sequence 1)**

With this sequence a further communication object is switched on with each actuation. If all the communication objects are switched on, all further operations are ignored. At least two inputs are therefore required, one of which switches up a level and the other which switches down a level in the sequence.

**Note:** The communication objects of the inputs must have the same group address.

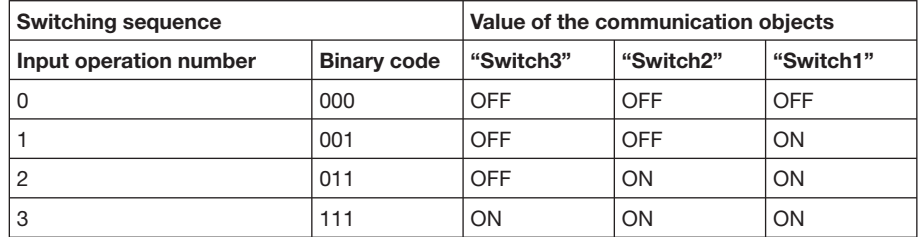

Table 32: Switching sequence 1

#### **Switching sequence Gray code (sequence 2)**

This switching sequence runs through all the combinations of the communication objects in succession. Only the value of one communication object is changed between two switching levels. A clear application of this switching sequence is e.g. the switching of two groups of luminaries in the sequence  $00 - 01 - 11 - 10 - 00$  ...

You can find a 'Gray code table' in the appendix.

#### **Switching sequence <=000-001-011-111-011-001=> (sequence 3)**

With this sequence a further communication object is switched on each actuation. When all the communication objects are switched on, they are switched off again one after the other, starting with the last object that was switched on.

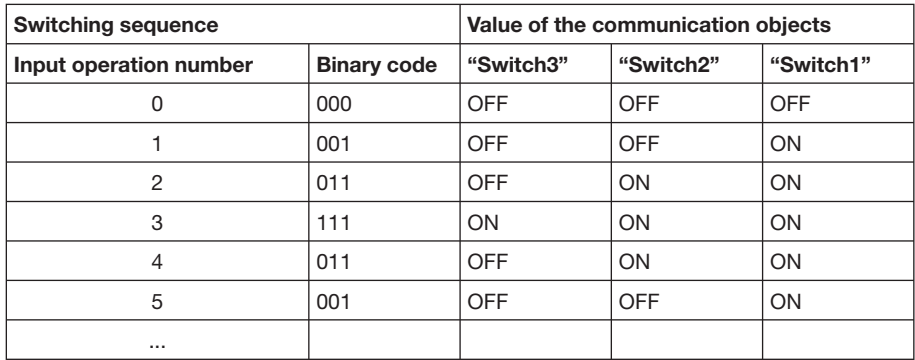

Table 33: Switching sequence 3

#### **Switching sequence <=000-001-011-111-000=> (sequence 4)**

With this sequence a further communication object is switched on after each actuation. If all the communication objects are switched on, they are all switched off at once.

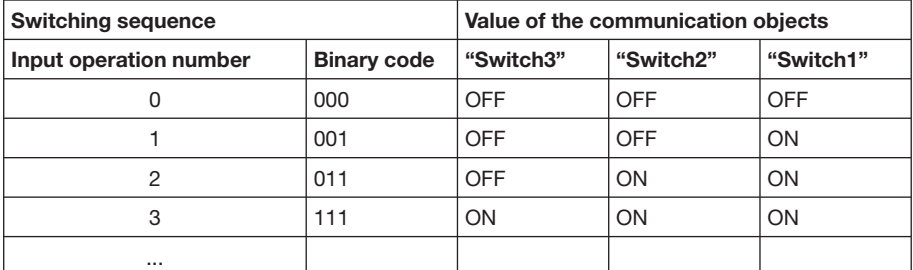

Table 34: Switching sequence 4

**Switching sequence <=000-001-000-010-000-100-000=> (sequence 5)** This switching sequence switches a communication object on and then off again when operated. Thereafter, further communication objects are switched on or off.

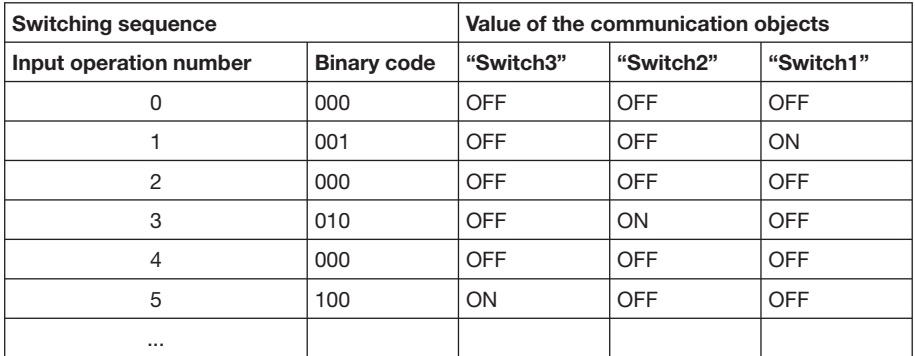

Table 35: Switching sequence 5

#### **Further options**

The switching level can be modified both via the operation of the input and via the communication object "Level increment/decrement". This object is used for example to switch upwards or downwards with two or more inputs.

**Note:** The current switching level is always produced from the status of the communication objects. If e.g. a communication object is modified by another device, the current switching level can also be changed as a result.

#### **Direction on operation**

Options: upwards/downwards

With this parameter you can set a button to switch upwards or downwards.

# **Commissioning**

#### **3.2.8.3 Communication objects "Channel A"**

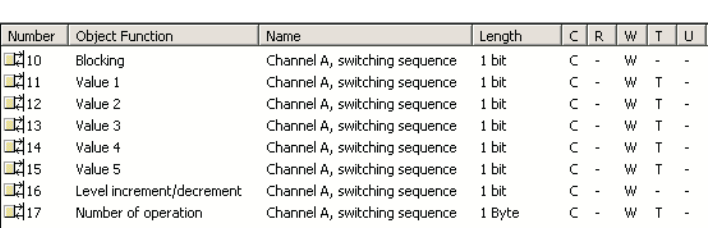

Fig. 64: Communication object "Channel A" switching sequence operating mode

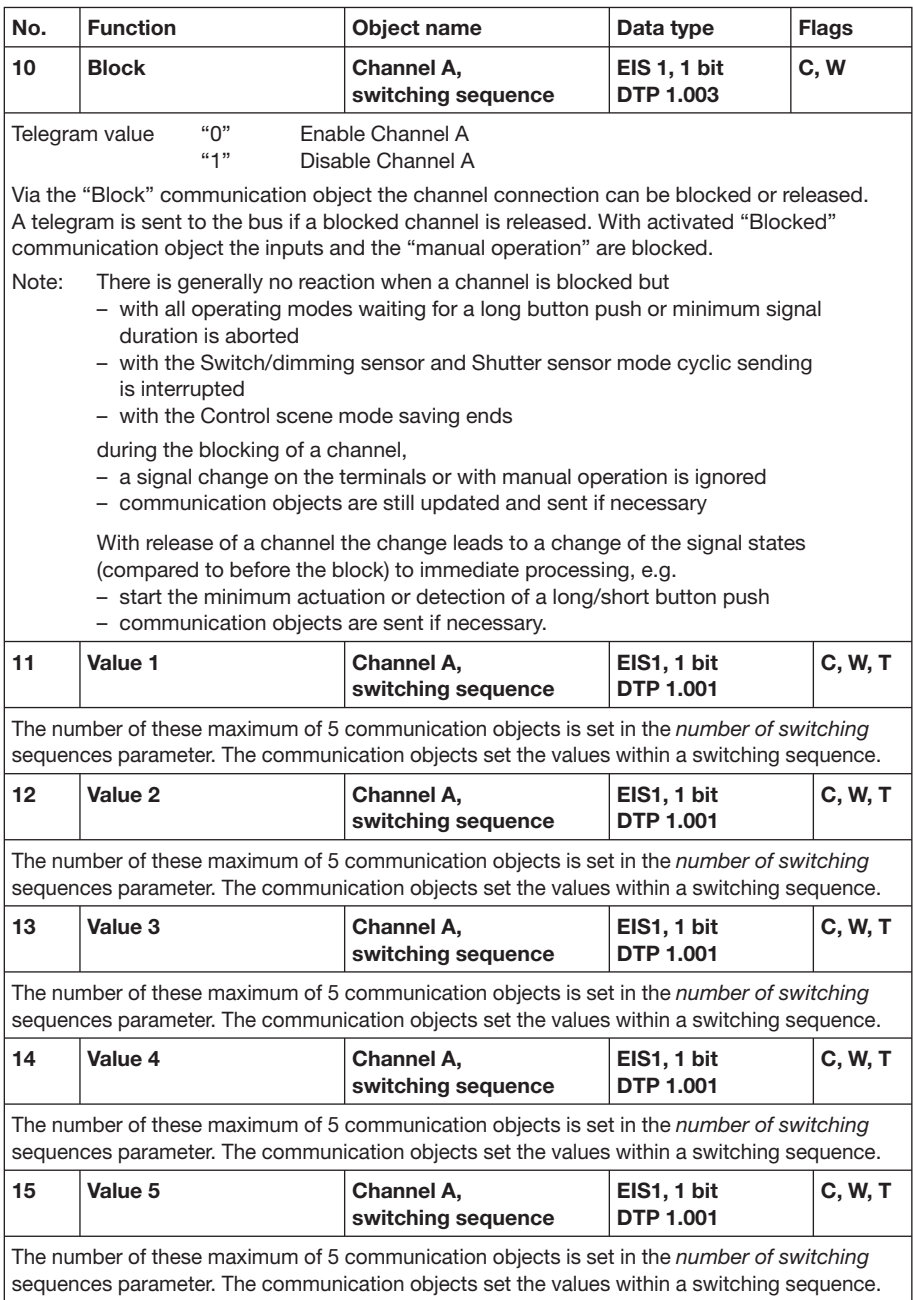

Table 36: Communication objects 10 to 15 "Channel A" switching sequence operating mode

# **Commissioning**

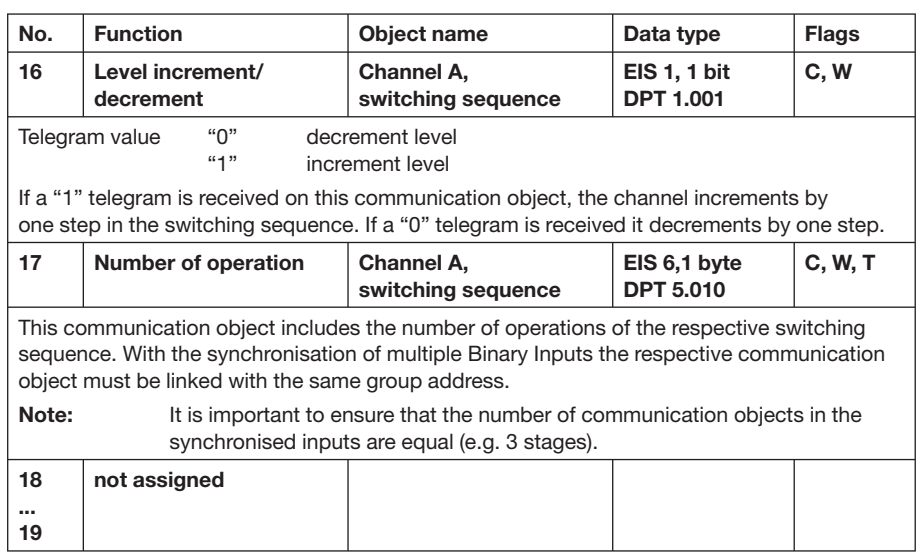

Table 37: Communication objects 16 to 19 "Channel A" switching sequence operating mode

### **3.2.8.4 Communication objects "Channel B to H"**

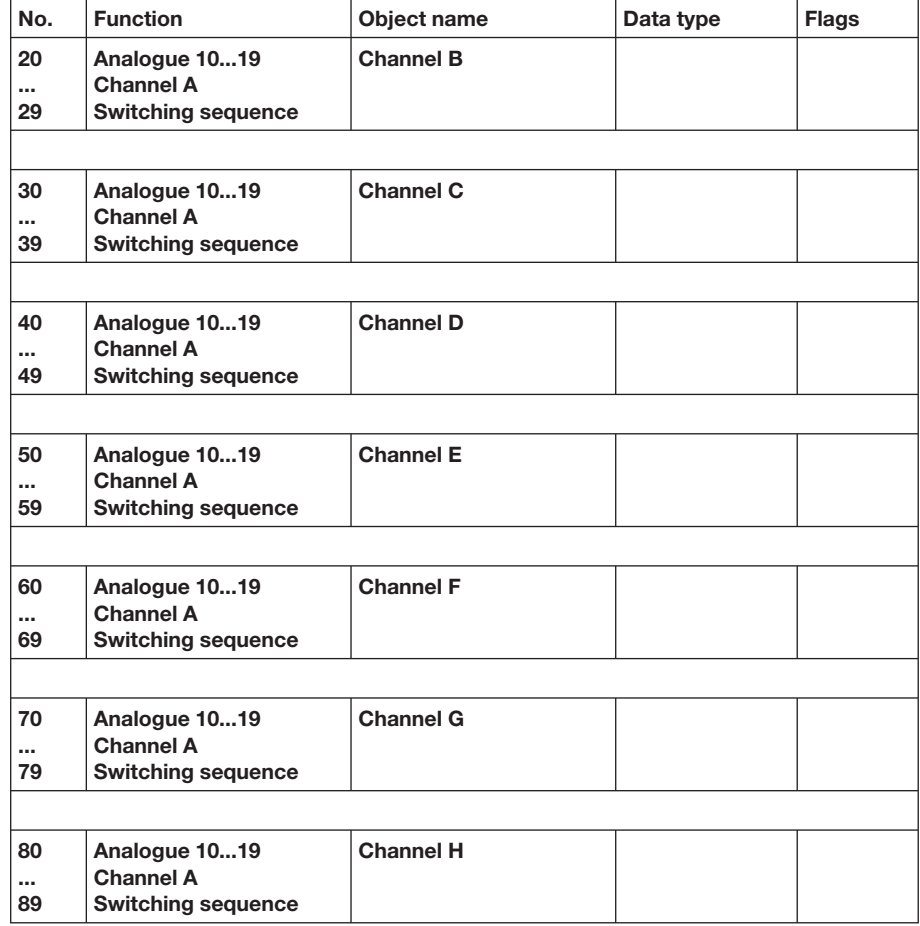

Table 38: Communication objects 20 to 89 "Channel B to H" switching sequence operating mode

- If the input is operated on multiple occasions within a defined period, a defined object value can be modified by the number of operations. In this manner for example, different lightscenes are possible by multiple pushes of a button. **3.2.9 Operating mode multiple operation**
	- **Note:** The standard settings for the options are underlined, e.g. option: yes/no.
- **3.2.9.1 Parameter window**  Channel A, general General  $\overline{\phantom{a}}$ **"Channel A, general"** Manual operation Enable/disable manual operation Operating mode Multiple operation  $\overline{\cdot}$ Channel LED Channel A, general Debounce time 50ms ⊻ Channel A. multiple operation Connected contact type normally closed  $\overline{\phantom{0}}$ Channel B, general Additional communication object<br>for long operation  $\sqrt{10}$  $\overline{\phantom{a}}$ Channel C, general Channel D, general Channel E, general Channel F, general  $-1$  $OK$ Cancel Default  $He$

Fig. 65: Parameter window "Channel A, general" multiple operation operating mode

#### **Debounce time**

Options: 10ms/20ms/30ms/50ms/70ms/100ms/150ms

Debouncing prevents unwanted multiple operation of the input, e.g. due to bouncing of the contact.

#### **What is debounce time?**

If a pulse edge is detected at the input, the input reacts to it immediately (e.g. by sending a telegram). The debounce time  $T_D$  starts simultaneously. The signal at the input is not evaluated within the debounce period.

The following example illustrates this

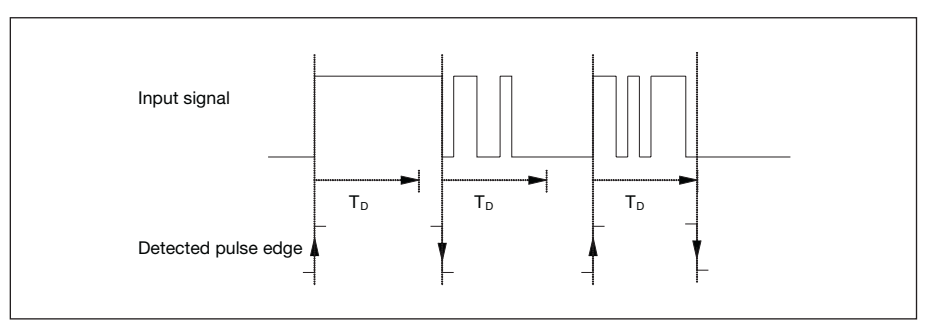

Fig. 66: Debounce time from input signal to detected edge

Once a pulse edge has been detected at the input, further edges are ignored for the duration of the debounce time  $T_D$ .

#### **Connected contact type**

Options: normally open/normally closed

Option *normally open* = input normally open when actuated Option *normally closed* = input normally closed when actuated

**Additional communication object for long operation**  Options: yes/no

A further function is performed with longer operation of the input via the "Long operation" communication object. If one or more short operations are performed within the maximum time of a long operation, the short operations are ignored.

If the option *yes* is selected in the parameter *Additional communication object for long operation*, the following parameters are visible.

#### **Long operation after...**

Options: 0.3s/0.4s/0.5s/0.6s/0.8s/1 s/1.2s/1.5s/2s/3s/4s/ 5s/6s/7s/8s/9s/10s

Defines the period  $T_L$  after which an operation is interpreted as "long".

### **Commissioning**

**3.2.9.2 Parameter window "Channel A, multiple operation"** 

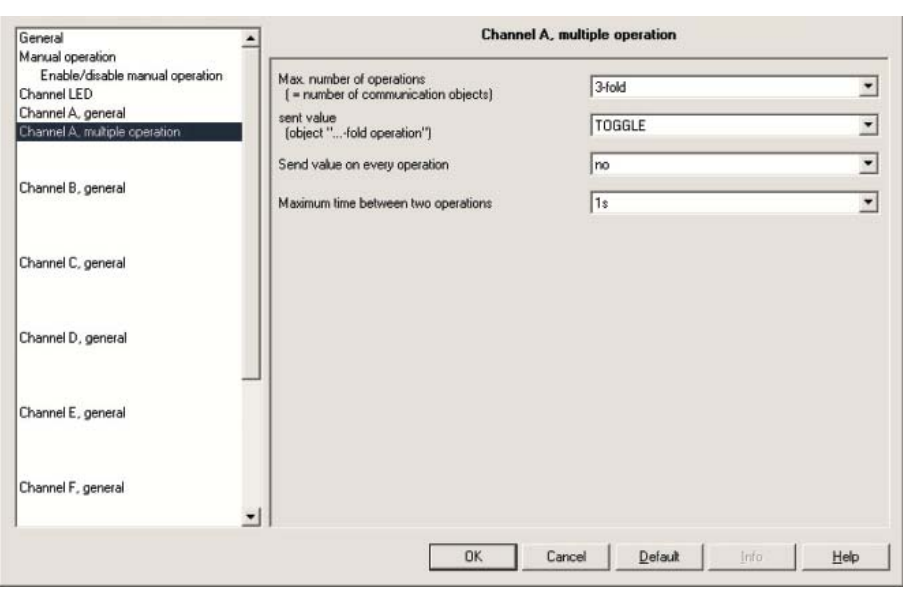

Fig. 67: Parameter window "Channel A, multiple operation" operating mode

#### **Max. number of operations ( = number of communication objects)** Options: single/

 2-fold/ 3-fold/ 4-fold

The maximum number of operations possible is set here. This number is equal to the "x-fold operation" of communication objects. If the actual number of operations is greater than the set maximum value, the input reacts as if the number of operations is equal to the maximum value set here.

#### **sent value (object "...-fold operation")**

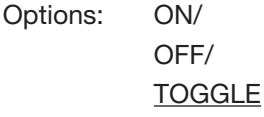

This parameter sets which object value is to be sent. The settings *ON*, *OFF* and *TOGGLE* are possible. With *TOGGLE* the current object value is inverted.

#### **Send value on every operation**

Options: yes/no

Option *yes* = the respective object value is updated and sent with each operation.

Example With 3-fold operation the communication objects 1-fold operation (after the 1st operation), 2-fold operation (after the 2nd operation) and 3-fold operation (after the 3rd operation) are sent.

#### **Maximum time between two operations**

Options: 0.3s/0.4s/0.5s/0.6s/0.8s/1s/1.2s/1.5s/2s/3s/4s/ 5s/6s/7s/8s/9s/10s

This parameter sets the maximum allowed interval between two operations. After operation the time entered here must time out. If no further operations occur within this time, the "Long operation" communication object is sent and the count is reinitiated with the next operation.

If the option *yes* is selected in the parameter Additional communication object for long operation, the following parameters appear.

### **sent value (communication object "Long operation")**

Options: ON/ OFF/

### **TOGGLE**

A further function is performed with longer operation of the input via the "Long operation" communication object. If one or more short operations are performed within the maximum time of a long operation, the short operations are ignored.

# **Commissioning**

#### **3.2.9.3 Communication objects "Channel A"**

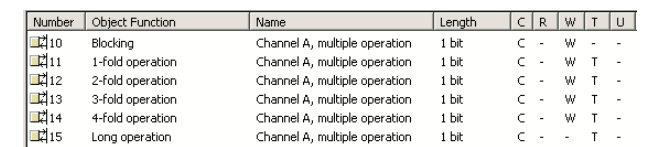

Fig. 68: Communication object "Channel A" multiple operation operating mode

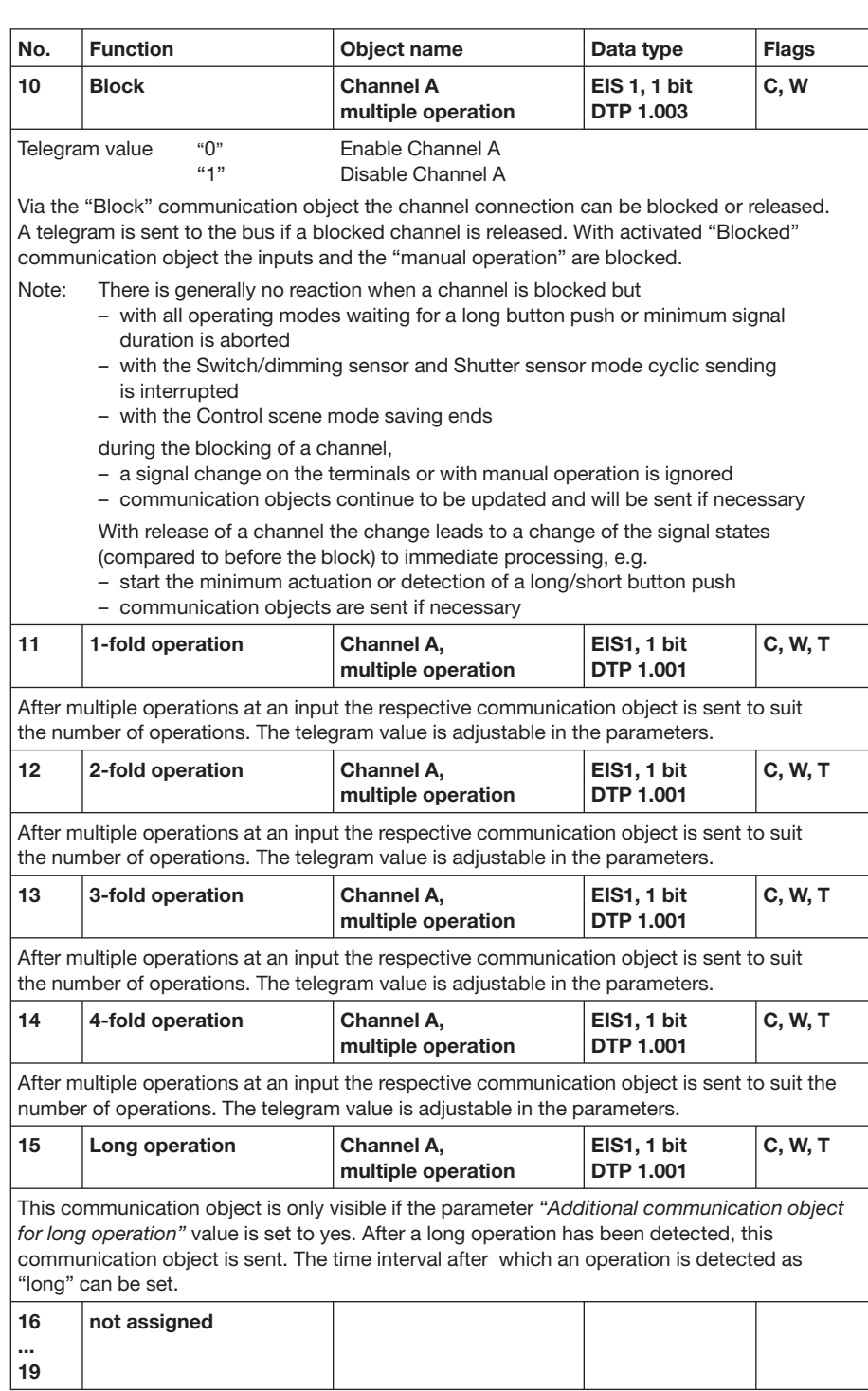

Table 39: Communication objects 10 to 19 "Channel A" multiple operation operating mode

### **3.2.9.4 Communication objects "Channel B to H"**

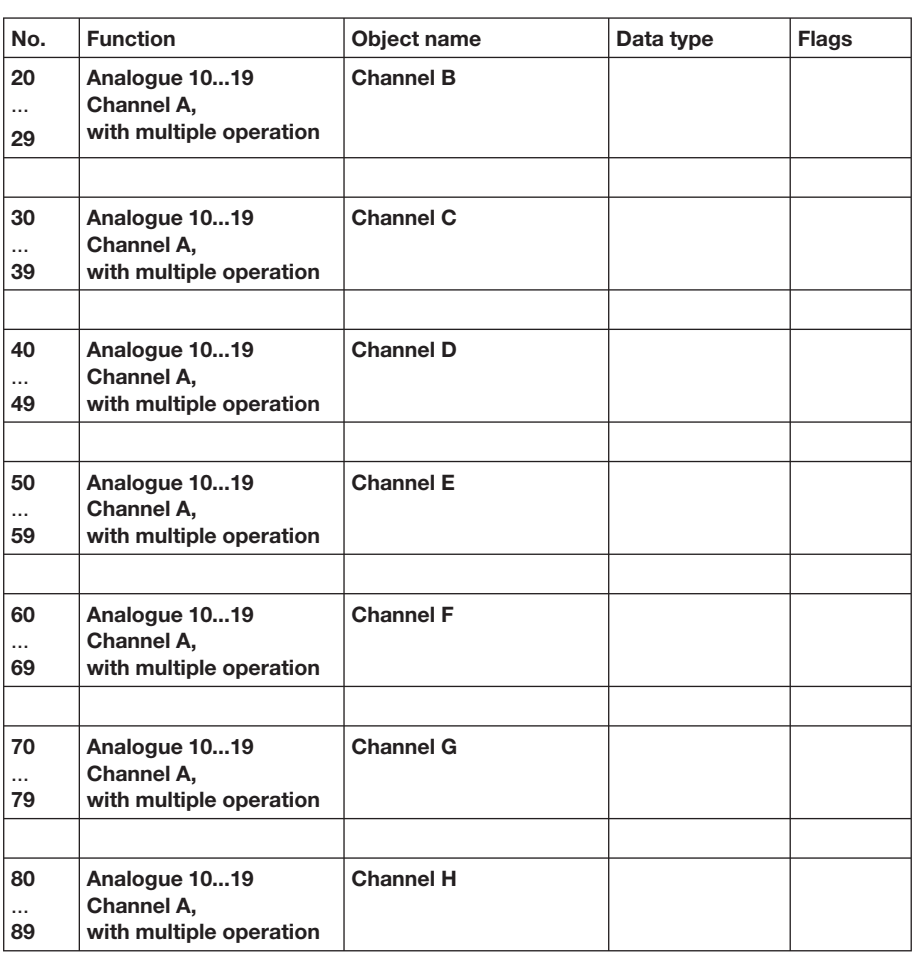

Table 40: Communication objects 20 to 89 "Channel B to H" multiple operation operating mode

The device can be used to count input pulse edges in the counter mode. In addition to a normal counter a differential counter can also be used if required. Both are operated via the counter pulses but count independently of each other. **3.2.10 Counter operating mode** 

> **Note:** The standard settings for the options are underlined, e.g. option: yes/no.

#### **3.2.10.1 Counting pulses**

The pulse counting function is used to count input pulses.

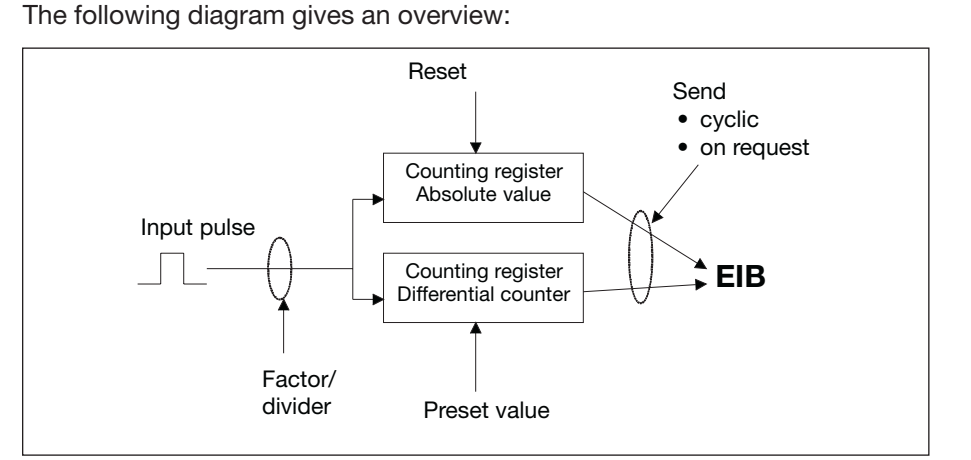

Fig. 69: Pulse counting function

In addition to the absolute counter, it is also possible to enable a differential counter which measures differential values (comparable to a daily mileage counter). The starting point of the differential counter can be selected at will.

To be able to adapt the count rate, the number of input pulses per count pulse can be set. Moreover, a counter state change can be set per count pulse. Both counter values can either be sent cyclically on the bus or on request.

An overrun value can be defined for the differential counter. A telegram is sent if an overrun occurs.

- **Note:** The maximum counting frequency may not exceed 5Hz. The minimum pulse duration is 50ms. The max. capacitive load at the input is 22nF.
- **Note:** The device can be connected to the S0 pulse outputs of electronic energy meters from type ABB only. The correct polarity must be observed.

**3.2.10.2 Behaviour of the counter levels after a download**

The counter levels are not erased after a download.

**3.2.10.3 Behaviour of the counter levels after bus voltage failure** 

The counter levels are stored after a bus voltage failure. The counter states can be sent after bus voltage recovery.

#### **3.2.10.4 Peculiarities between the main counter and differential counter**

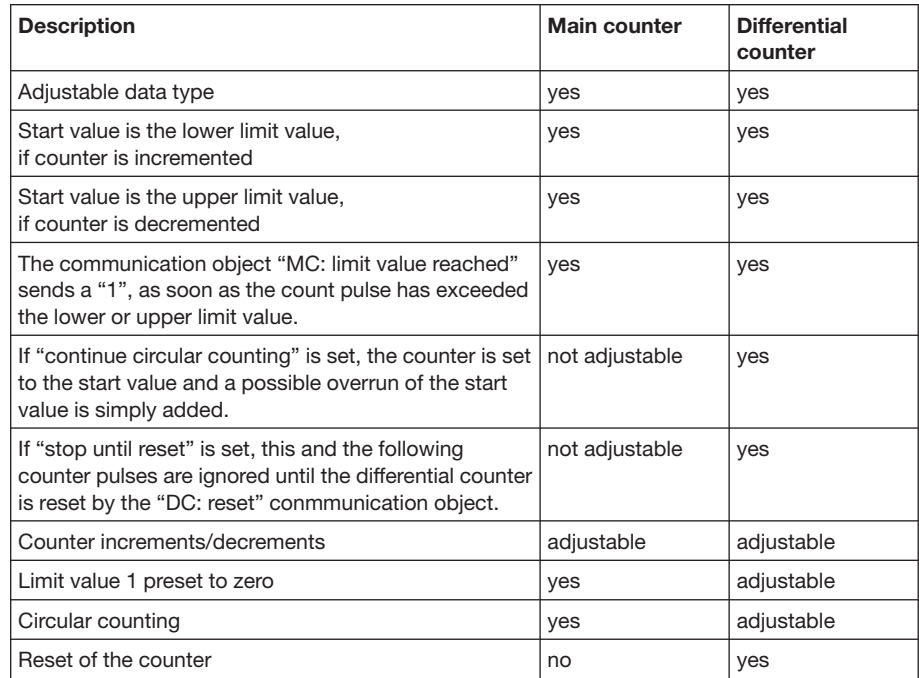

Table 41: Peculiarities between the main counter and differential counter

#### **3.2.10.5 Parameter window "Channel A, general"**

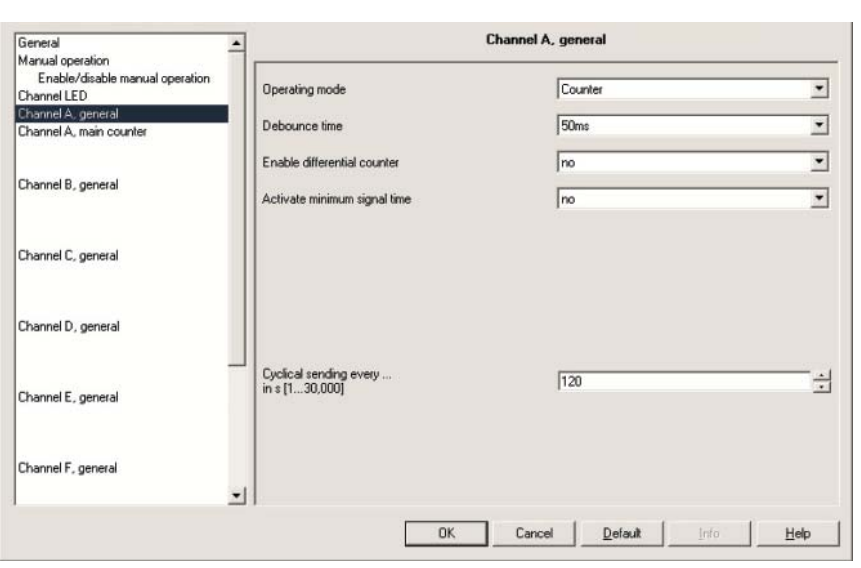

Fig. 70: Parameter window "Channel A, general" counter operating mode

#### **Debounce time**

Options: 10ms/20ms/30ms/50ms/70ms/100ms/150ms

Debouncing prevents unwanted multiple operation of the input, e.g. due to bouncing of the contact.

#### **What is debounce time?**

If a pulse edge is detected at the input, the input reacts to it immediately (e.g. by sending a telegram). The debounce time  $T_D$  starts simultaneously. The signal at the input is not evaluated within the debounce period.

The following example illustrates this:

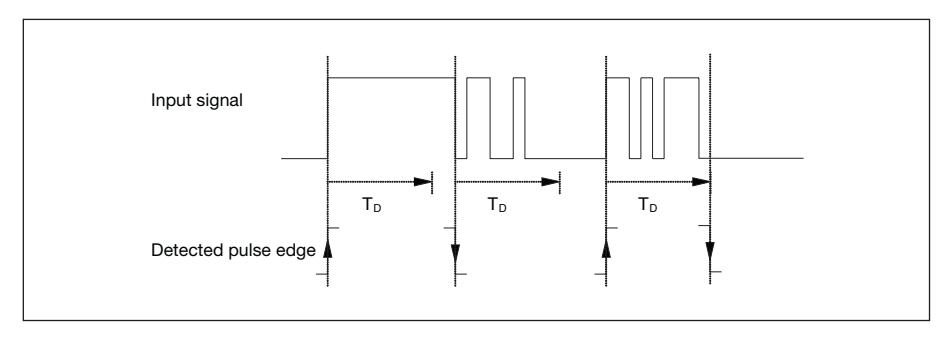

Fig. 71: Debounce time of the input signal on the edge to be recognised

Once a pulse edge has been detected at the input, further edges are ignored for the duration of the debounce time  $T_D$ .

#### **Enable differential counter**

Options: yes/no

If this parameter is set to "yes" the "differential counter" parameter window is also visible.

#### **Activate minimum signal time**

Options: yes/no

#### **What is minumum signal time?**

This function differs from the debounce time by the fact that the telegram is sent only after the minumum signal time has timed out. The functions in detail:

If an edge is detected at the input, the minumum signal time commences. No telegram is sent on the bus during this time. The signal at the input is monitored within the minumum signal time. If a further edge is detected at the input during the minumum signal time, this is interpreted as a renewed actuation and the minumum signal time starts if necessary. If the input signal has not changed during the minumum signal time an edge is detected and a telegram is sent on the bus if necessary.

The following example illustrates this:

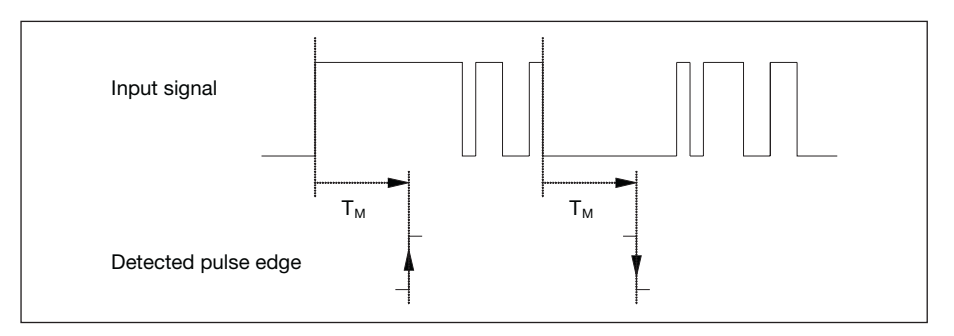

Fig. 72: Minimum signal time of the input signal on the edge to be recognised

Since only two pulse edges remain stable for the duration of the minimum signal time  $T_M$ , only these pulse edges are recognised as valid.

### **Cyclical sending every ...in s [1...30.000]**

Options: 1...120...30.000

This parameter is used to set the time for cyclical sending.

If the option *yes* is selected with the parameter *Activate minimum signal time*, the following parameters are visible.

**After rising edge: time base**  Options: 100ms/1s/10s/1 min/10min/1 h

**Factor [1...255]** Options: 1...10...255

**After falling edge: time base** Options: 100ms/1s/10s/1 min/10min/1 h

**Factor [1...255]** Options: 1...10...255

#### **3.2.10.6 Parameter window "Channel A, main counter"**

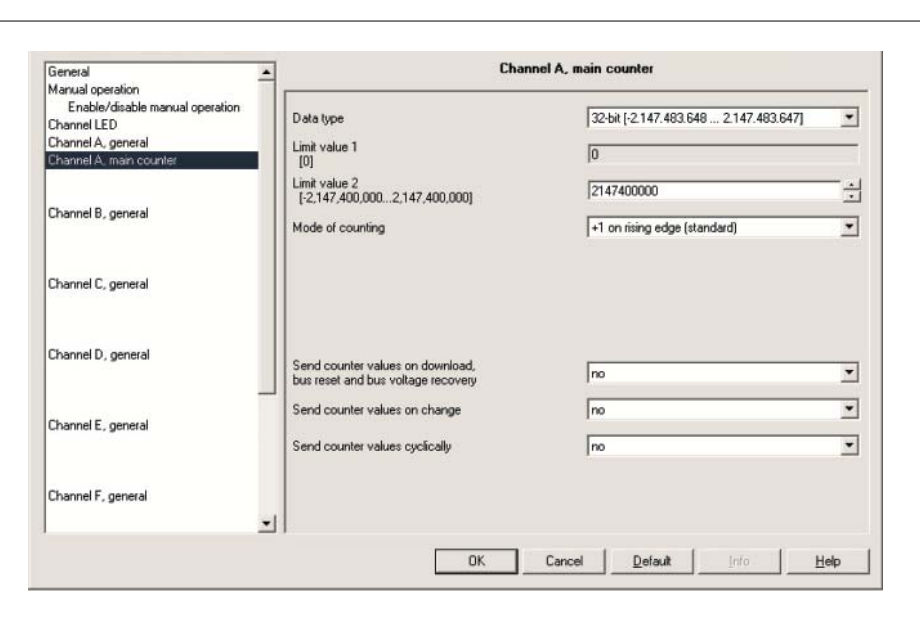

Fig. 73: Parameter window "Channel A, main counter" counter operating mode

#### **Data type**

Options: 8-bit [-128...127]/ 8-bit [0...255]/ 16-bit [-32.768...32.767]/ 16-bit [0...65.535] 32-bit [-2.147.485.648...2.147.483.647]

The data type of the counter is selected with this parameter.

#### **Limit value 1 [0]** preset to 0

The limit value 1 is preset for every data type to 0

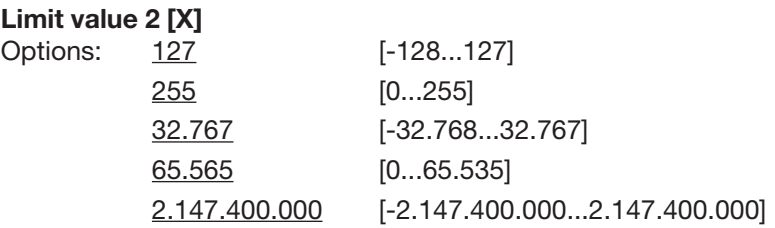

This parameter is dependent on the *Data type* parameter.Varying limit values are preset which depend on the *Data type* selected. This input field can be freely edited.

**Note:** If the actual value falls below the lower limit value (only possible with a decrementing counter), the counter is set to the value of the higher limit value and the decrement pulse count is continued from this value  $=$  continuous circular counting. If the preset or entered upper limit value is exceeded, the counter is set to zero and the pulse count is continued from zero (= lower limit value) = continuous circular counting.

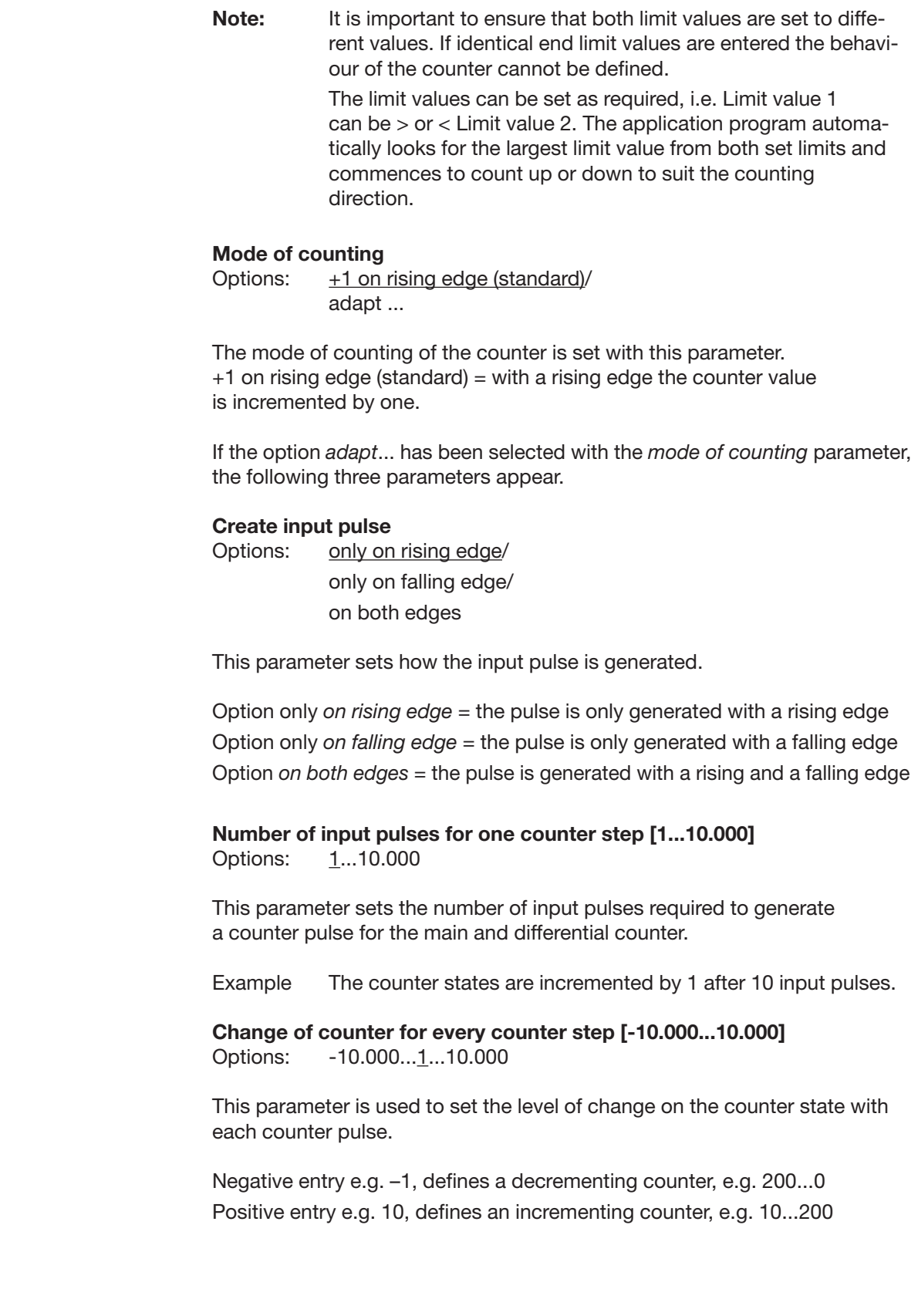

**Send counter values on download bus reset and bus voltage recovery**  Options: yes/no

If "yes" is set here, the device sends the communication object "Counter value" on the bus after bus voltage recovery (after the send delay time has timed out).

### **Send counter values on change**

Options: yes/no

This parameter is used to select if a change of the counter state is to be sent.

**Send counter values cyclically** Options: yes/no

This parameter is used to determine if the counter values are to be sent cyclically on the bus.

**3.2.10.7 Parameter window "Channel A, differential counter"** If the option *yes* is selected with the *Enable differential counter* parameter, the following parameters are visible.

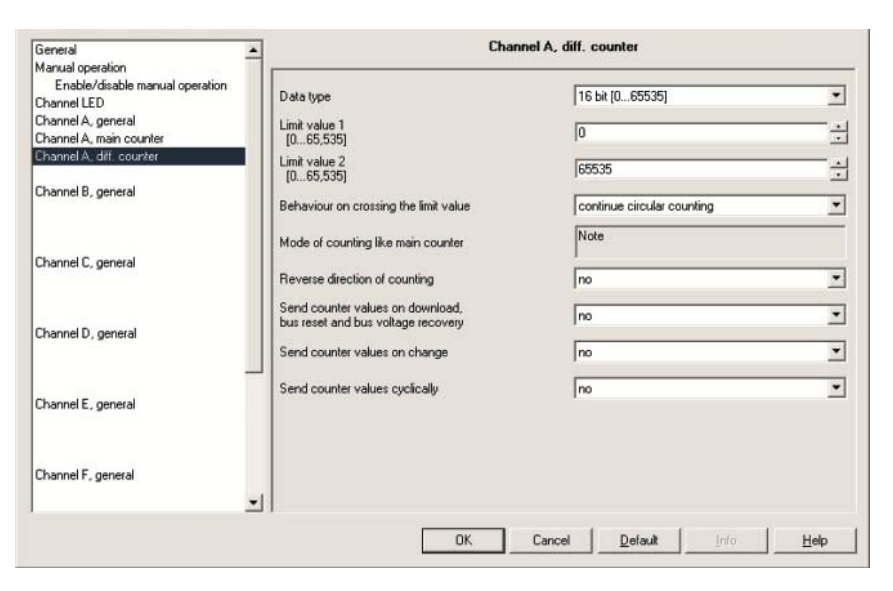

Fig. 74: Parameter window "Channel A, differential counter" counter operating mode

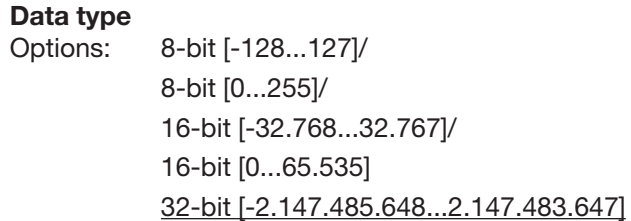

The data type of the differential counter is selected with this parameter.

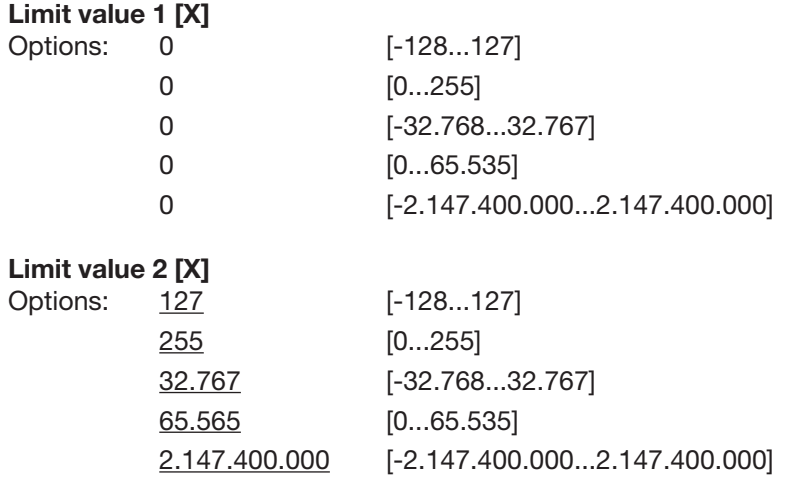

This parameter is dependent on the *Data type* parameter; varying limit values are preset which depend on the *Data type* selected. This input field can be freely edited.

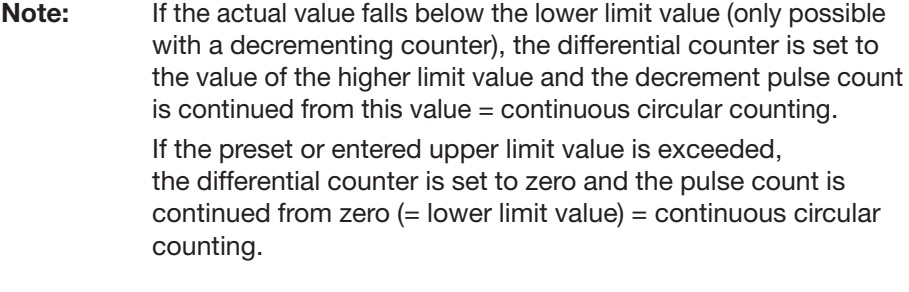

**Note:** It is important to ensure that both limit values are set to different values. If identical end limit values are entered the behaviour of the counter cannot be defined.

> The limit values can be set as required, i.e. Limit value 1 can be > or < Limit value 2. The application program automatically looks for the largest limit value from both set limits and commences to count up or down to suit the counting direction.

#### **Behaviour on crossing the limit value**

Options: continue circular counting/ stop until reset

This parameter sets the reaction when a limit value is reached. Option *continue circular counting* = counter continues circular counting If the actual value falls below the lower limit value (only possible with a decrementing counter) the counter is set to the value of the higher limit value and the decrement pulse count is continued from this value.

If the value exceeds the upper limit value, the counter is set to the lower limit value and the pulse count is continued.

Option *stop until reset* = the counter stops and waits for a reset

**Note:** Continuous circular counting continues after a reset.

#### **Mode of counting like main counter**

This parameter serves as a note or remark. The direction of counting of the differential counter is identical to the main counter.

#### **Reverse direction of counting**

Options: yes/no

This parameter is used to reverse the direction of the count of the differential counter with respect to the main counter.

**Send counter values on download bus reset and bus voltage recovery**  Options: yes/no

If *yes* is set here, the device sends the "DC: counter value" communication object after bus voltage recovery (after the delay time for sending has timed out) to the bus.

### **Send counter values on change**

Options: yes/no

This parameter is used to select if a change of the counter state is to be sent.

#### **Send counter values cyclically**

Options: yes/no

This parameter is used to determine if the counter values are to be sent cyclically on the bus.

### **3.2.10.8 Communication objects "Channel A, main counter"**

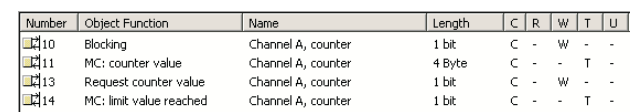

Fig. 75: Communication objects "Channel A, main counter" counter operating mode

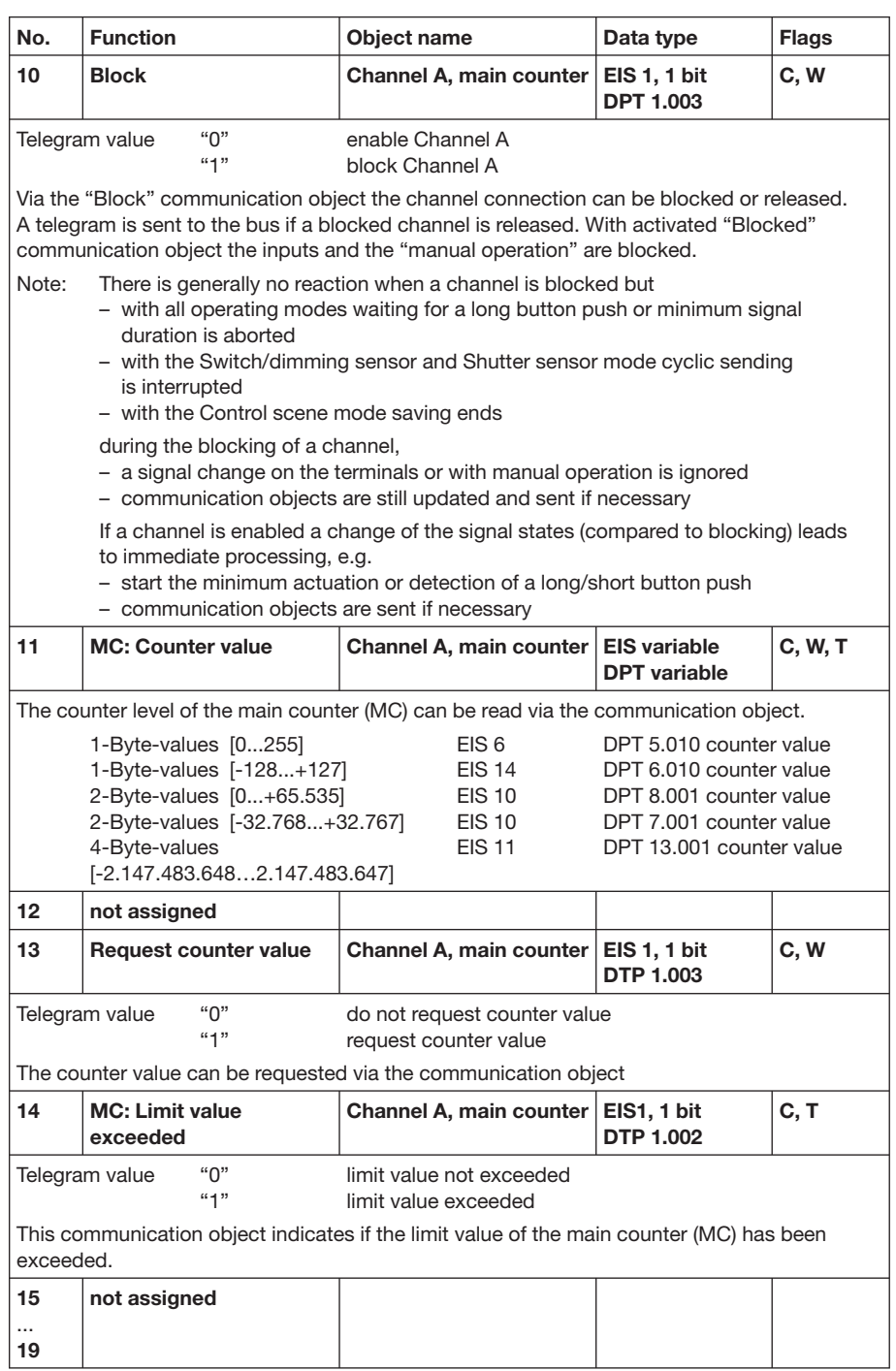

Table 42: Communication objects 13 to 19 "Channel A, main counter" counter operating mode

#### **3.2.10.9 Communication objects "Channel B to H main counter"**

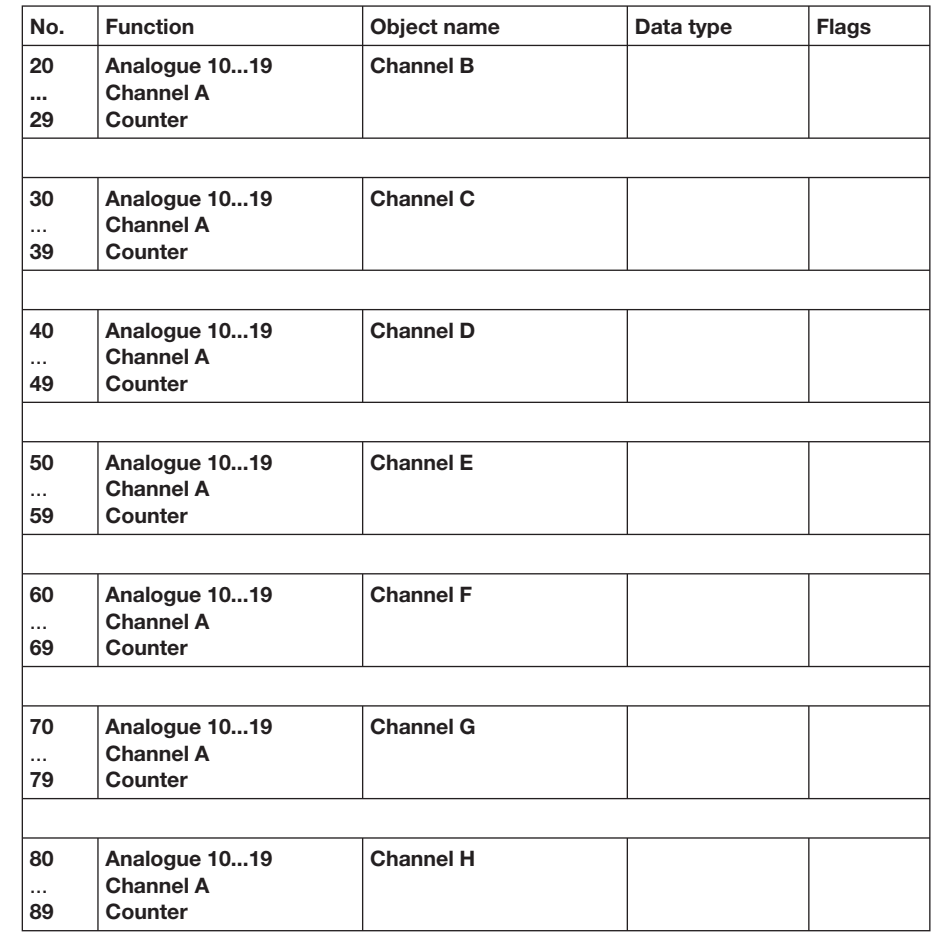

Table 43: Communication objects 20 to 89 "Channel B to H main counter" counter operating mode

### **3.2.10.10 Communication objects "Channel A main and differential counter"**

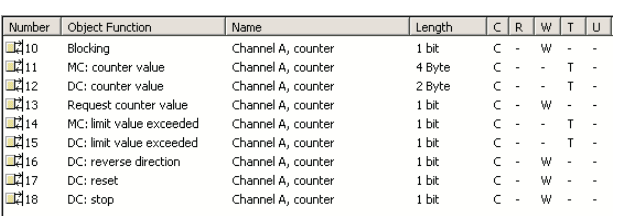

Fig. 76: Communication objects "Channel A main and differential counter" counter operating mode

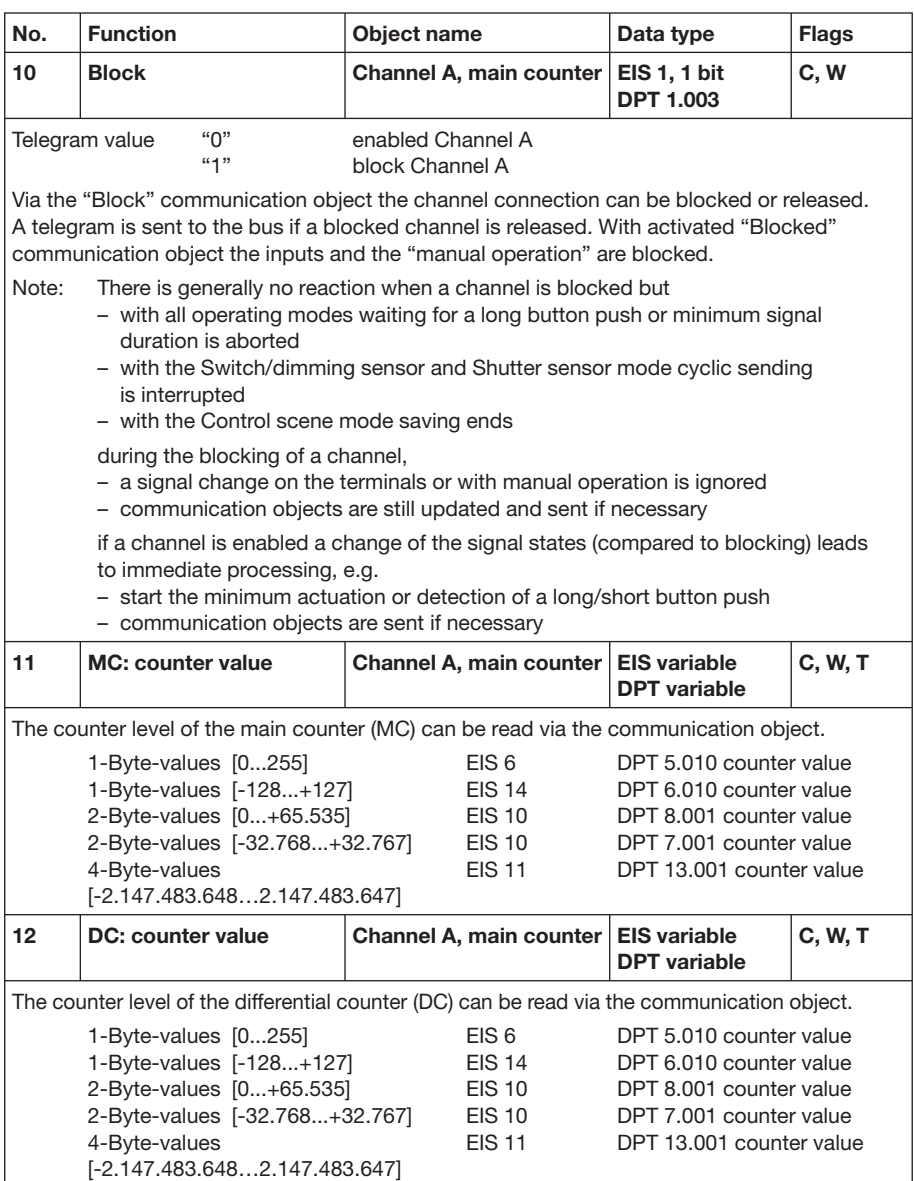

Table 44: Communication objects 10 to 12 "Channel A main and differential counter" counter operating mode

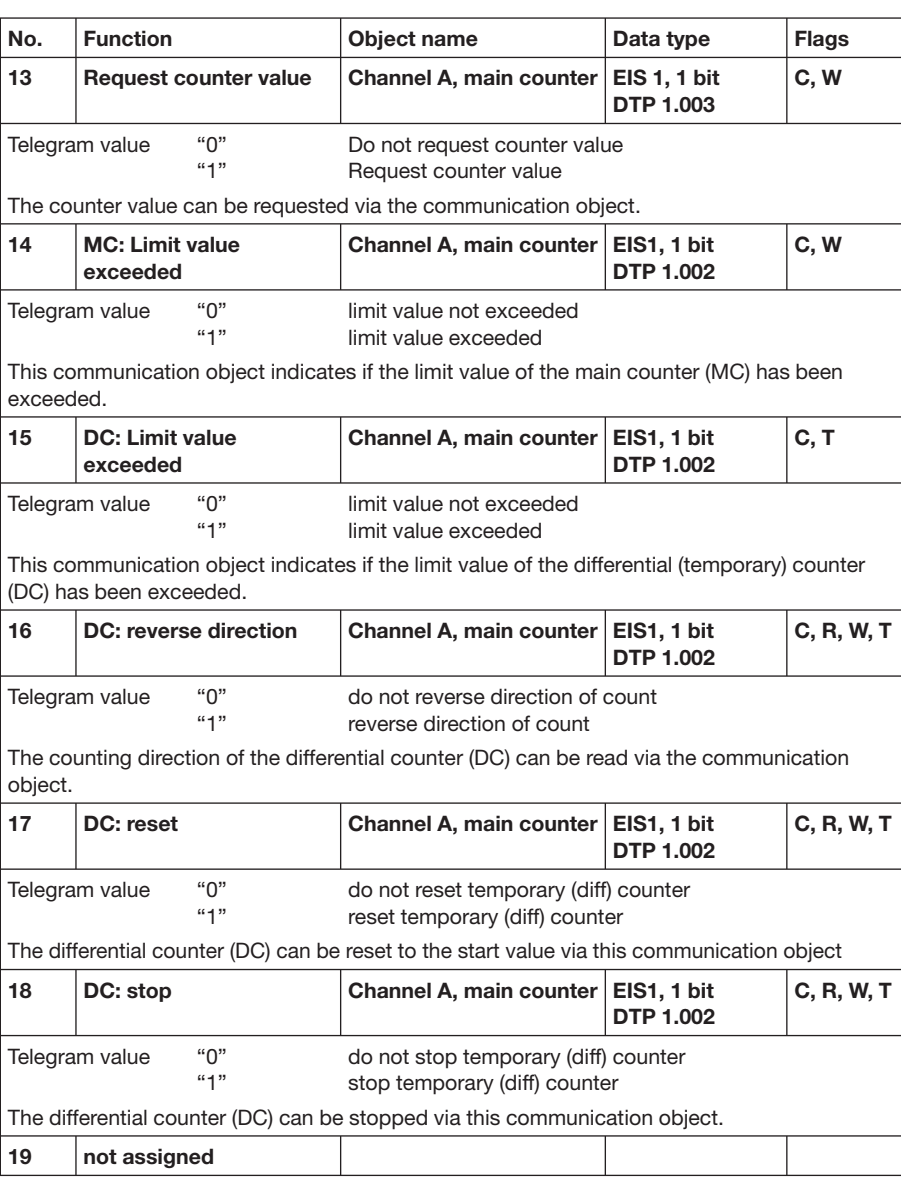

Table 45: Communication objects 13 to 19 "Channel A main and differential counter" counter operating mode

**3.2.10.11 Communication objects "Channel B to H main and differential counter"**

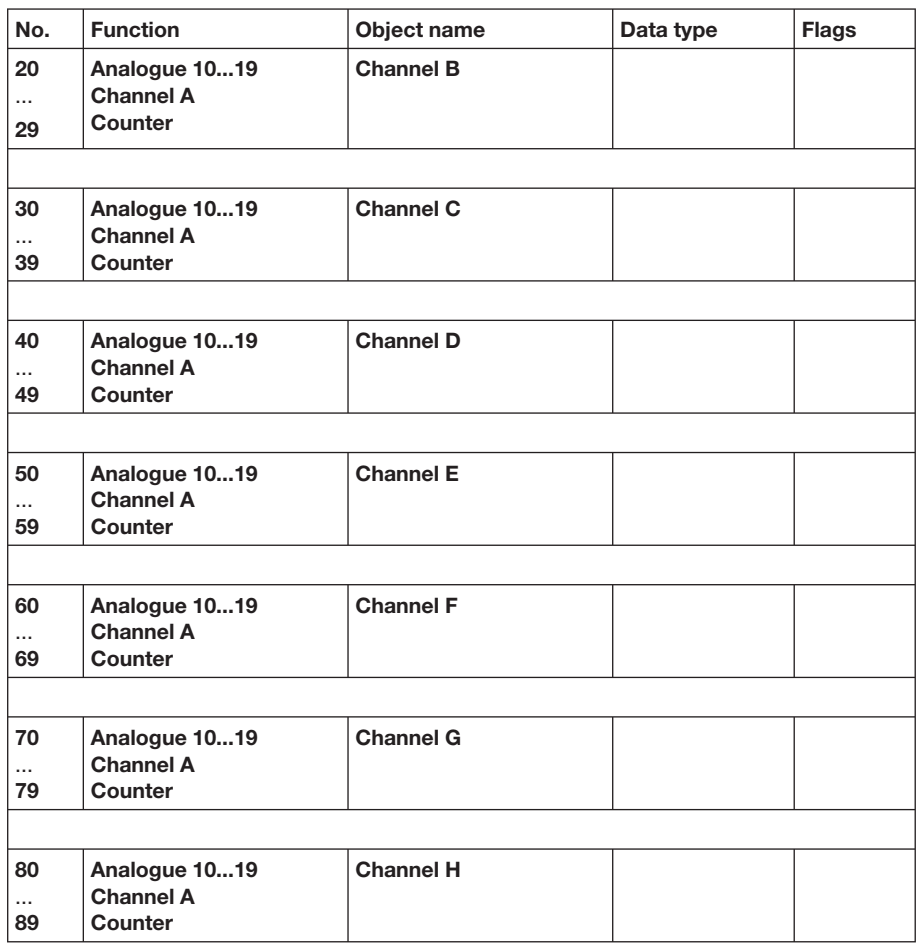

Table 46: Communication objects 20 to 89 "Channel B to H main and differential counter" counter operating mode
- In this section you will find some tips and application examples for practical use of the Binary Inputs. **4 Planing and application**
- **1 button operation** The lighting is switched on or off with short operation of a button. A long operation switches off the lighting centrally. **4.1 Operation with central function (light switching)**

Linking the group addresses:

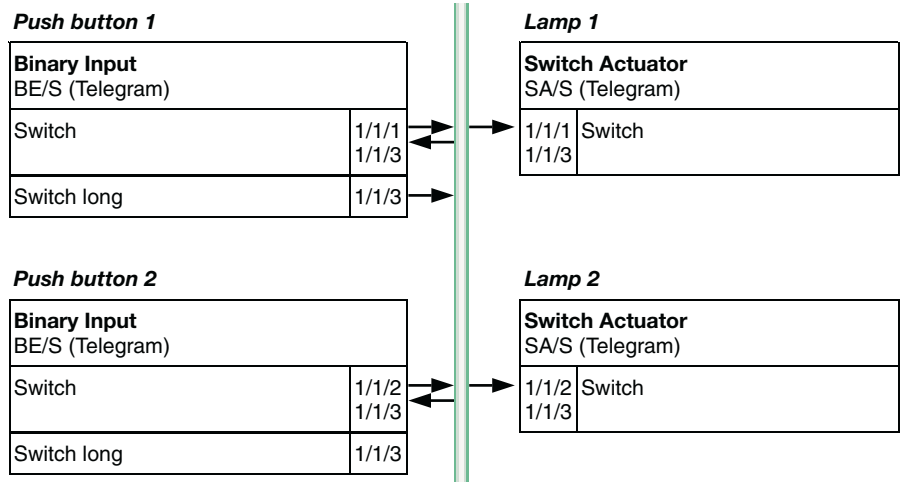

Fig. 77: 2 button operation with central function

Parameter settings for button 1 and button 2:

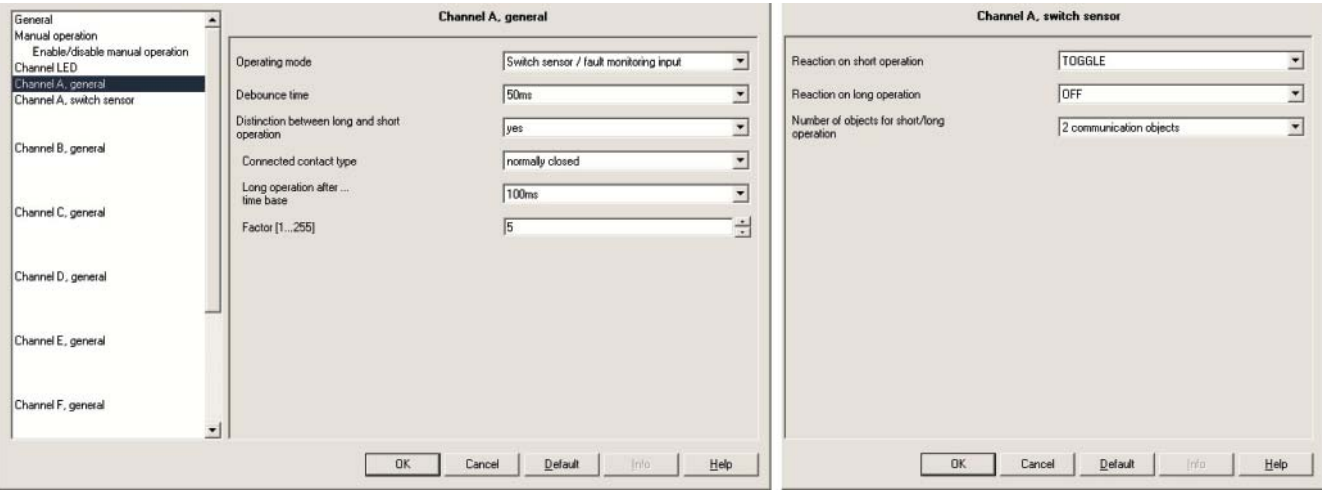

Fig. 78: 1 button operation with general funktion

Two incoming circuit-breakers, a coupling switch and a generator switch have to be monitored in a switchgear system. The Binary Input should send a cyclical "In operation" telegram every 10 s. The interactive waiting time and the delay time for sending should be set to 17 s respectively. The manual operation should be released/blocked via a communication object. The switchover between both operating states should occur automatically after 300 s and via button operation. The individual manual operation buttons should be without function. The respective channel LEDs should not provide inverted representation. When the contacts are closed, an ON and OFF telegram should be sent every 30 s. **4.2 Fault signal input**

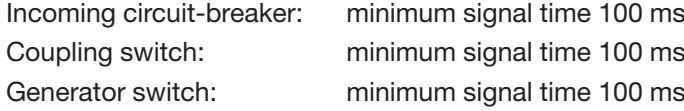

Parameter settings:

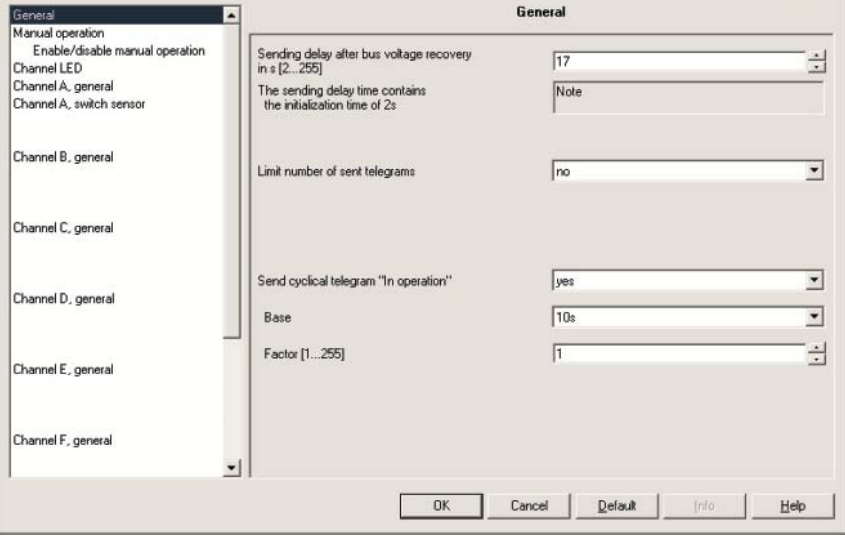

Fig. 79: Parameter window "General" fault signal input

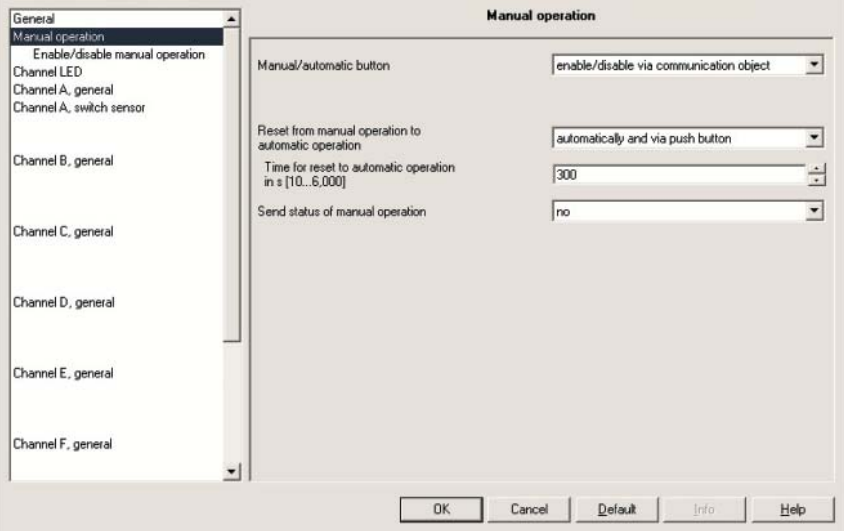

Fig. 80: Parameter window "Manual Operation" fault signal input

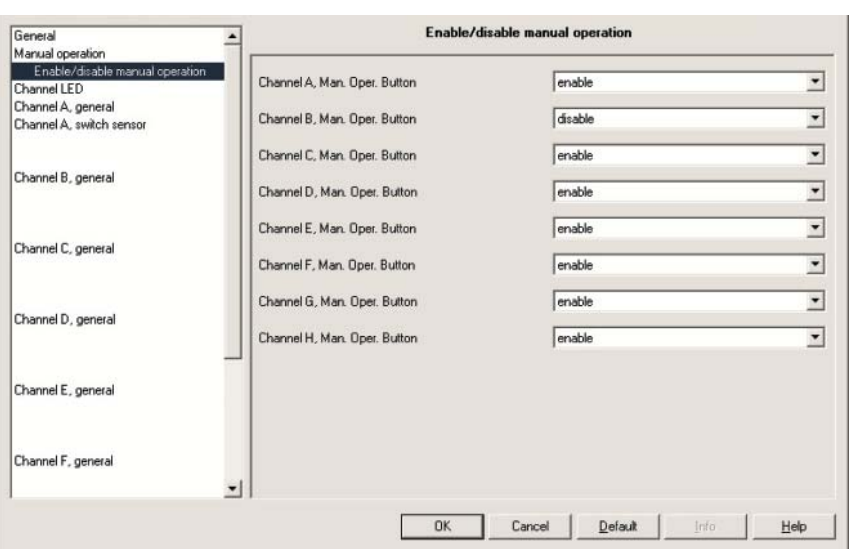

Fig. 81: Parameter window Fault signal input "Enable/release manual operation button"

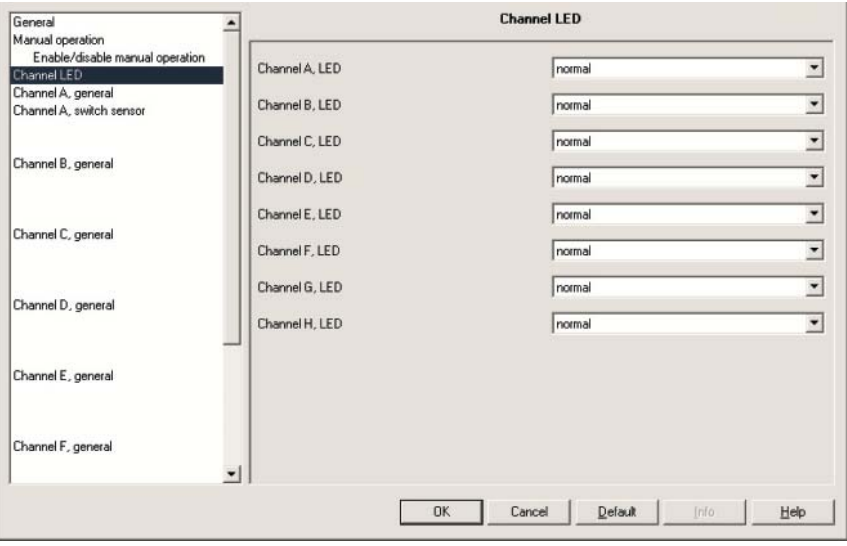

Fig. 82: Parameter window Fault signal input "Channel LED display"

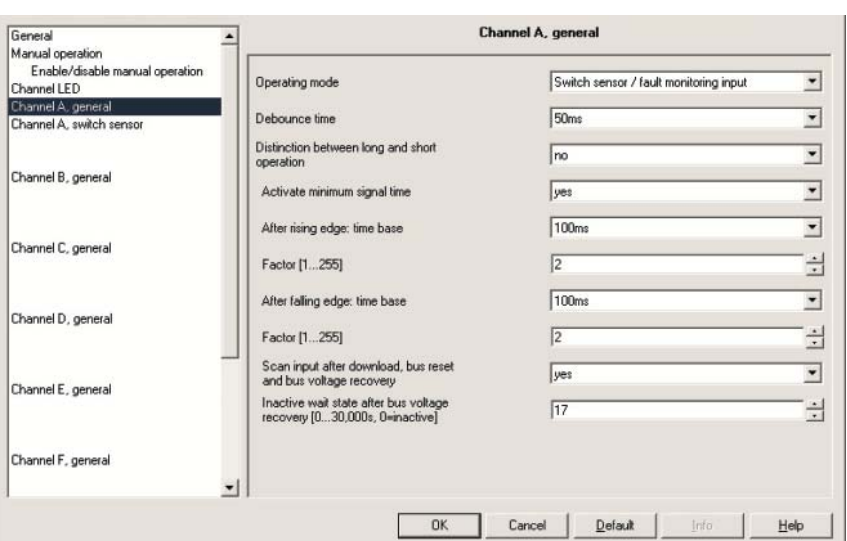

Channel A parameter settings also apply for the Channels B, C and D.

Fig. 83: Parameter window "Channel A, general" fault signal input

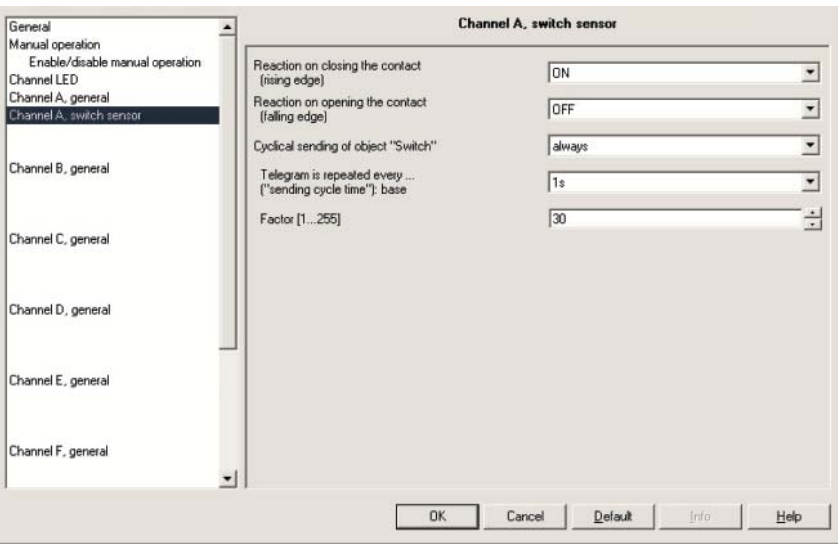

Fig. 84: Parameter window "Channel A, switch sensor" fault signal input

### **4.3 Operation of lighting (dim lighting)**

#### **1 button operation**

Short operation switches the lighting on or off, a long operation alternately dims the lighting brighter or darker (opposite to the last dim process). Both buttons operate the same luminaries.

Linking the group addresses:

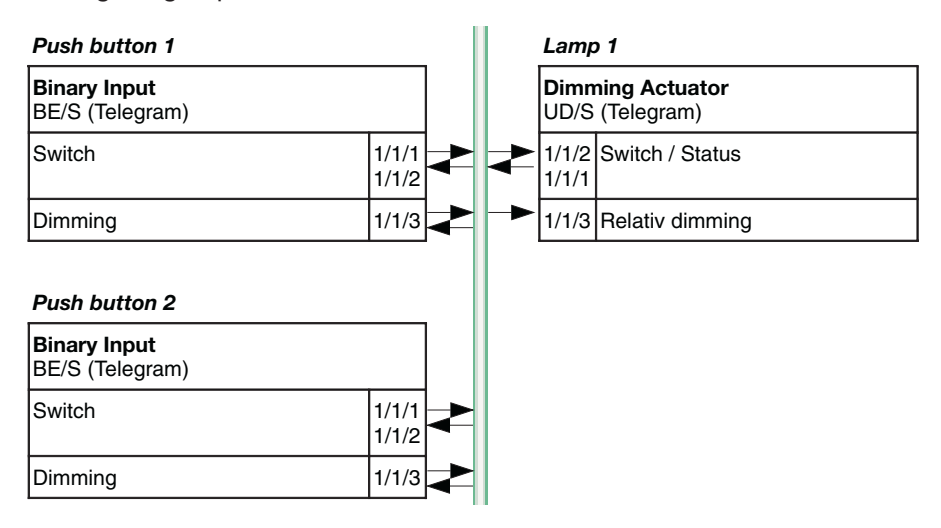

Fig. 85: 2 button operation of lighting (dim lighting)

Parameter settings for button 1 and button 2:

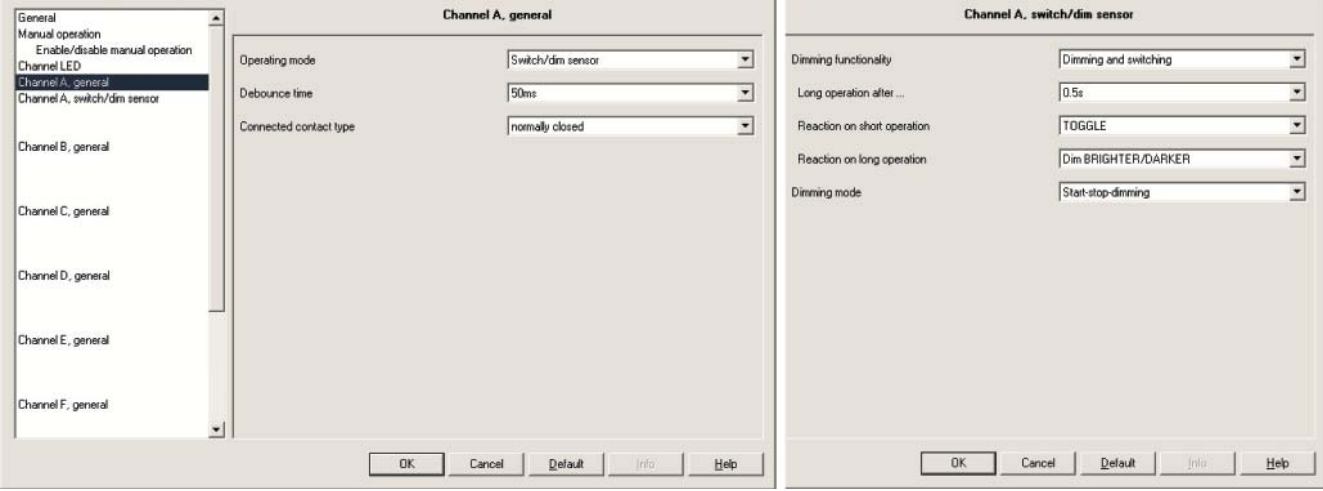

Fig. 86: 1 button operation of lighting (dim lighting)

### **2 button operation**

The same group address link is also suitable for 2 button dimming. Modification of the parameters:

"*Reaction on short operation*" = "ON" or "OFF" *"Reaction on long operation"* = "Dim BRIGHTER" or "Dim DARKER"

#### **4.4 Operation of shutter**

#### **1 button operation**

Button 1 and button 2 operate shutter 1 from different locations. With short operation the shutter moves (in the opposite direction to the last movement), a long operation adjusts the position of the lamella.

Linking the group addresses:

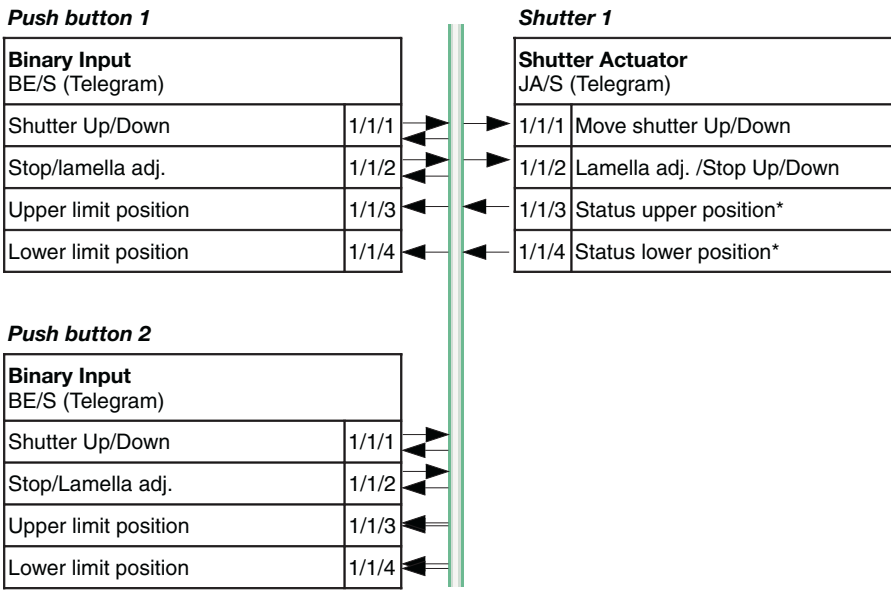

Fig. 87: 2 button operation of shutters

\* The Binary Input receives feedback via the communication objects "Upper limit position" or "Lower limit position" indicating if the shutter actuator is in its end limit position. If this is not possible, 2 button operation is recommended.

### Parameter settings for button 1 and button 2:

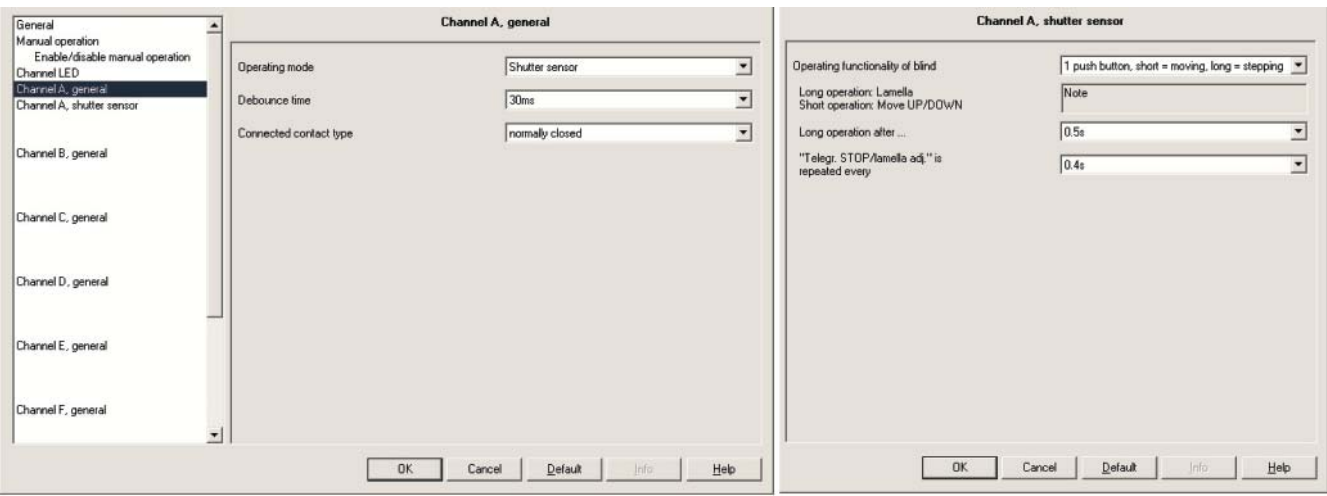

Fig. 88: 1 button operation of shutters

#### **2 button operation**

Button 1 and button 2 operate shutter 1 from a single location. With long operation the shutter moves down (button 1) or up (button 2). With short operation the lamella closes (button 1) or opens (button 2) by a step.

Linking the group addresses:

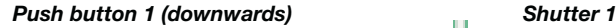

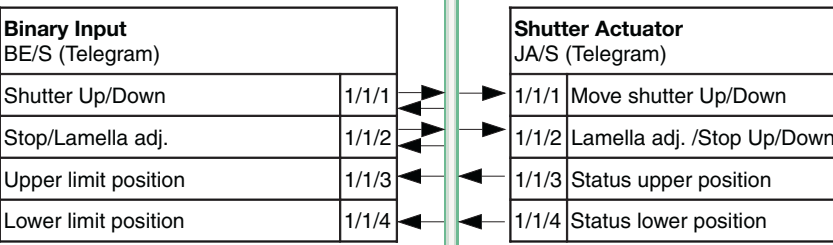

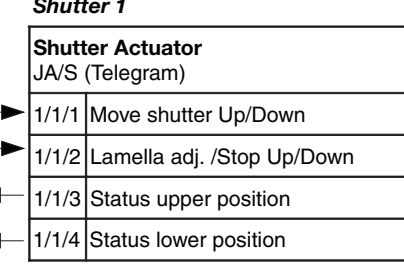

#### **Push button 2 (upwards)**

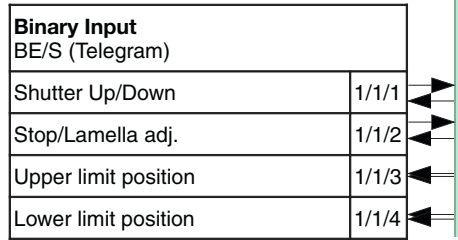

Abb. 89: 2-Taster-Bedienung von Jalousie Taster 1 und 2

### Parameter settings for button 1 and button 2:

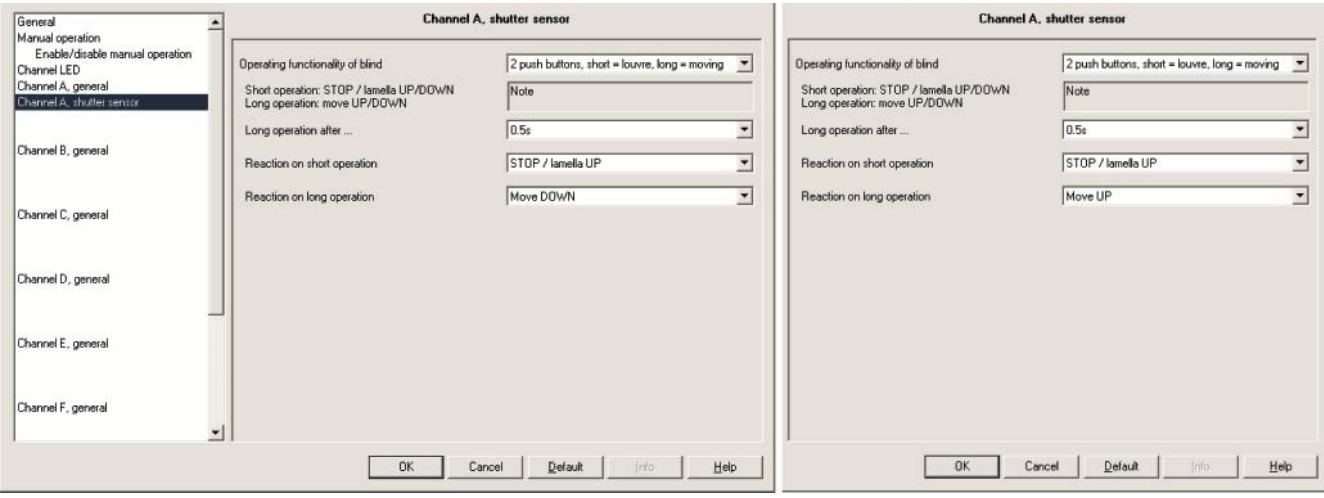

Fig. 90: 2 button operation of shutters

#### **Scene via 6 separate objects 4.5 Scene control**

Button 1 and button 2 control shutter 1 and light 1. Short operation calls up the scene. With each operation the current shutter setting and the brightness value are saved. Both buttons save different scene values.

Linking the group addresses:

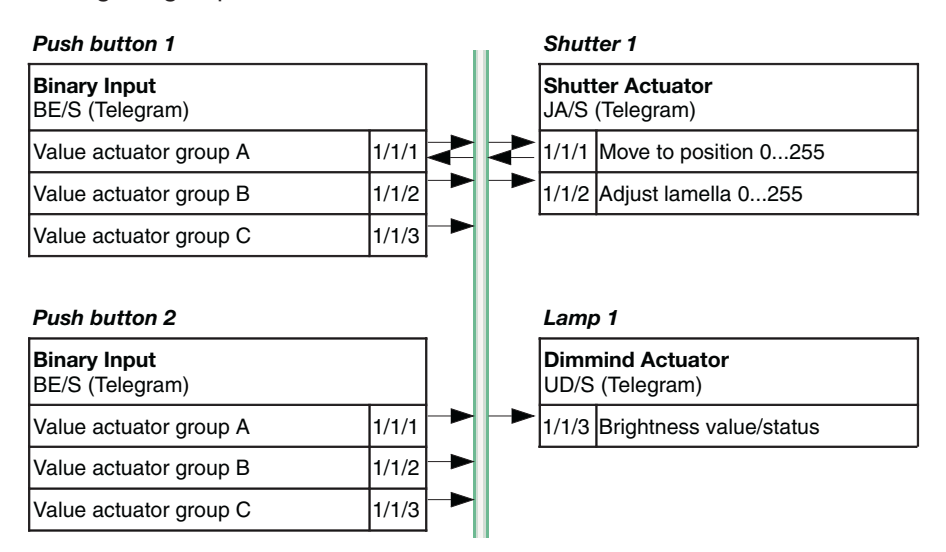

Fig. 91: 2 button operation with central function

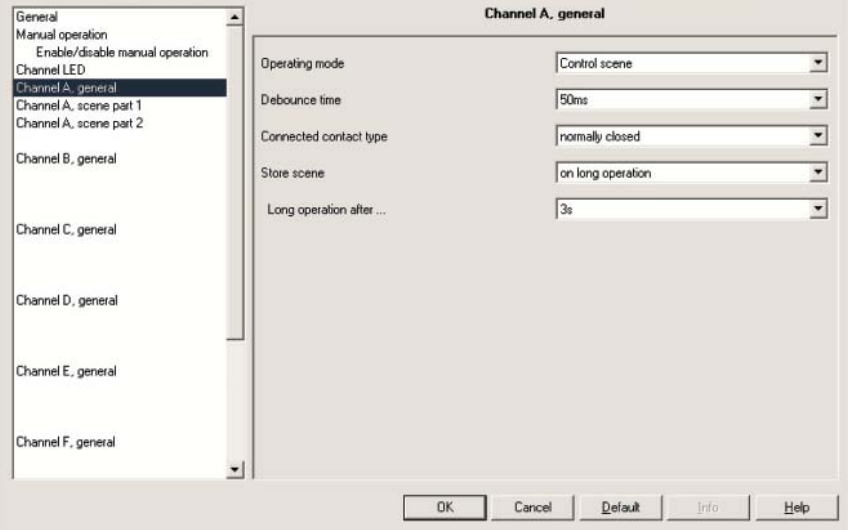

Parameter settings for button 1 and button 2:

Fig. 92: Control scene

**4.6 Switching sequence** 

**(switching of luminaries)** 

### **Switching on/off in succession**

Button 1 and button 2 control a light with three independent power circuits, Light 1, Light 2 and Light 3. Button 1 switches on in succession when actuated (Sequence: Light 1> Light 2 >Light 3). Button 2 switches off in succession when actuated (Sequence: Light 3> Light 2 >Light 1).

Linking the group addresses:

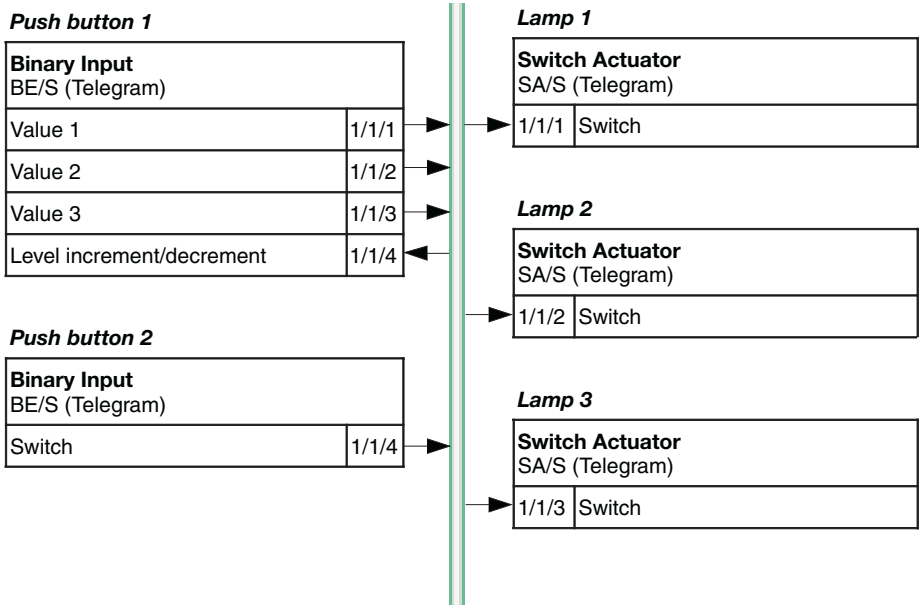

Fig. 93: Switching sequence (switching of illumination with 2 buttons)

### Parameter settings for button 1:

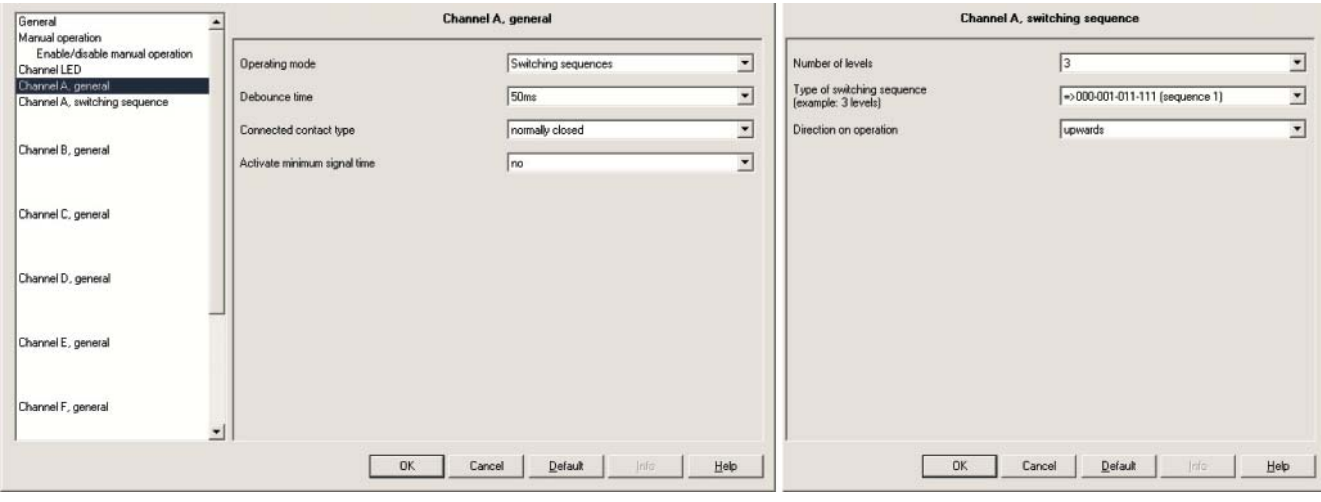

Fig. 94: Switching sequence (switching of luminaires)

Button 2 must be set so that the "Switch" communication object sends a "0" with each button button operation.

### **Switch all possibilities ("Gray code")**

Button 1 controls a light with two independent circuits - Light 1 and Light 2. After operation all possibilities are switched through in the following sequence:

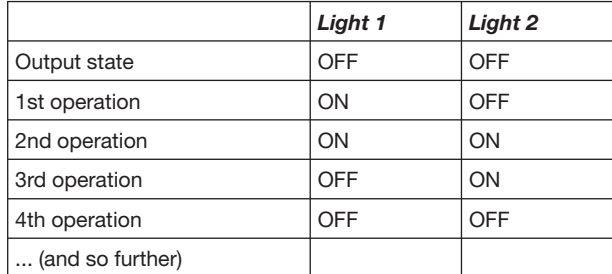

Table 48: Multiple operation with Gray code

### Linking the group addresses:

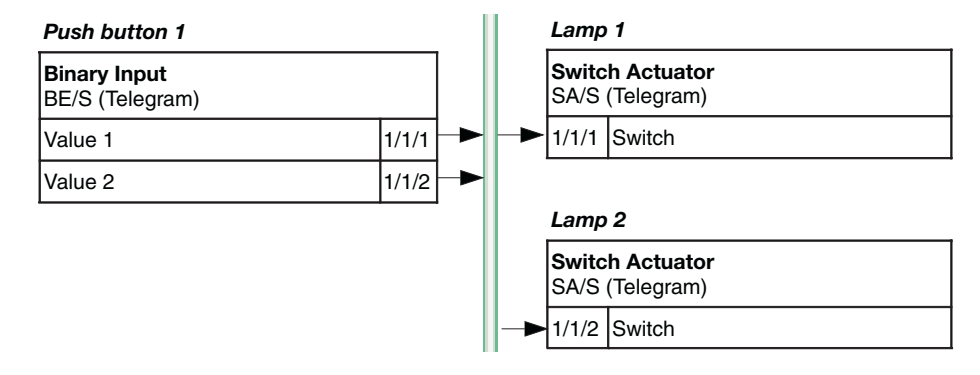

Fig. 95: Switching sequence (switching of illumination with a button)

#### Parameter settings for button 1:

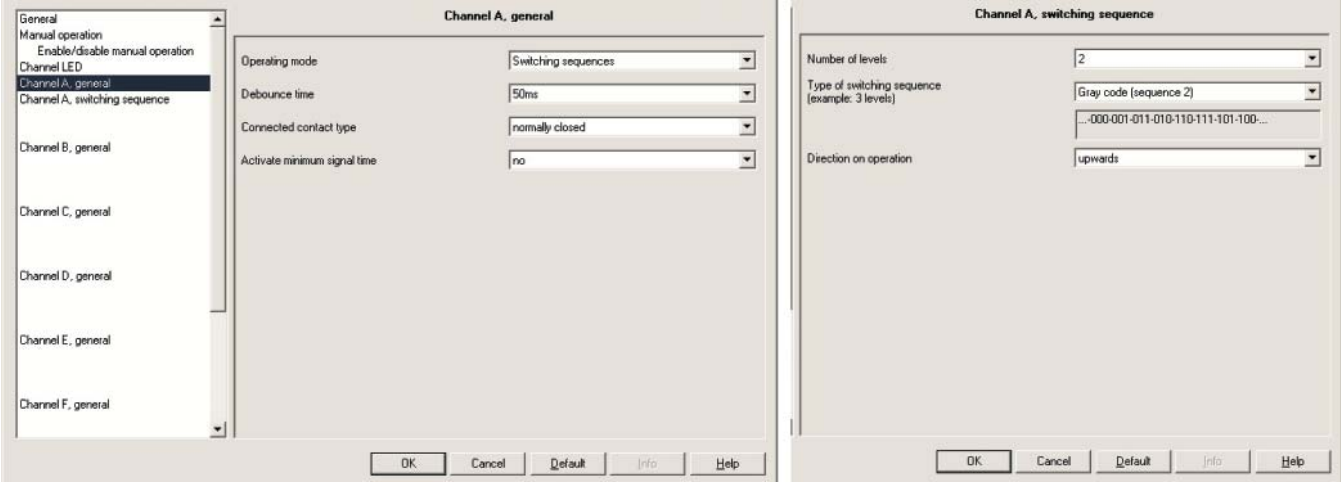

Fig. 96: Switching sequence (switching of illumination) with "Gray code"

**4.7** Multiple button operation Button 1 and button 2 control light 1, light 2 and light 3. With a single button operation Light 1 is switched over, with double button operation Light 2 is switched over and with triple button operation Light 3 is switched over. With a long button push Light 1, Light 2 and Light 3 are switched off. **(switching of luminaires)**

Linking the group addresses:

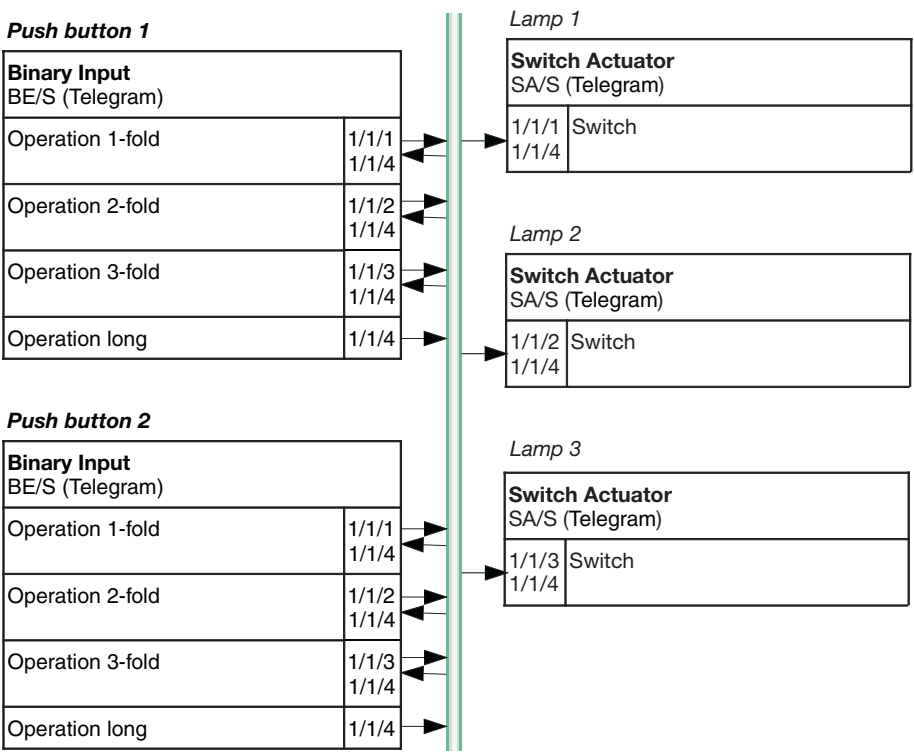

Fig. 97: Multiple button operation (switching of illumination with 2 buttons)

Parameter settings for button 1 and button 2:

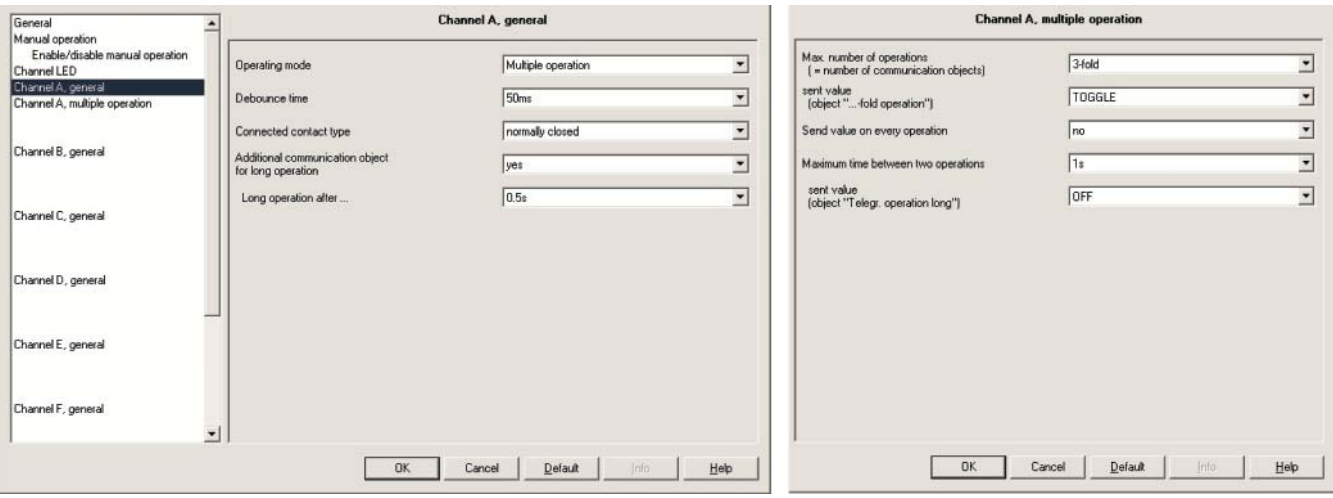

Fig. 98: Multiple button operation (switching of luminaries)

### **4.8 Counting power values**

Input 1 is connected to the S0 pulse output of an energy consumption meter from ABB (100 pulses/kWh). The 4-Byte counter value is represented in the bus in Wh units. It is sent on the bus every 30 seconds and after each change of 100 Wh.

## **Input 1**

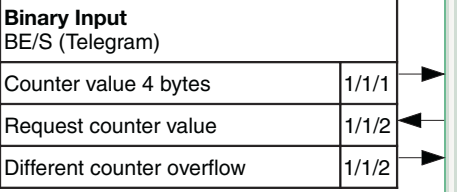

Fig. 99: Counting values

#### Parameter settings for button1:

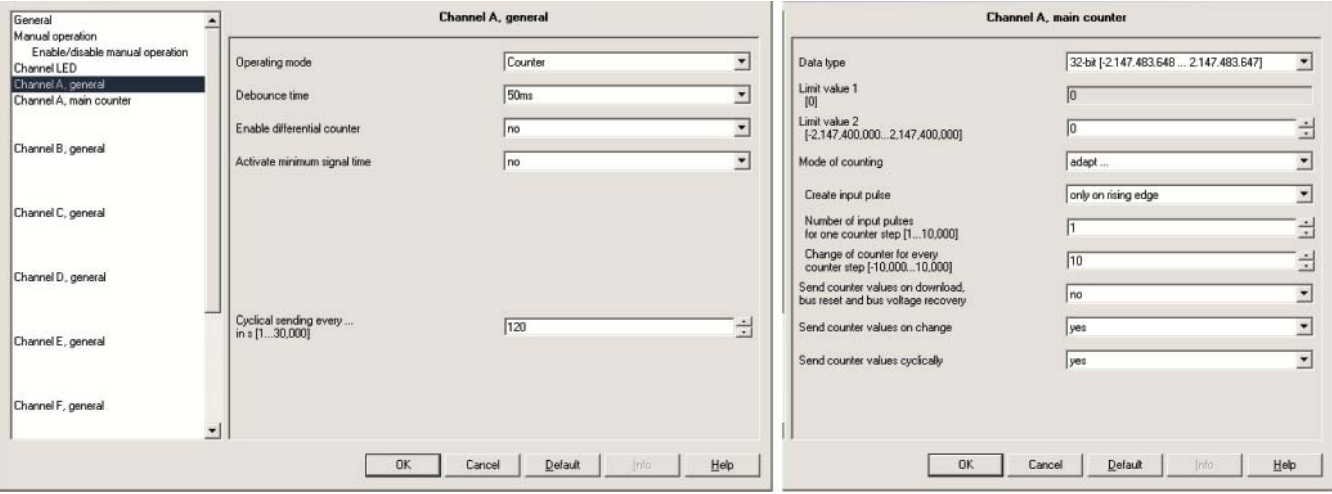

Fig. 100: Counting of power values

100 pulses per kWh mean 1 pulse per 10 Wh. The counter is therefore incremented by a value of 10 with each pulse (factor  $= 10$ ).

The differential counter overruns every 100 Wh. With each overrun the communication object "Differential counter overrun" is sent with the value "1". This is received by the "Request counter value" communication object and the current counter state is sent on the bus.

## **A Appendix**

The Binary Inputs are supplied with the following parts. Please check the items received using the following list. **A.1 Scope of delivery**

- 1 pc. BE/S x.x.1, Binary Input, xfold, MDRC
- 1 pc. Installation and operating instructions
- 1 pc. Bus connection terminal (red/black)

### **A.2** 4-Bit dimming command The following table describes the 4 bit dimming command:

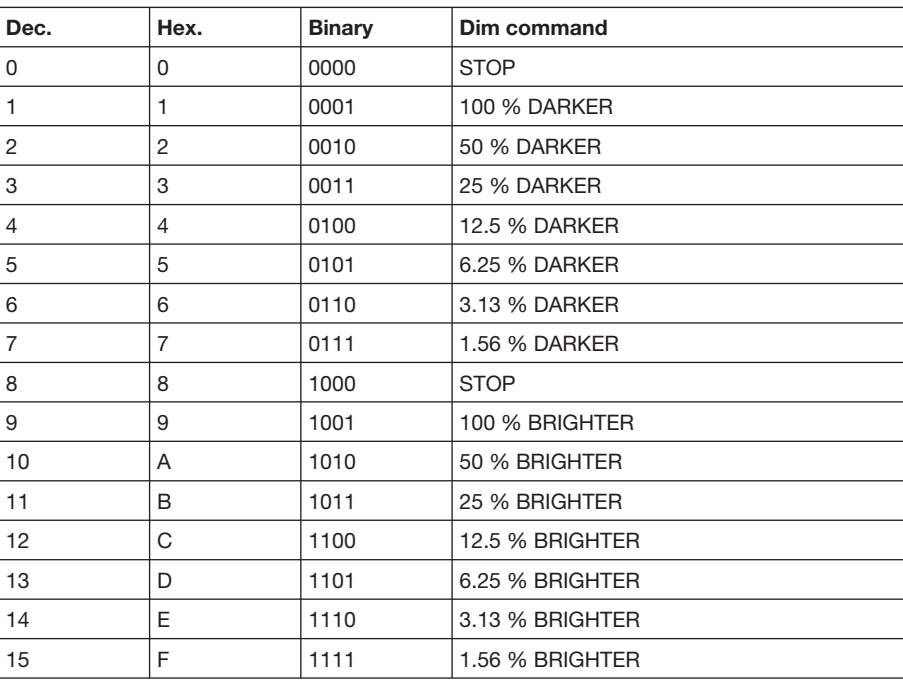

Table 48: 4-Bit dimming command

**A.3 Gray code**

The switching sequence is characterised by the fact that only one value is changed between two levels. The transition to the next level therefore only requires the sending of a single telegram.

The following table describes the gray code when using 5 objects:

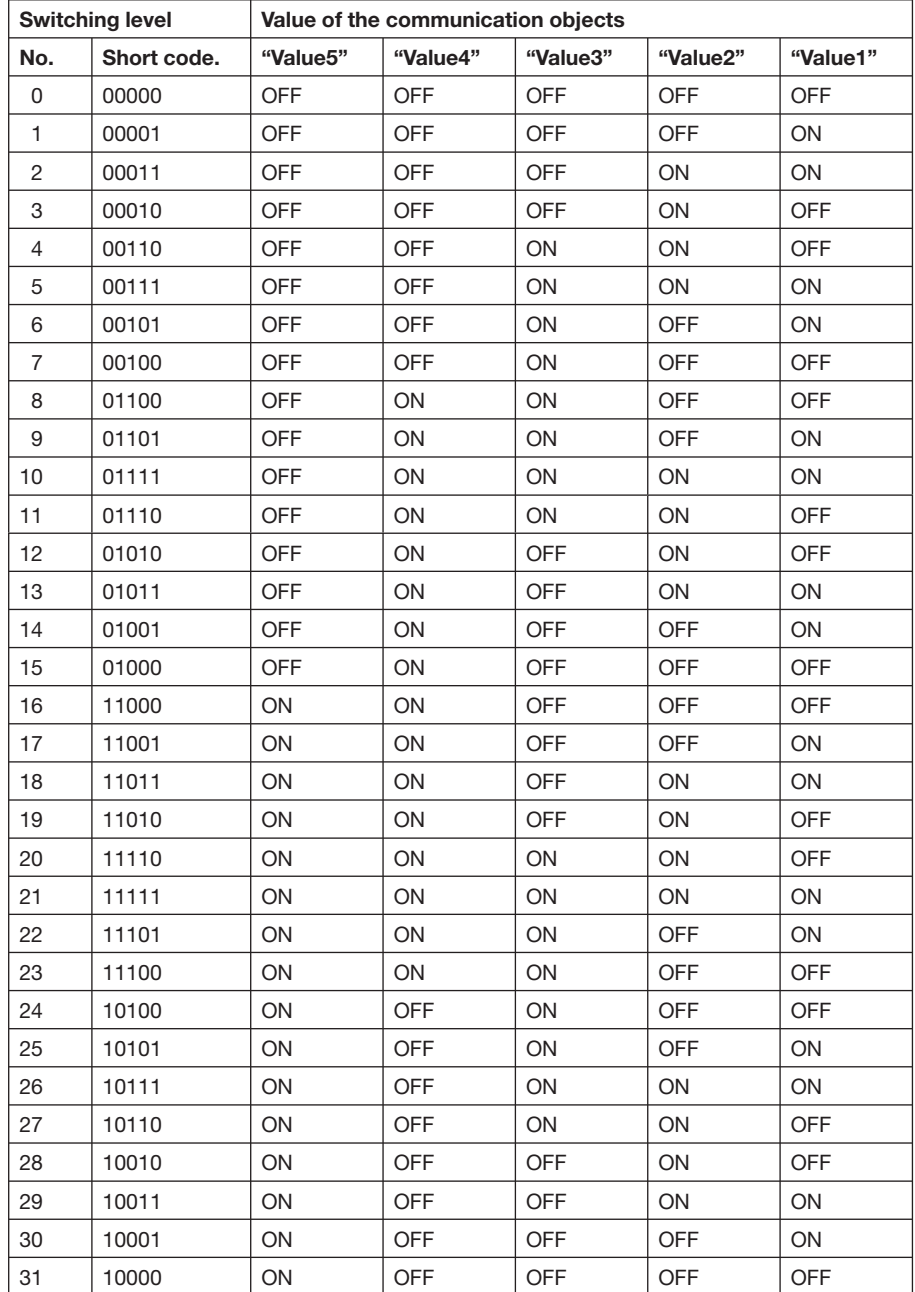

Table 49: Gray code

## **A.4 8-bit-scene key table**

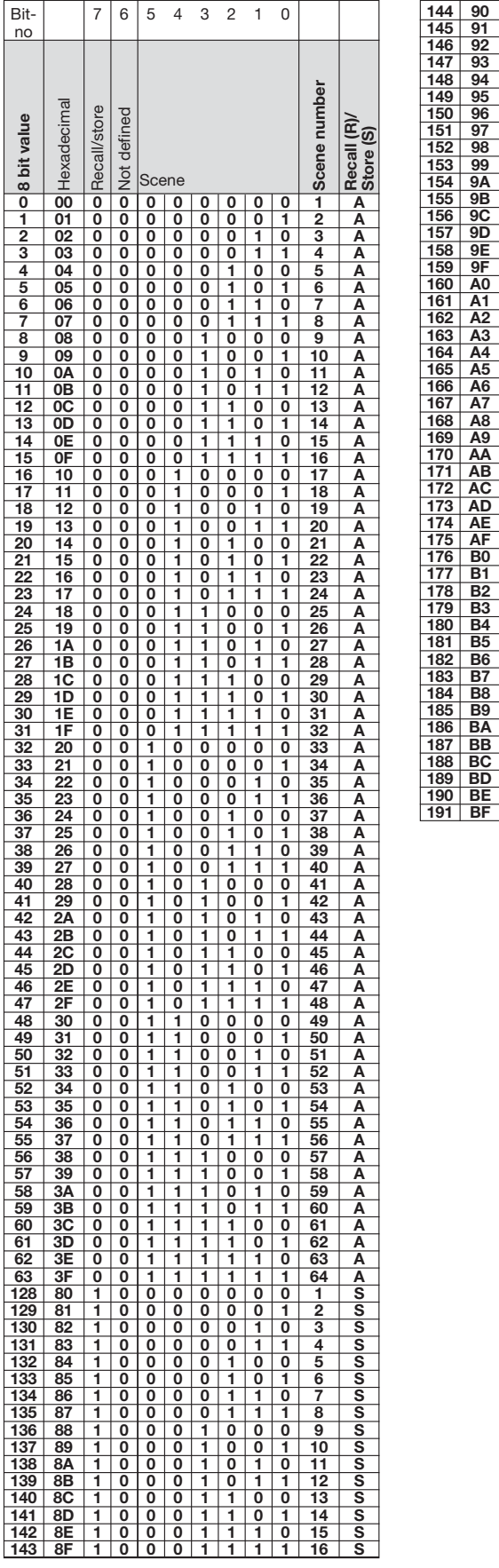

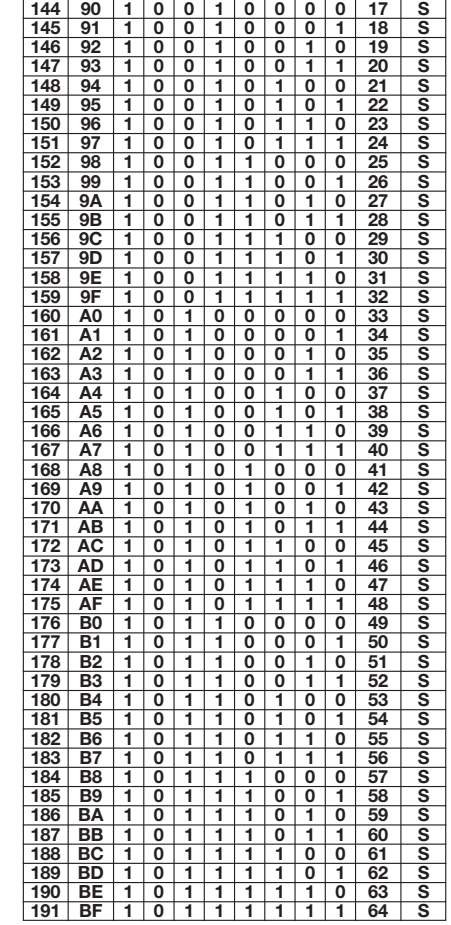

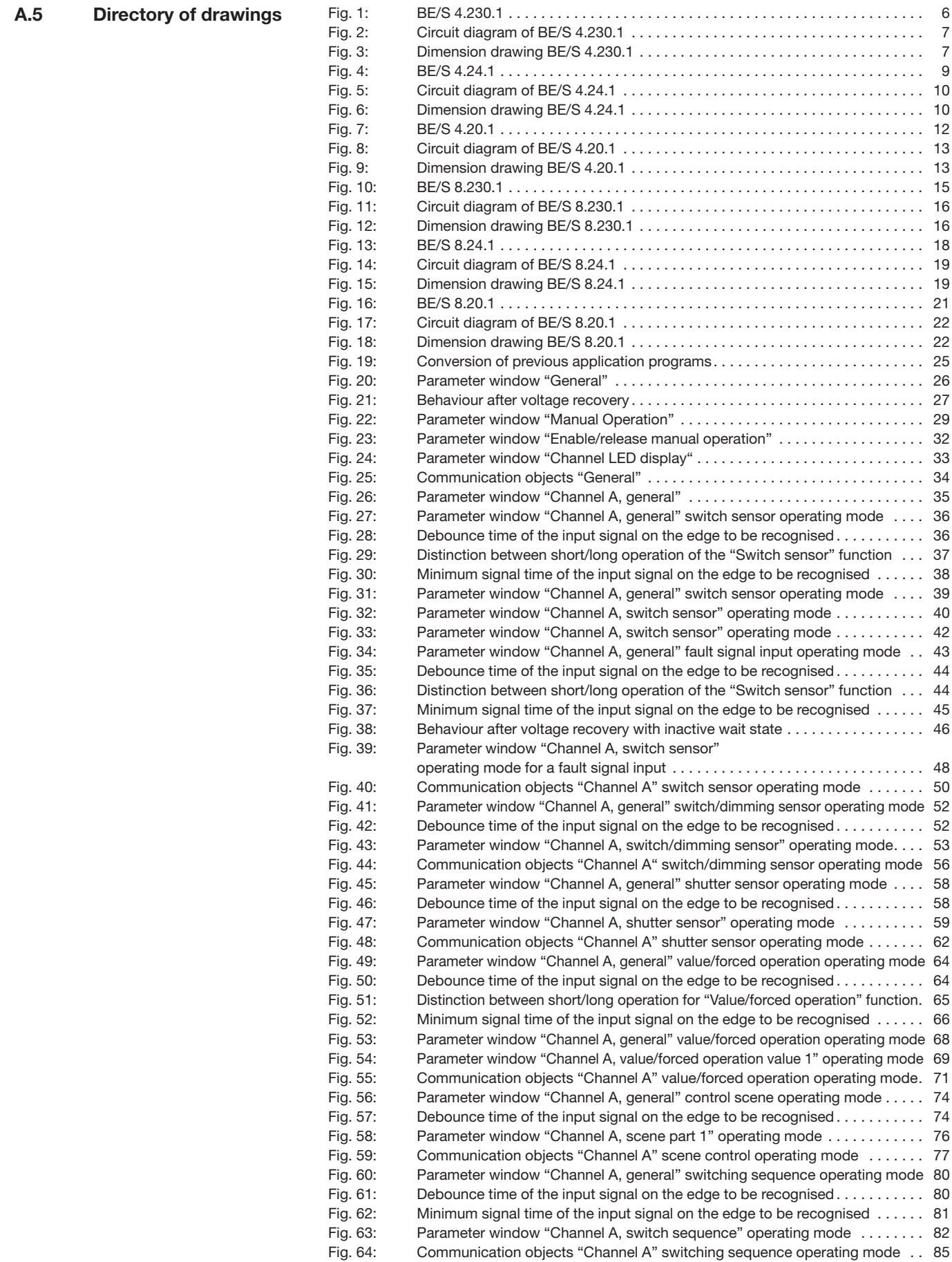

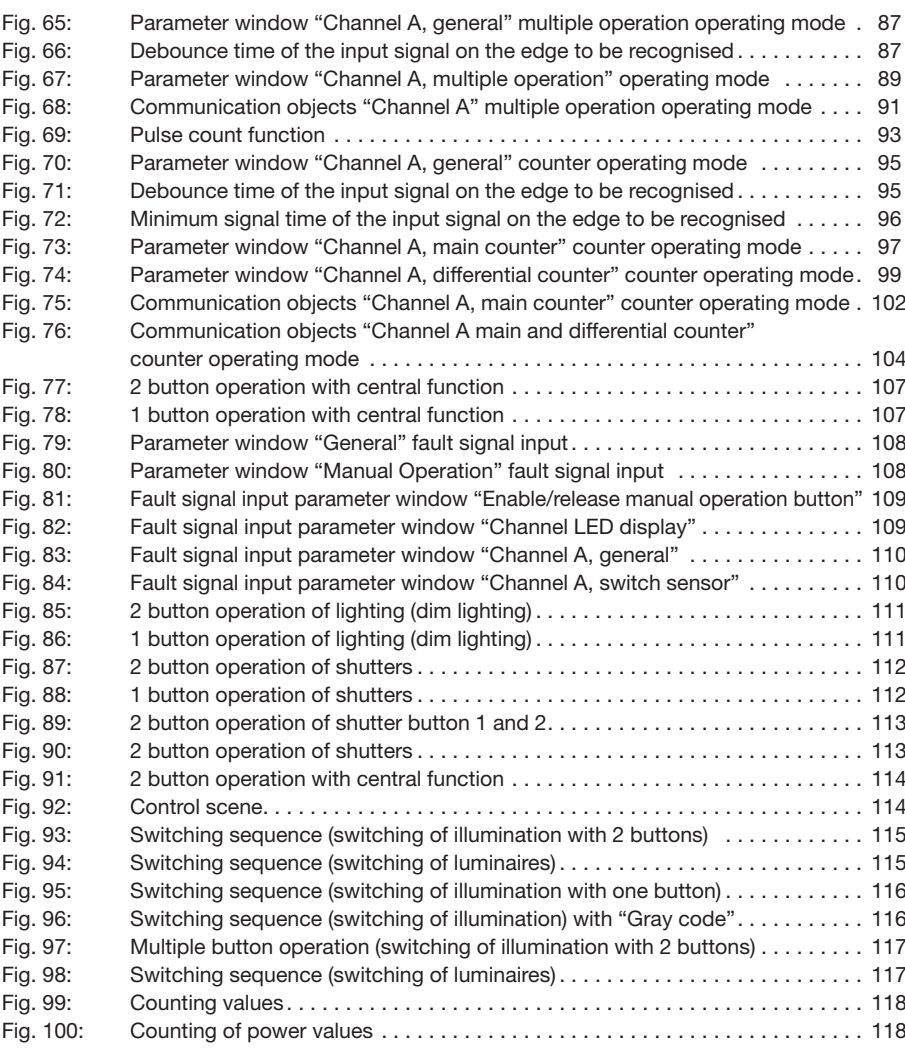

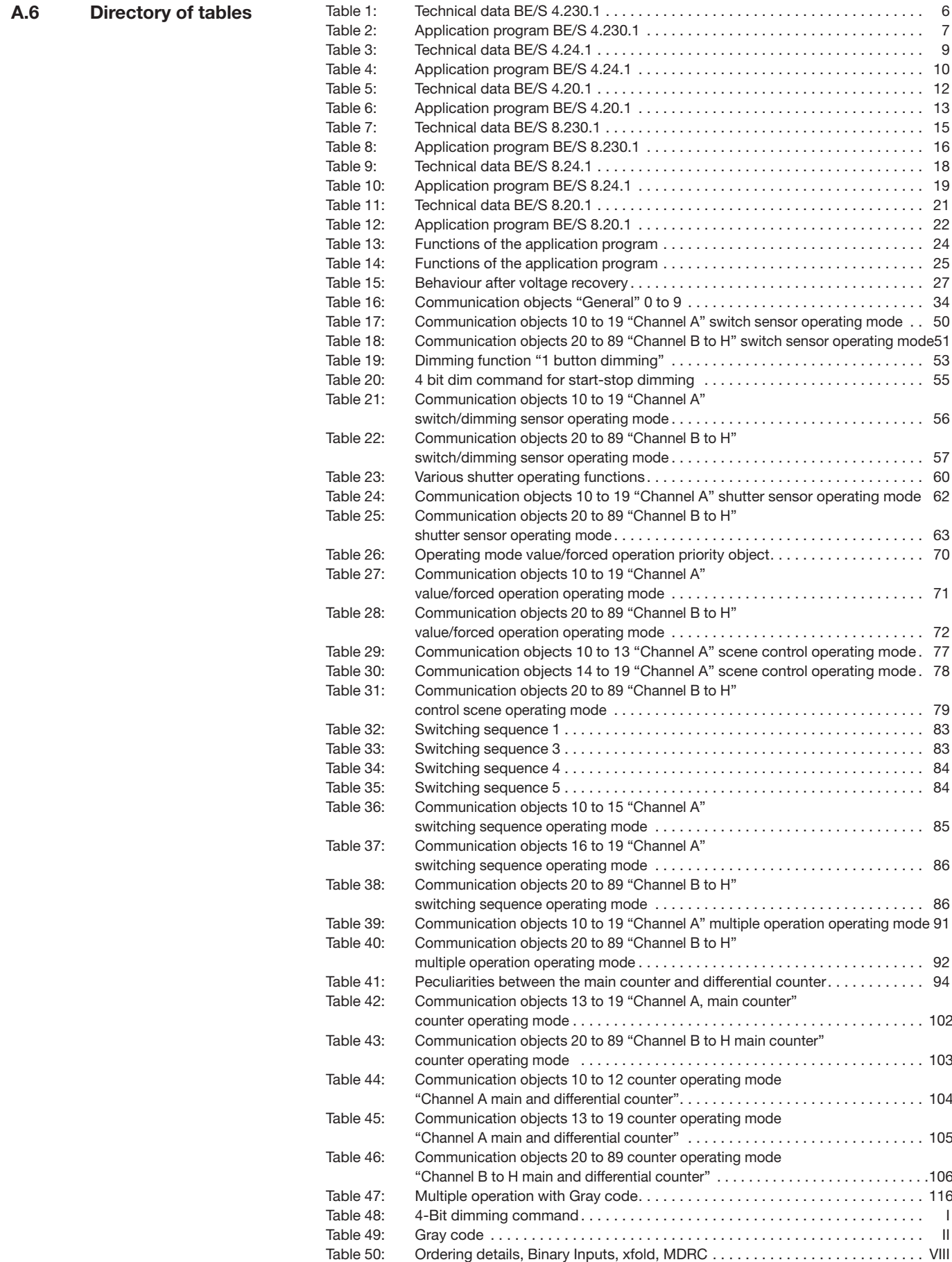

## **A.7 Index**

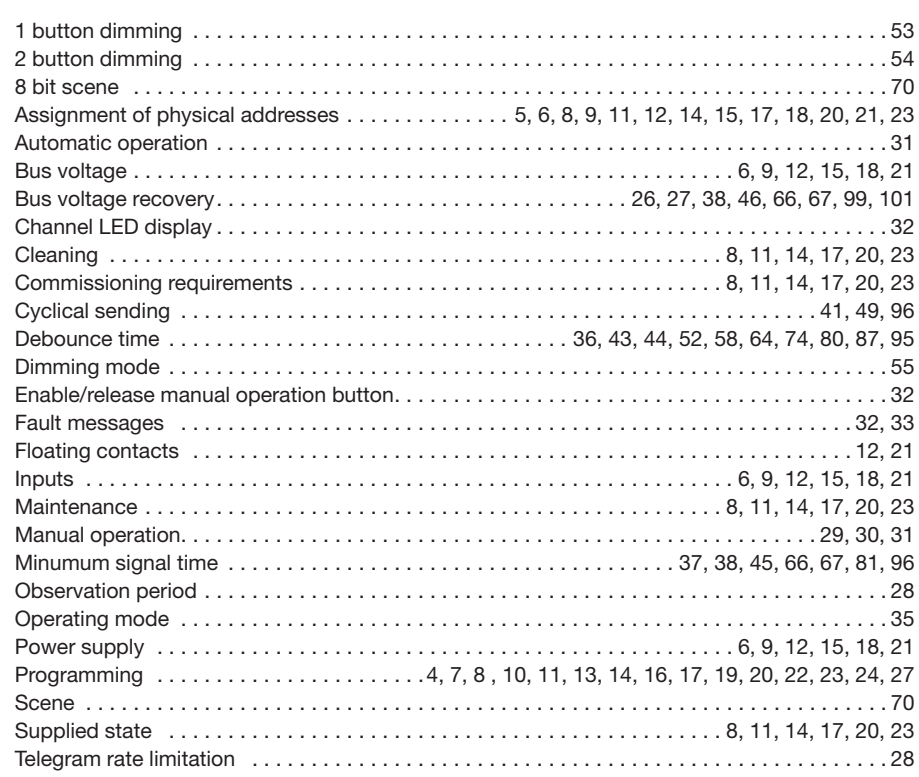

## **A.8 Ordering information**

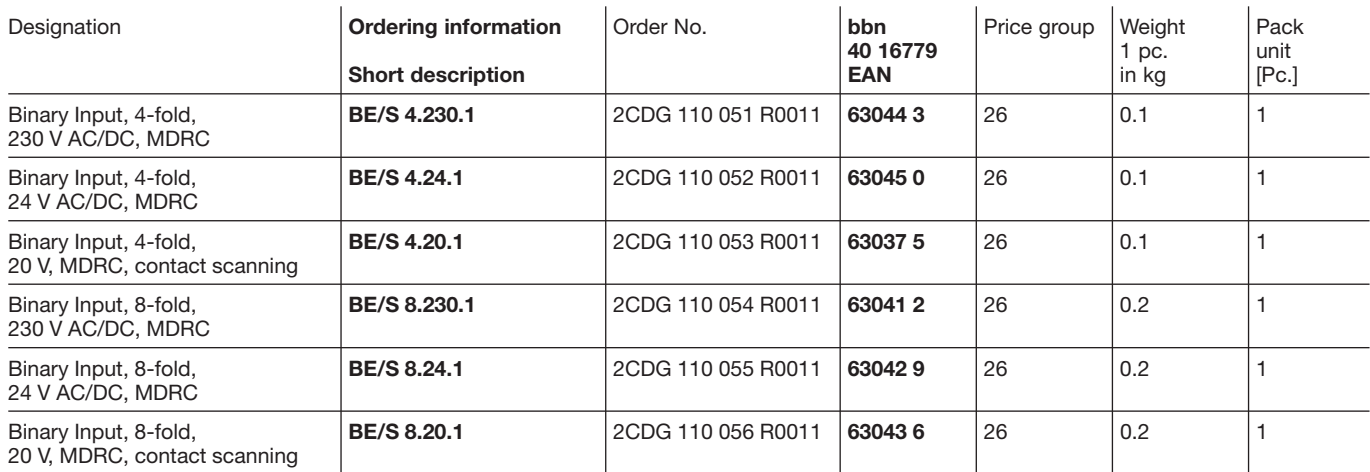

Table 50: Ordering details, Binary Inputs, xfold, MDRC

# ABB i-bus® EIB / KNX

# **Appendix**

**A.9 Notes**

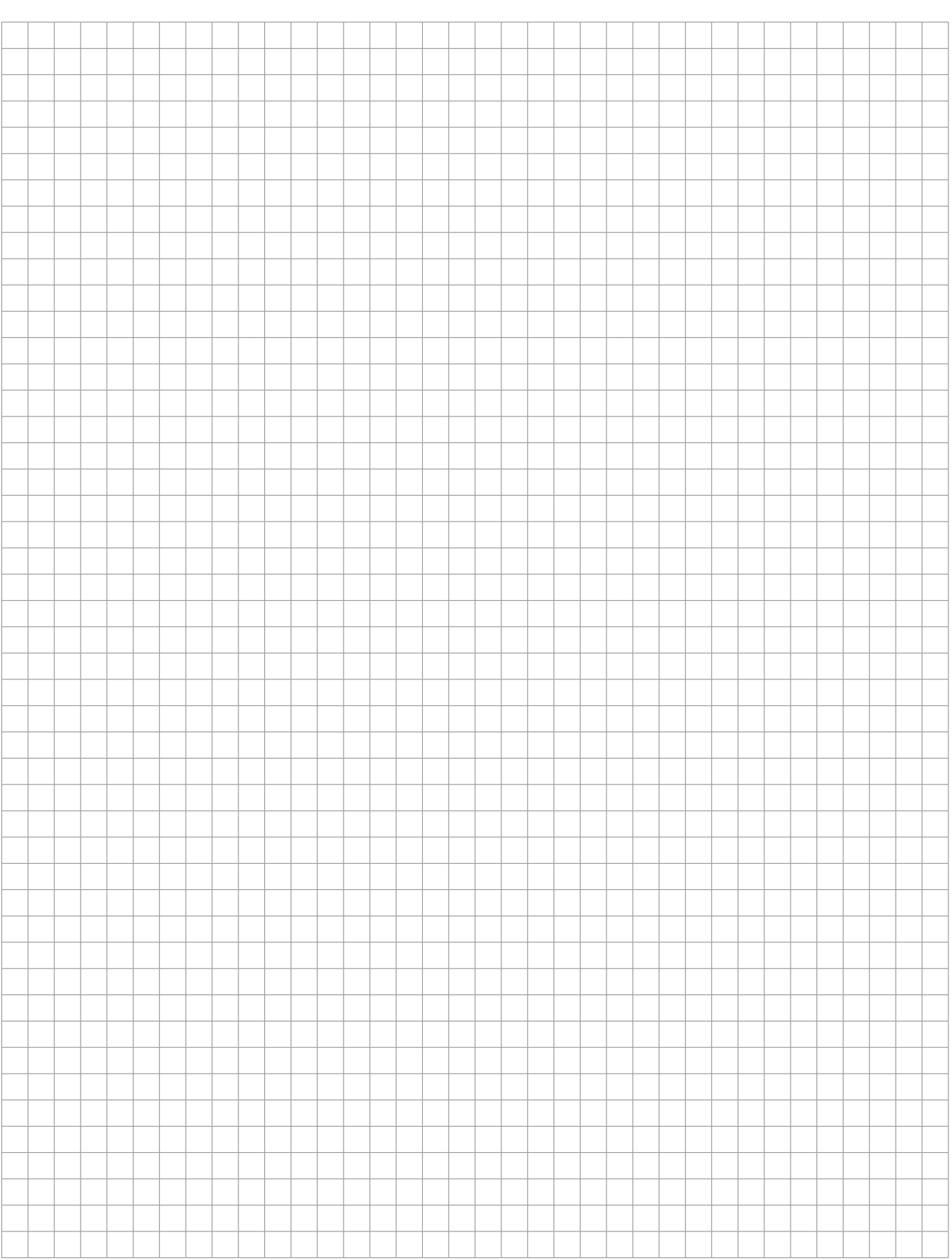

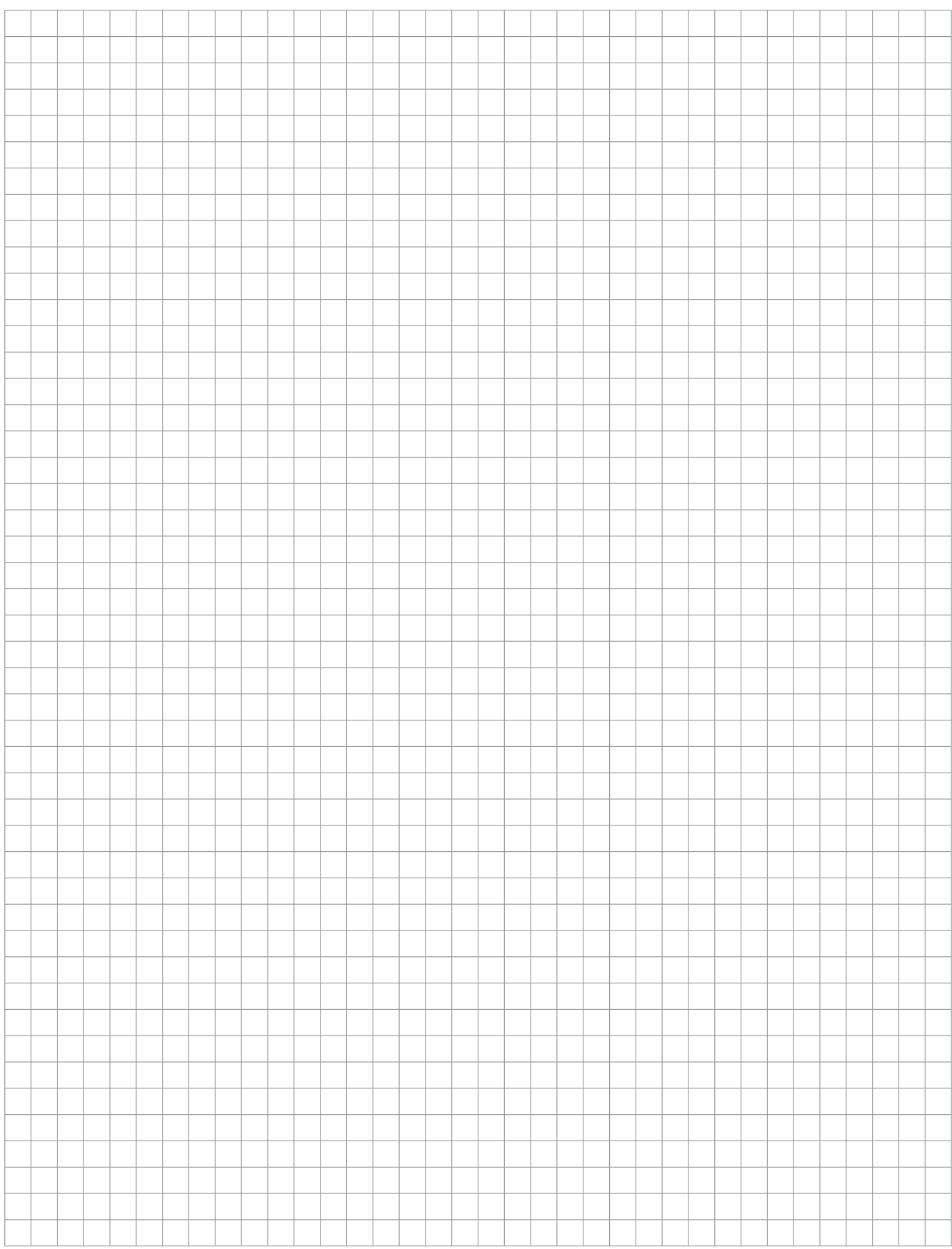

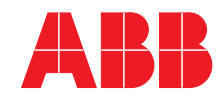

 $\sqrt{2}$ 

**Your EIB-Partner**

 $\overline{\phantom{a}}$ 

The information in this leaflet is subject to change without further notice.